INTELLIGENT DRIVESYSTEMS, WORLDWIDE SERVICES

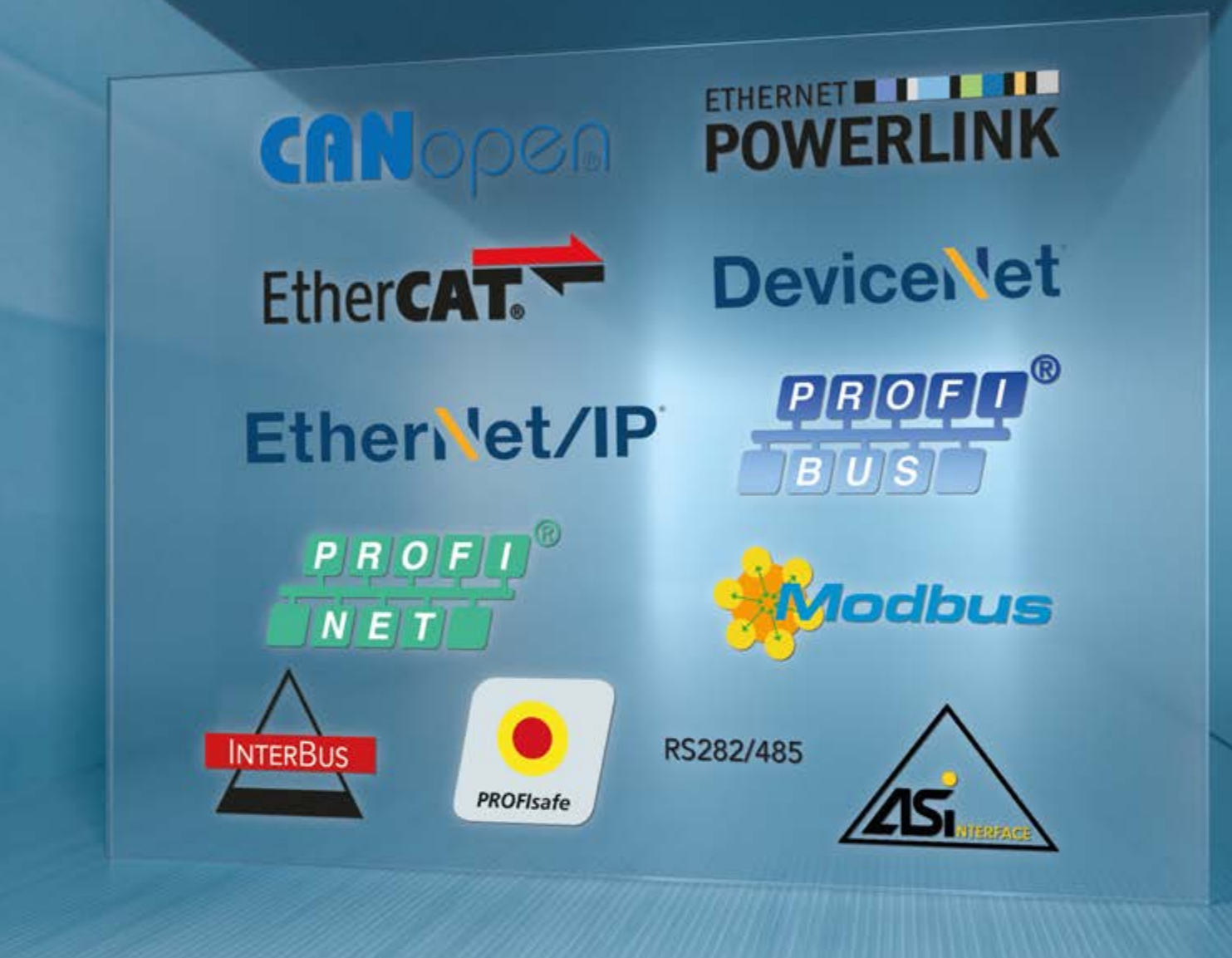

**BU 2600 – de**

# **DeviceNet Busschnittstelle**

**Zusatzanleitung Optionen NORD - Frequenzumrichter**

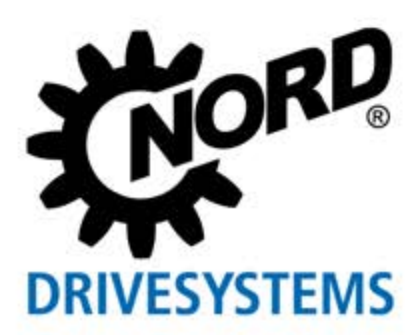

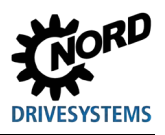

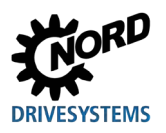

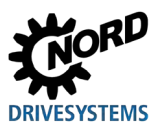

# **Inhaltsverzeichnis**

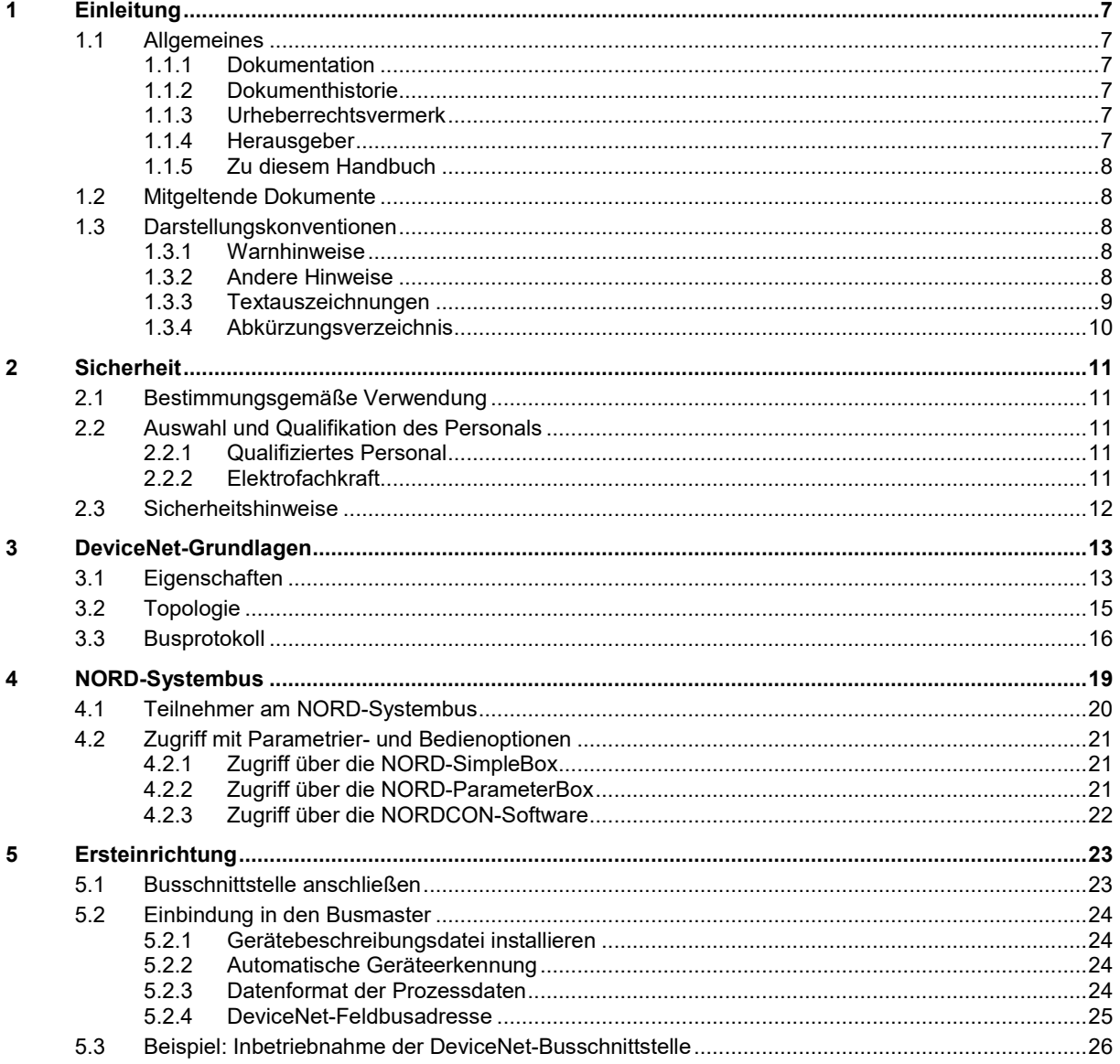

# **DRIVESYSTEMS**

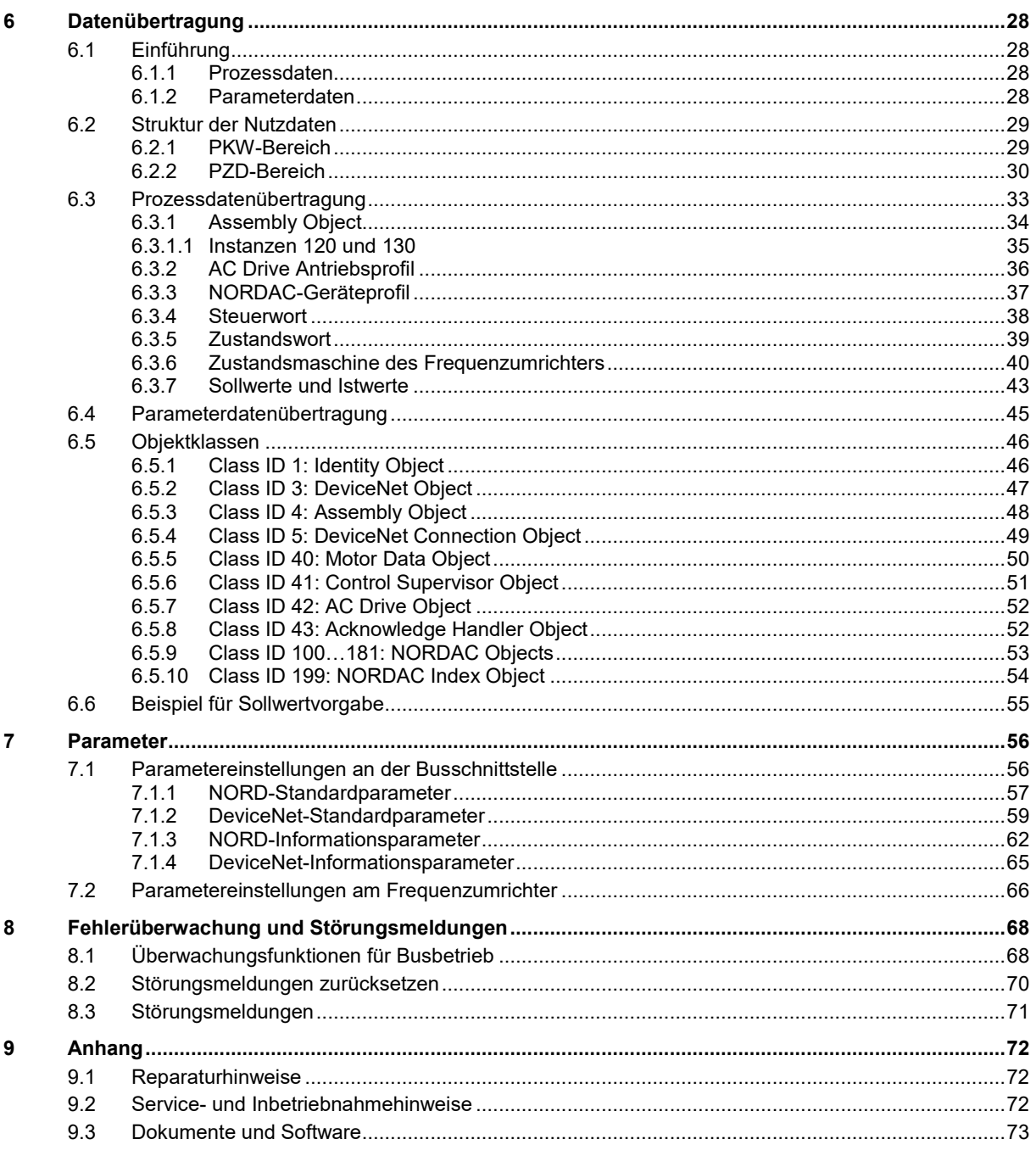

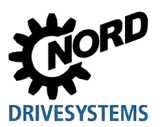

# **Abbildungsverzeichnis**

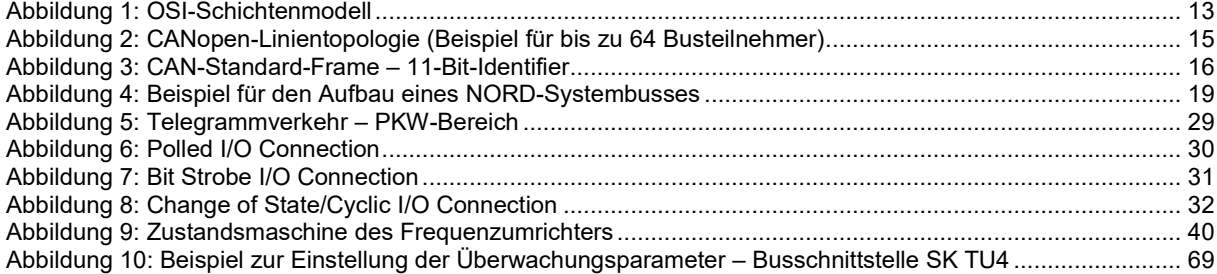

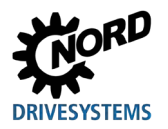

# <span id="page-6-0"></span>**1 Einleitung**

#### <span id="page-6-1"></span>**1.1 Allgemeines**

#### <span id="page-6-2"></span>**1.1.1 Dokumentation**

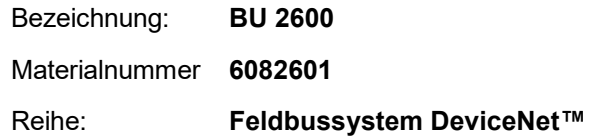

#### <span id="page-6-3"></span>**1.1.2 Dokumenthistorie**

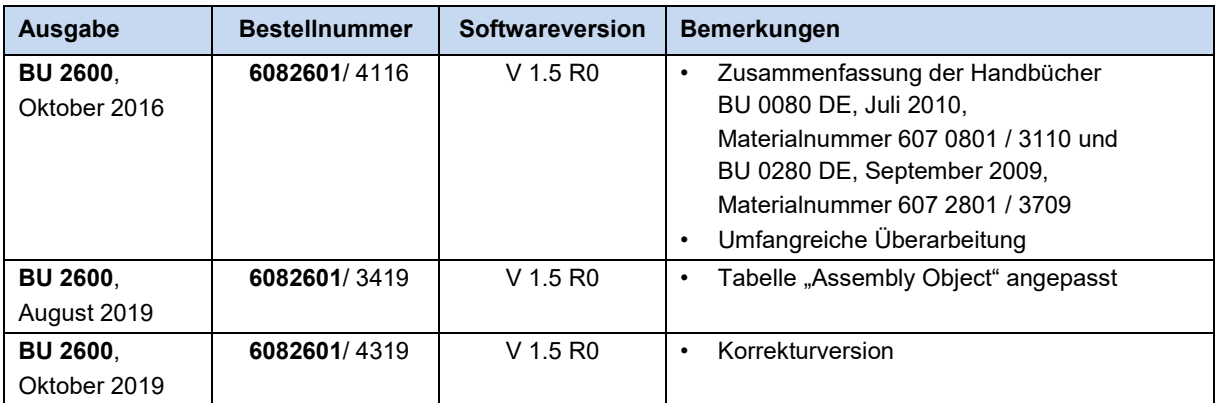

#### <span id="page-6-4"></span>**1.1.3 Urheberrechtsvermerk**

Das Dokument ist als Bestandteil des hier beschriebenen Gerätes bzw. der hier beschriebenen Funktionalität jedem Nutzer in geeigneter Form zur Verfügung zu stellen.

Jegliche Bearbeitung oder Veränderung des Dokuments ist verboten.

#### <span id="page-6-5"></span>**1.1.4 Herausgeber**

#### **Getriebebau NORD GmbH & Co. KG**

Getriebebau-Nord-Straße 1 22941 Bargteheide, Germany <http://www.nord.com/> Fon +49 (0) 45 32 / 289-0 Fax +49 (0) 45 32 / 289-2253

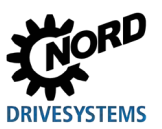

#### <span id="page-7-0"></span>**1.1.5 Zu diesem Handbuch**

Dieses Handbuch soll Ihnen bei der Einrichtung von Busschnittstellen der Reihe DeviceNet™ der Getriebebau NORD GmbH & Co. KG in einem Feldbussystem helfen. Es richtet sich an Elektrofachkräfte, die das Feldbussystem projektieren, installieren und einrichten (Q Abschnitt [2.2](#page-10-2) ["Auswahl und Qualifikation des Personals"](#page-10-2)). Die in diesem Handbuch enthaltenen Informationen setzen voraus, dass die mit der Arbeit betrauten Elektrofachkräfte mit der Technologie des Feldbussystems und speicherprogrammierbarer Steuerungen (SPS) vertraut sind.

Dieses Handbuch enthält ausschließlich Informationen und Beschreibungen der Busschnittstellen und Frequenzumrichter der Getriebebau NORD GmbH & Co. KG. Es enthält keine Beschreibung der Steuerung und der benötigten Konfigurationssoftware anderer Hersteller.

DeviceNet™ ist ein eingetragenes Warenzeichen.

#### <span id="page-7-1"></span>**1.2 Mitgeltende Dokumente**

Dieses Handbuch ist nur zusammen mit der Technischen Information der eingesetzten Busschnittstelle und der Betriebsanleitung des eingesetzten Frequenzumrichters gültig. Nur mit diesen Dokumenten stehen alle für die sichere Einbindung der Busschnittstelle in ein Feldbussystem erforderlichen Informationen zur Verfügung. Eine Liste der Dokumente finden Sie im  $\Box$  Abschnitt [9.3](#page-72-0) ["Dokumente und Software"](#page-72-0).

Die "Technische Information" (TI) der Busschnittstellen sowie die Handbücher (BU) der NORD-Frequenzumrichter finden Sie unter [www.nord.com.](http://www.nord.com/)

#### <span id="page-7-2"></span>**1.3 Darstellungskonventionen**

#### <span id="page-7-3"></span>**1.3.1 Warnhinweise**

Warnhinweise für die Sicherheit der Benutzer und der Busschnittstellen sind wie folgt gekennzeichnet:

## **GEFAHR**

Dieser Warnhinweis warnt vor Personengefährdungen, die zu schweren Verletzungen oder zum Tod führen.

## **WARNUNG**

Dieser Warnhinweis warnt vor Personengefährdungen, die zu schweren Verletzungen oder zum Tod führen können.

## **VORSICHT**

Dieser Warnhinweis warnt vor Personengefährdungen, die zu leichten bis mittelschweren Verletzungen führen können.

#### *ACHTUNG*

Dieser Warnhinweis warnt vor Sachschäden.

#### <span id="page-7-4"></span>**1.3.2 Andere Hinweise**

#### $\boldsymbol{\Theta}$ **Information**

Dieser Hinweis zeigt Tipps und wichtige Informationen.

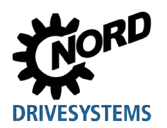

## <span id="page-8-0"></span>**1.3.3 Textauszeichnungen**

Zur Unterscheidung verschiedener Informationsarten gelten die folgenden Auszeichnungen:

#### **Text**

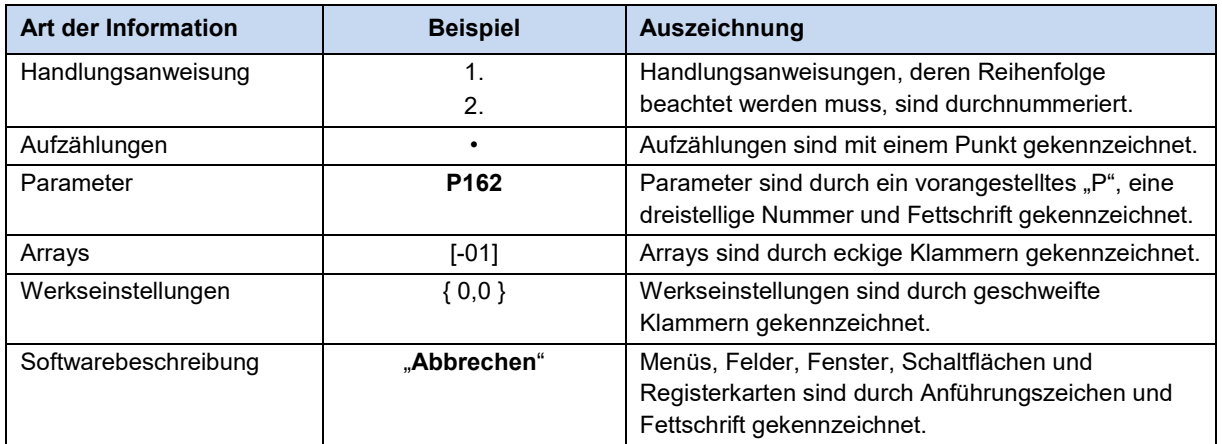

#### **Zahlen**

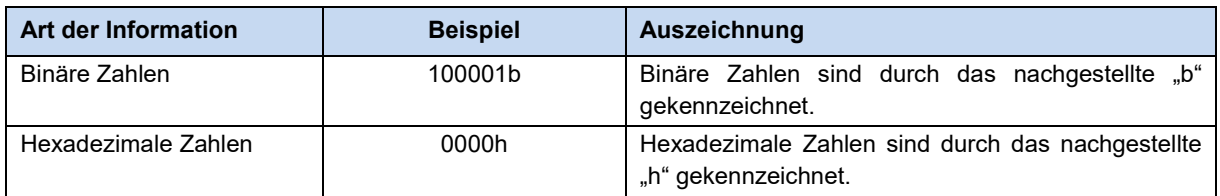

#### **Verwendete Symbole**

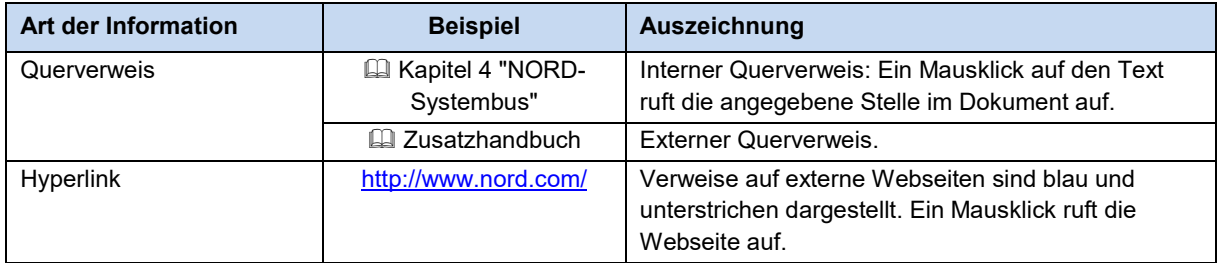

#### **Typenbezeichnungen**

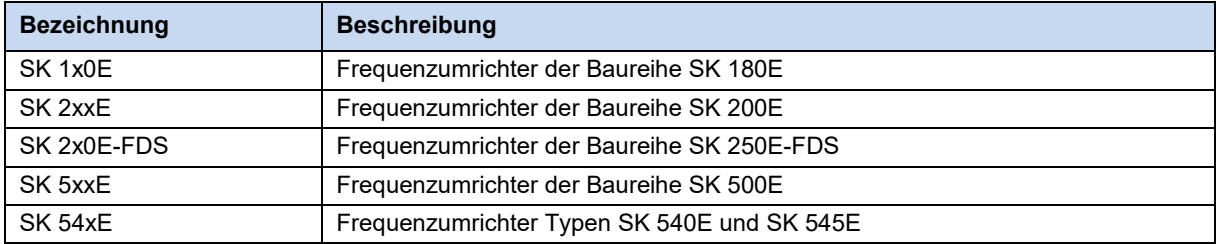

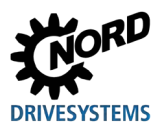

## <span id="page-9-0"></span>**1.3.4 Abkürzungsverzeichnis**

In diesem Handbuch verwendete Abkürzungen:

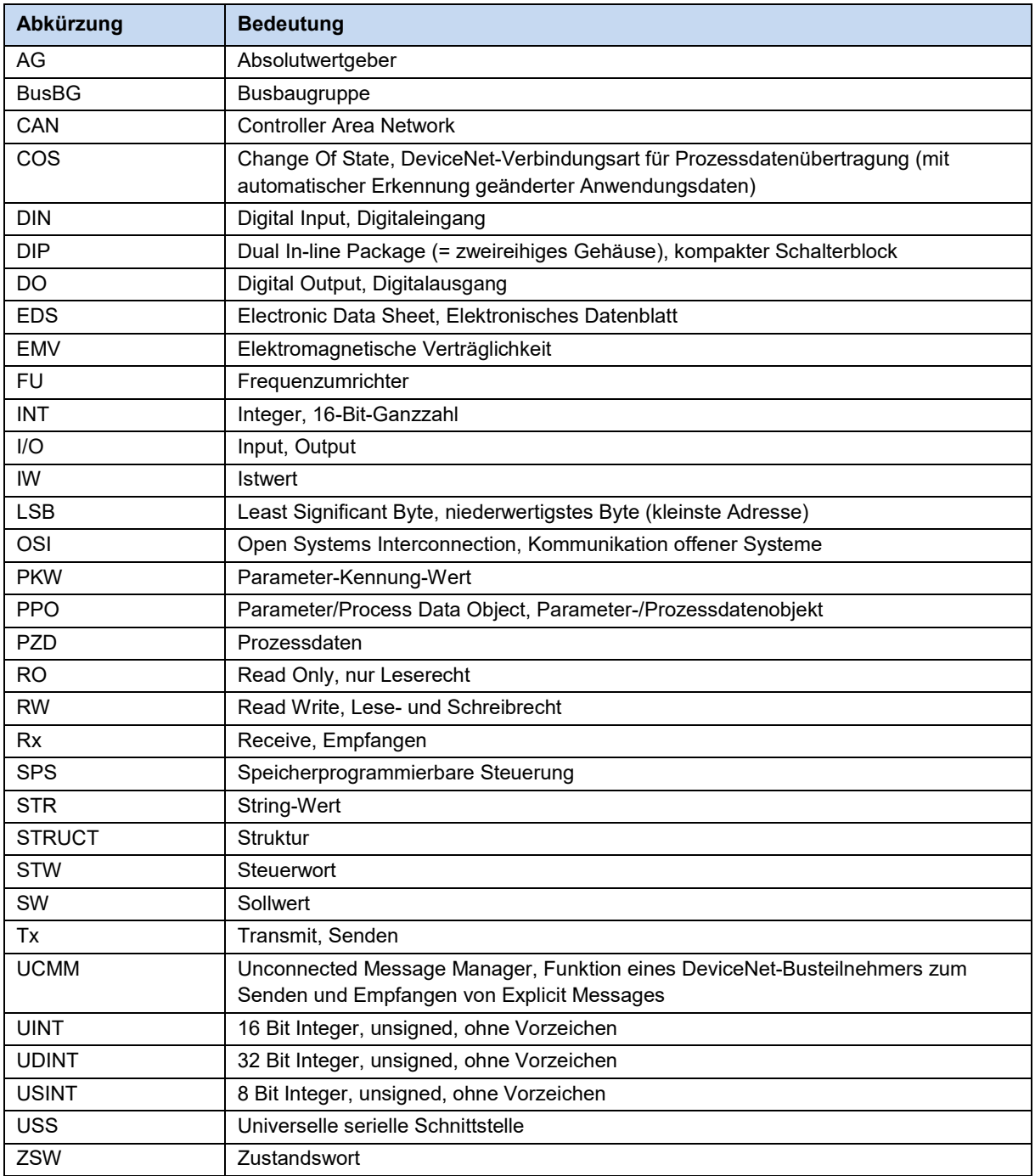

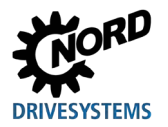

# <span id="page-10-0"></span>**2 Sicherheit**

#### <span id="page-10-1"></span>**2.1 Bestimmungsgemäße Verwendung**

Die DeviceNet-Busschnittstellen der Getriebebau NORD GmbH & Co. KG sind Schnittstellen für die DeviceNet-Feldbuskommunikation, die nur in folgenden Frequenzumrichtern der Getriebebau NORD GmbH & Co. KG eingesetzt werden dürfen.

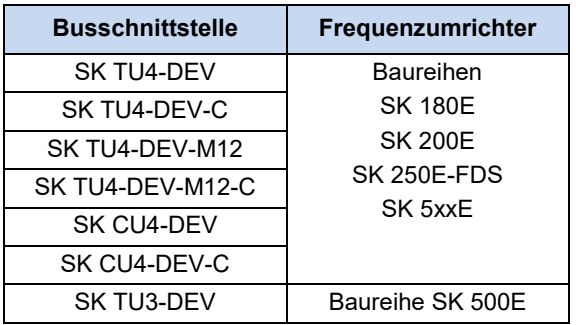

Die DeviceNet-Busschnittstellen der Getriebebau NORD GmbH & Co. KG dienen zur Kommunikation der Frequenzumrichter mit einer SPS in einem betreiberseitigen DeviceNet-Feldbussystem.

Jede darüber hinausgehende Verwendung der Busschnittstellen gilt als bestimmungswidrig.

#### <span id="page-10-2"></span>**2.2 Auswahl und Qualifikation des Personals**

Die Busschnittstelle darf nur von qualifizierten Elektrofachkräften installiert und in Betrieb genommen werden. Diese müssen das erforderliche Wissen über die Technologie des eingesetzten Feldbussystems sowie die verwendete Konfigurationssoftware und die Steuerung (Busmaster) haben.

Die Elektrofachkräfte müssen darüber hinaus mit der Installation, Inbetriebnahme und dem Betrieb der Busschnittstellen und Frequenzumrichter vertraut sein und alle am Einsatzort geltenden Unfallverhütungsvorschriften, Richtlinien und Gesetze kennen und befolgen.

#### <span id="page-10-3"></span>**2.2.1 Qualifiziertes Personal**

Zum qualifizierten Personal gehören Personen, die aufgrund ihrer fachlichen Ausbildung und Erfahrung ausreichende Kenntnisse auf einem speziellen Sachgebiet haben und mit den entsprechenden einschlägigen Arbeitsschutz- und Unfallverhütungsvorschriften sowie den allgemein anerkannten Regeln der Technik vertraut sind.

Die Personen müssen vom Betreiber der Anlage berechtigt worden sein, die jeweils erforderlichen Tätigkeiten auszuführen.

#### <span id="page-10-4"></span>**2.2.2 Elektrofachkraft**

Eine Elektrofachkraft ist eine Person, die aufgrund ihrer fachlichen Ausbildung und Erfahrung ausreichende Kenntnisse besitzt hinsichtlich

- des Einschaltens, Abschaltens, Freischaltens, Erdens und Kennzeichnens von Stromkreisen und Geräten,
- der ordnungsgemäßen Wartung und Anwendung von Schutzeinrichtungen entsprechend festgelegter Sicherheitsstandards,
- der Notversorgung von Verletzten.

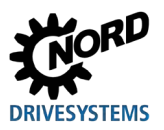

#### <span id="page-11-0"></span>**2.3 Sicherheitshinweise**

Verwenden Sie Busschnittstellen und Frequenzumrichter der NORD DRIVESYSTEM Group ausschließlich bestimmungsgemäß, <sup>2</sup> Abschnitt [2.1 "Bestimmungsgemäße Verwendung"](#page-10-1).

Für einen gefahrlosen Einsatz der Busschnittstellen beachten Sie die Vorgaben in diesem Handbuch und besonders die Warnhinweise in den mitgeltenden Dokumenten, **QD** Abschnitt 1.2 "Mitgeltende [Dokumente"](#page-7-1).

Nehmen Sie Busschnittstellen und Frequenzumrichter nur technisch unverändert und nicht ohne erforderliche Abdeckungen in Betrieb. Achten Sie darauf, dass alle Anschlüsse und Kabel in einwandfreiem Zustand sind.

Arbeiten an und mit den Busschnittstellen und Frequenzumrichtern dürfen nur von qualifiziertem Personal ausgeführt werden,  $\square$  Abschnitt [2.2 "Auswahl und Qualifikation des Personals"](#page-10-2).

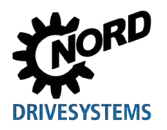

## <span id="page-12-0"></span>**3 DeviceNet-Grundlagen**

#### <span id="page-12-1"></span>**3.1 Eigenschaften**

DeviceNet ist ein offenes Kommunikationsprofil für industrielle Automatisierungssysteme, das zur Familie der CIP-basierten Netzwerke (CIP = Common Industrial Protocol) gehört. Es basiert auf dem CAN-Bussystem (CAN = Controller Area Network), das die Schichten 1 (Physical Layer) und 2 (Datenübertragung) des OSI-Modells (Open Systems Interconnection Model = Referenzmodell für Netzwerkprotokolle als Schichtenarchitektur) beschreibt (ISO 11898). In der CIP-Applikationsschicht werden die DeviceNet-Profile definiert.

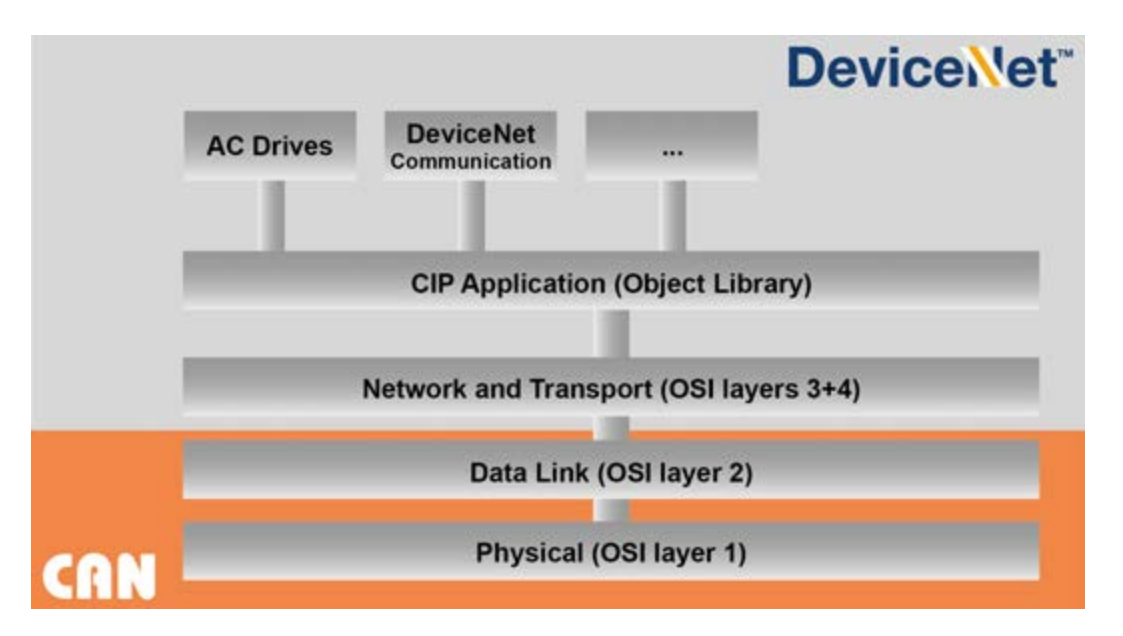

#### <span id="page-12-2"></span>**Abbildung 1: OSI-Schichtenmodell**

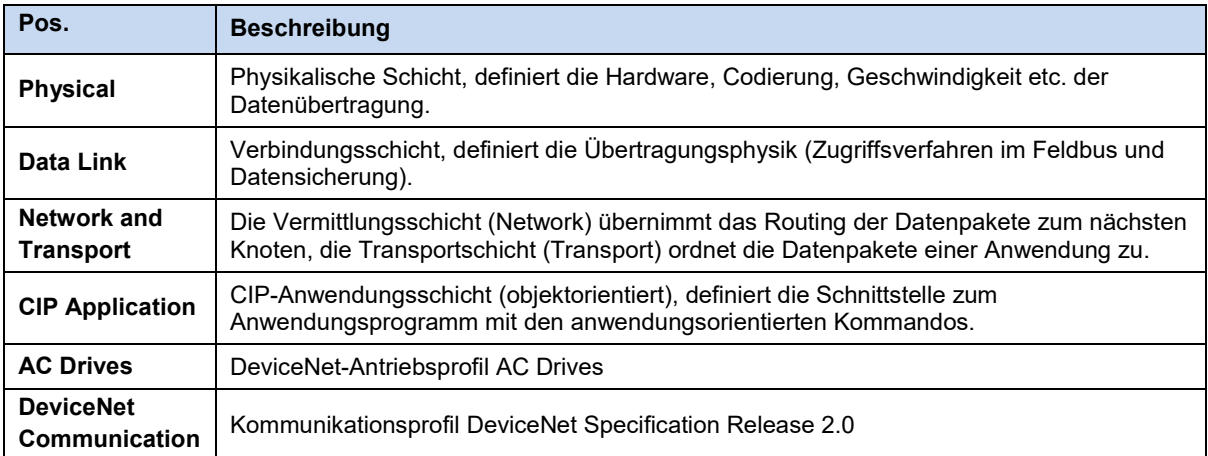

DeviceNet wird von der Nutzer- und Herstellervereinigung ODVA (Open DeviceNet Vendors Association) gepflegt und ist in der Europäischen Norm EN 50325 offengelegt.

DeviceNet® und CIP® sind eingetragene Warenzeichen der ODVA.

DeviceNet ist ein objektorientiertes Feldbussystem, das gemäß CIP nach dem Producer-/Consumer-Verfahren arbeitet. Im Gegensatz zum herkömmlichen Sender-/Empfänger-Verfahren, bei dem Nachrichten an bestimmte Empfänger adressiert werden, bestimmen beim Consumer-/Producer-Verfahren die Feldbusteilnehmer anhand des im Datentelegramm enthaltenen Verbindungs-Identifiers (connection ID), ob sie eine Nachricht verarbeiten.

DeviceNet-Feldbusteilnehmer können Client (Master) oder Server (Slave) oder beides sein. Clients und Server können Producer, Consumer oder beides sein:

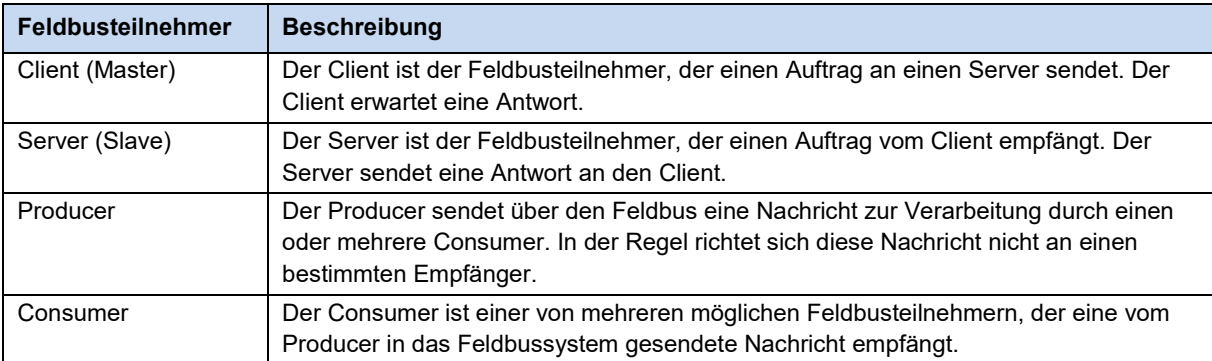

DeviceNet-Geräte können ohne Konfiguration in ein DeviceNet-Feldbussystem integriert werden, müssen aber mit einer eindeutigen Busadresse und einer Baudrate spezifiziert werden. Busadresse (bei DeviceNet auch "MAC ID" genannt) und Baudrate eines DeviceNet-Geräts ergeben die Knotenadresse (Knoten-Identifier), durch die der Feldbusteilnehmer identifiziert wird.

#### **Leistungsbeschreibung**

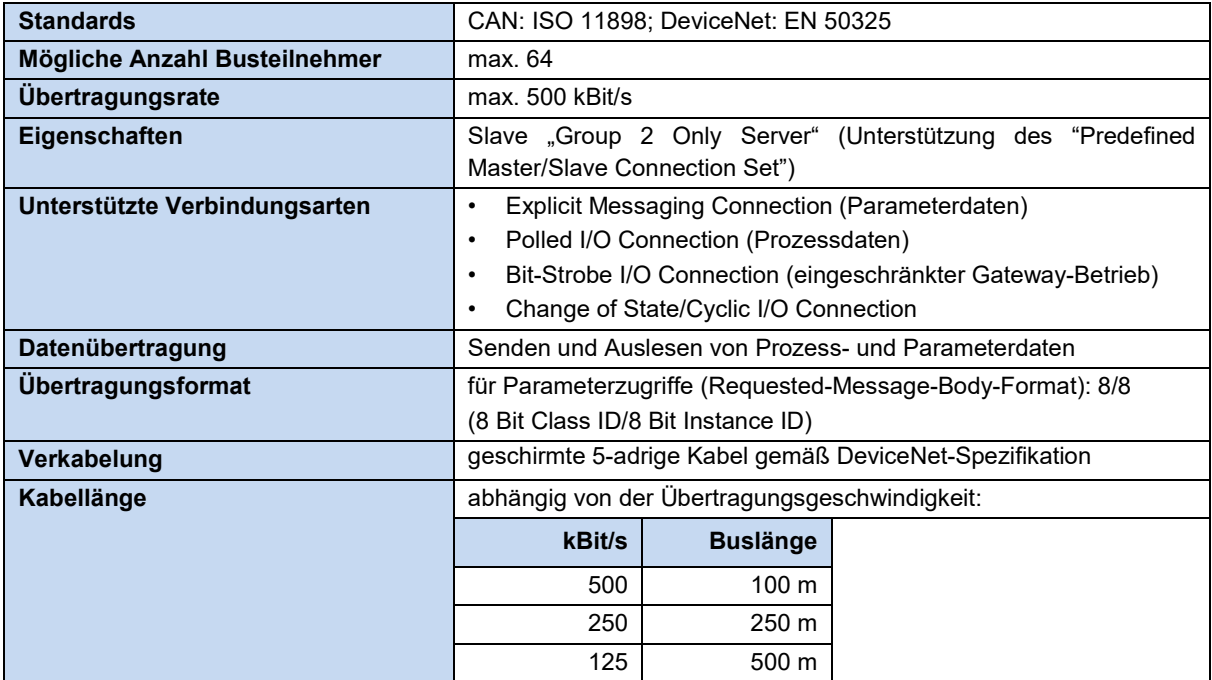

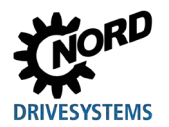

## <span id="page-14-0"></span>**3.2 Topologie**

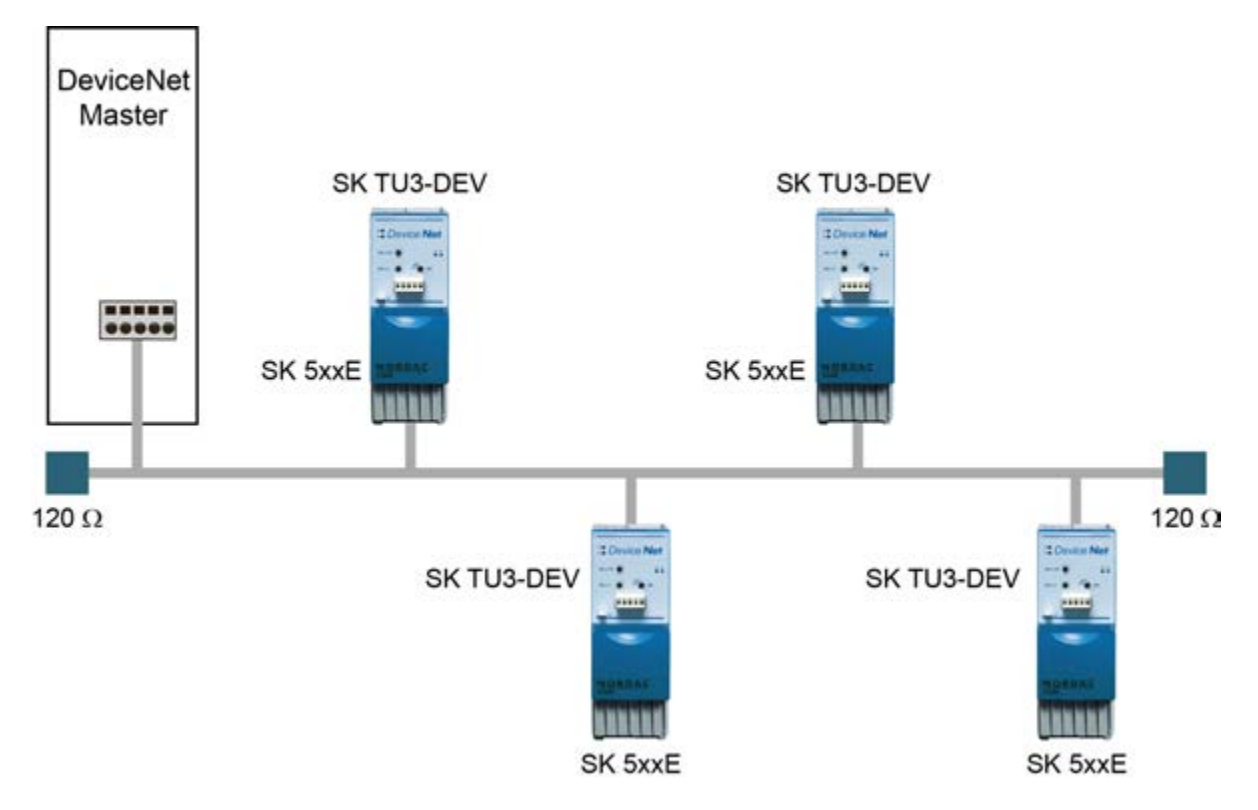

<span id="page-14-1"></span>**Abbildung 2: CANopen-Linientopologie (Beispiel für bis zu 64 Busteilnehmer)** 

Die CANopen-Busschnittstellen der Getriebebau NORD GmbH & Co. KG werden in Linienstruktur miteinander verbunden.

DeviceNet unterstützt die sogenannte Trunkline-/Dropline-Topologie (Trunkline = Hauptleitung, Dropline = Abzweigung), die über Router und Gateways Abzweigungen vom linienförmigen Bus ermöglicht.

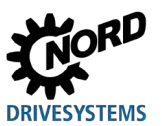

#### <span id="page-15-0"></span>**3.3 Busprotokoll**

Die über den DeviceNet-Feldbus zu übertragenden Daten sind in CAN-spezifische Standard-Frames (CAN-Spezifikation 2.0A) eingebettet. Ein CAN-Standard-Frame wird an der Länge des sogenannten "Identifier" (11 Bit) erkannt.

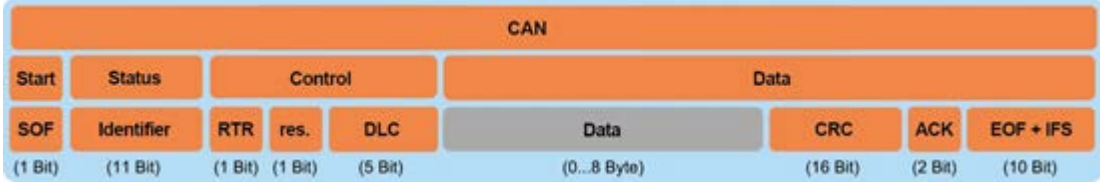

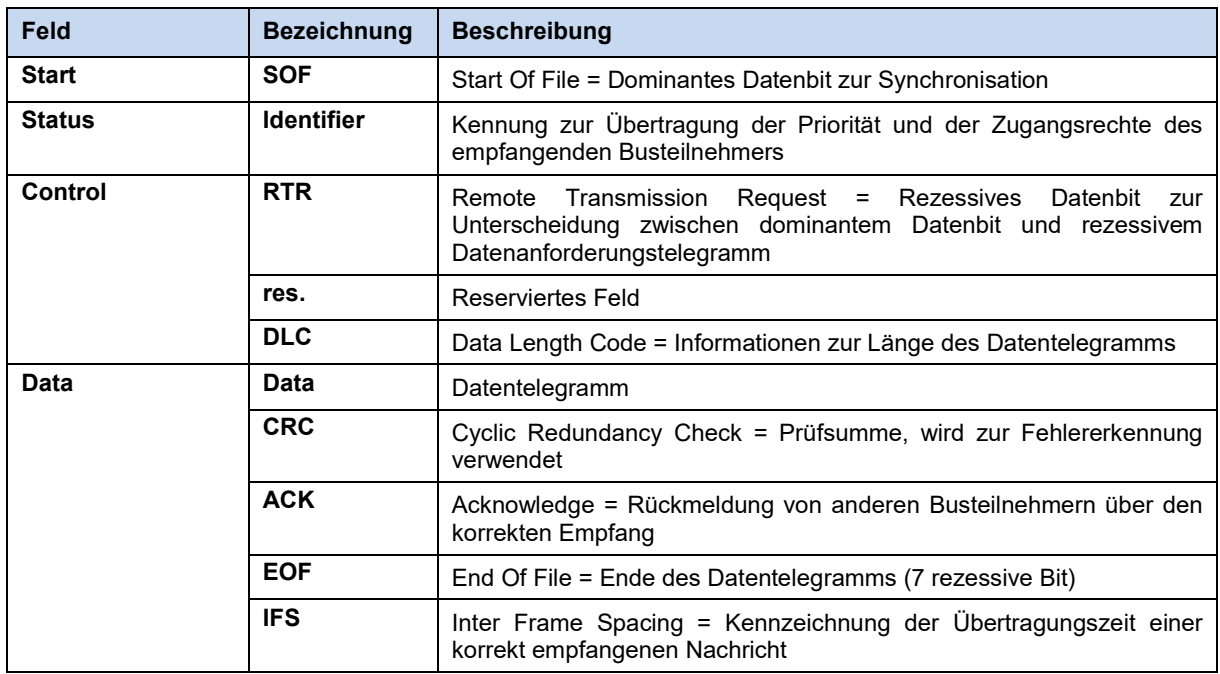

<span id="page-15-1"></span>**Abbildung 3: CAN-Standard-Frame – 11-Bit-Identifier**

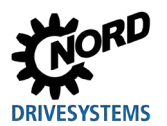

#### **Datenübertragung (Network Layer und Transport Layer)**

Für den Nutzdatenaustausch muss eine Verbindung zwischen dem sendenden und dem empfangenden Busteilnehmer (über Unconnected Message Manager UCMM oder Group 2 Unconnected Port) eingerichtet werden. Eine aufgebaute Verbindung wird zum Übertragen sogenannter "Explicit Messages" (Bedarfsdaten für Konfiguration, Diagnose und Management) oder "I/O Messages" (Echtzeit-I/O-Daten, auch "Implicit Messages" genannt) genutzt.

Für die Kommunikation mit einem Feldbusgerät wird zunächst eine Explicit Message Connection aufgebaut, die zum Datenaustausch zwischen den Feldbusgeräten oder zum Aufbau einer I/O Connection dient. Nach Aufbau einer I/O Connection dient das 11-Bit-CAN-Identifier-Feld als eindeutiger Identifier der Daten. Bei DeviceNet ist der CAN-Identifier in vier Gruppen (Message Group 1…4) unterteilt.

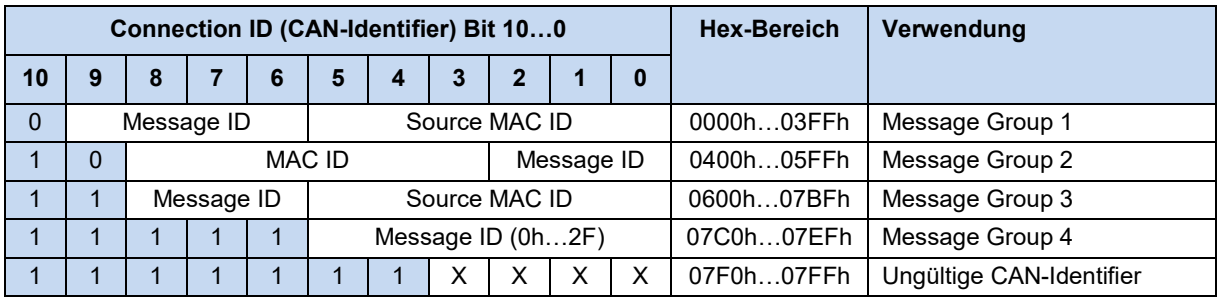

#### **CIP-Protokoll (Application Layer)**

Die CIP-Anwendungsschicht definiert den Austausch der I/O Messages und der Explicit Messages. Die Kommunikation zwischen zwei Feldbusteilnehmern erfolgt nach einem verbindungsorientierten Kommunikationsmodell über eine Punkt-zu-Punkt-Verbindung oder eine Multicast-V1-Verbindung. Der Datenaustausch erfolgt über Objekte, die im Objektverzeichnis des Feldbusgeräts eingetragen sind.

Im CIP-Protokoll enthält jeder Feldbusteilnehmer eine Objektsammlung. CIP-Objekte unterteilen sich in Klassen, Instanzen und Attribute. Eine Klasse besteht aus Objekten, die die Systemkomponenten eines Feldbusteilnehmers definieren. Eine Instanz ist ein bestimmtes Objekt innerhalb einer Klasse. Alle Instanzen einer Klasse haben die gleichen Attribute, aber eigene Attributwerte.

Objekte und Komponenten werden nach einem einheitlichen System adressiert:

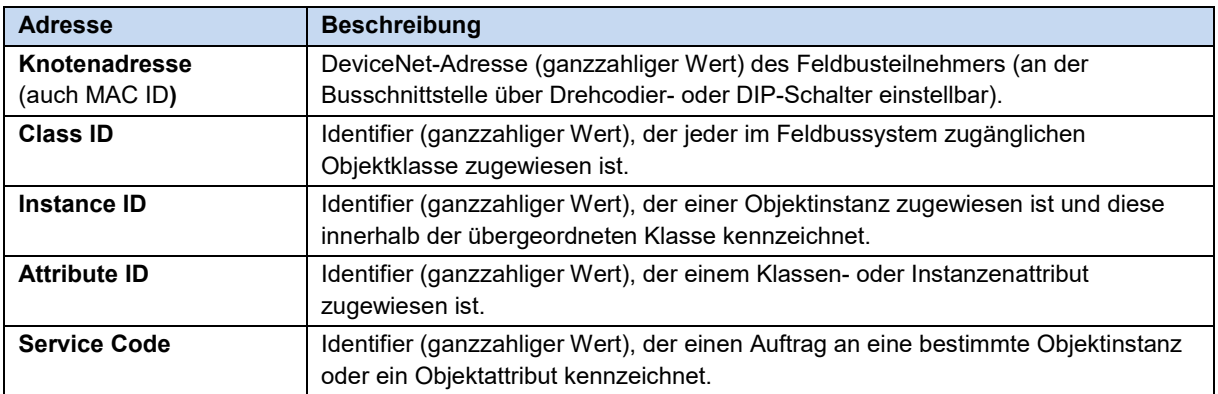

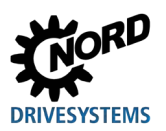

#### **Predefined Master/Slave Connection Set**

Zur Vereinfachung der I/O-Datenübertragung zwischen der Steuerung (SPS) und den Feldbusteilnehmern unterstützt das CIP-Protokoll die folgenden Verbindungsarten:

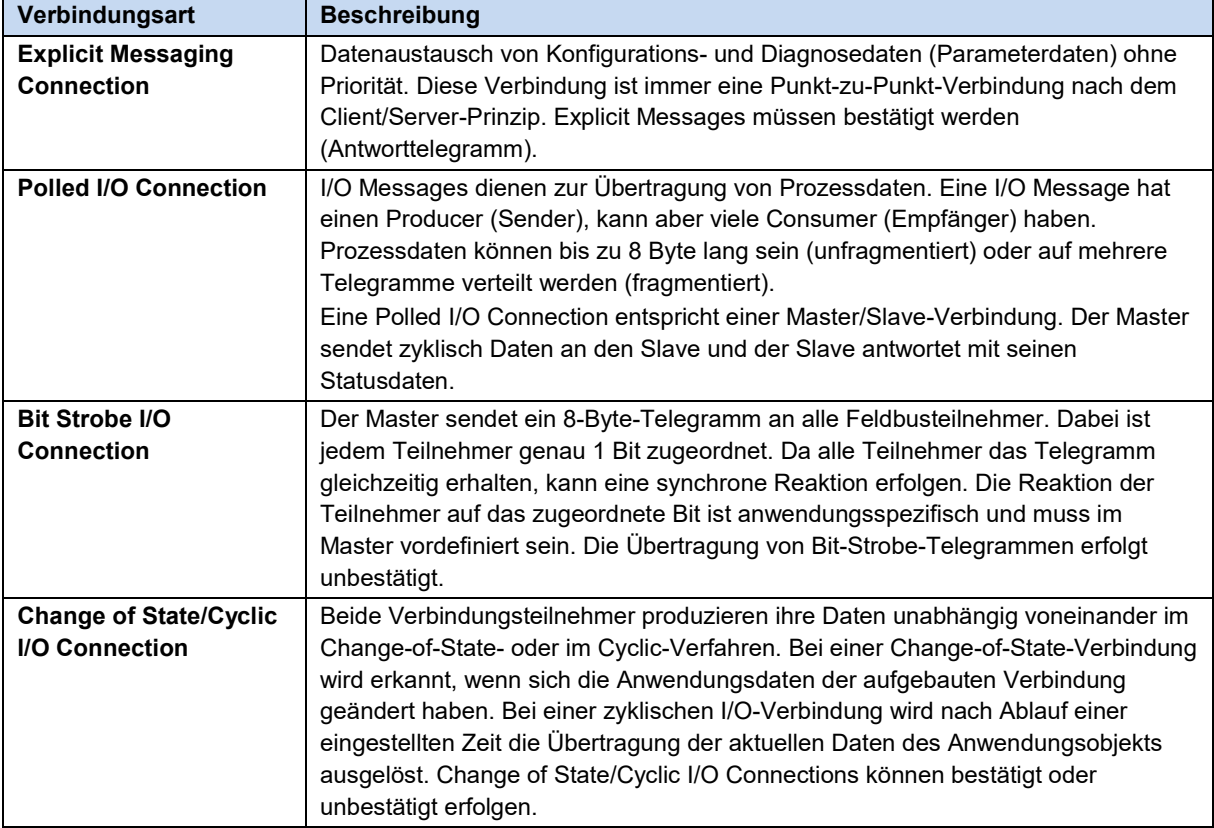

Ausführliche Informationen **E** Kapitel [6 "Datenübertragung"](#page-27-0).

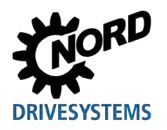

## <span id="page-18-0"></span>**4 NORD-Systembus**

Die Kommunikation zwischen Busschnittstelle und Frequenzumrichtern der Getriebebau NORD GmbH & Co. KG erfolgt über einen eigenen NORD-Systembus. Der NORD-Systembus ist ein CAN-Feldbus, die Kommunikation erfolgt über das CANopen-Protokoll.

Es können ein oder mehrere Frequenzumrichter über eine Busschnittstelle im Feldbussystem erreicht werden.

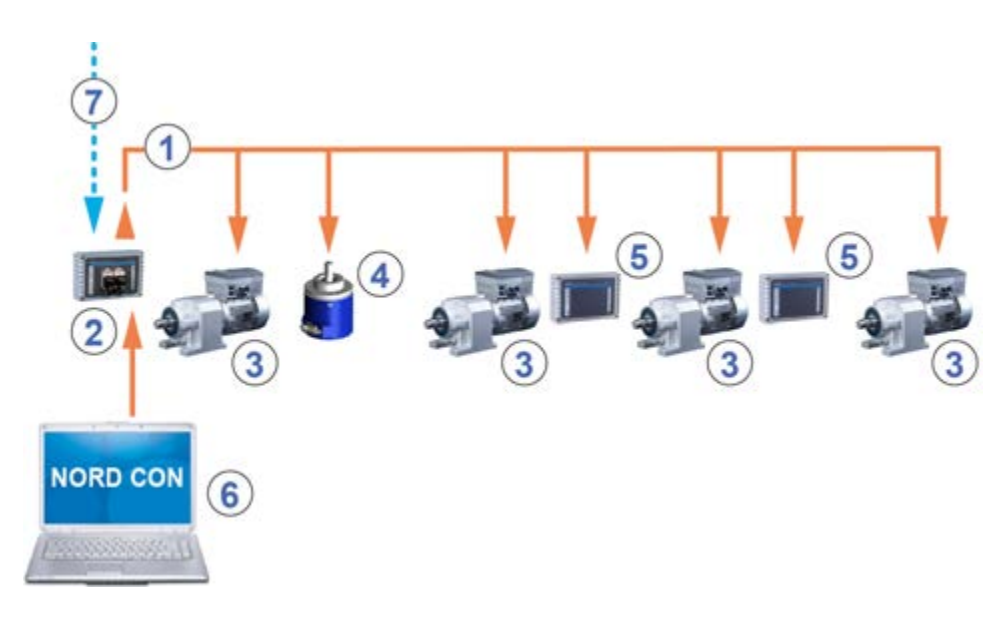

#### <span id="page-18-1"></span>**Abbildung 4: Beispiel für den Aufbau eines NORD-Systembusses**

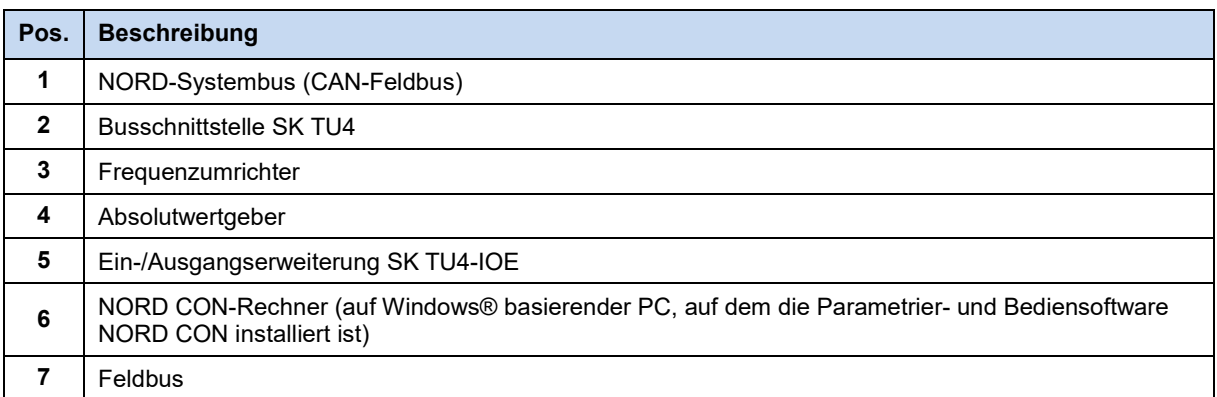

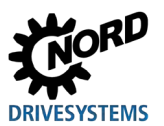

#### <span id="page-19-0"></span>**4.1 Teilnehmer am NORD-Systembus**

#### **Mögliche Anzahl der Busknoten an einem Systembus:**

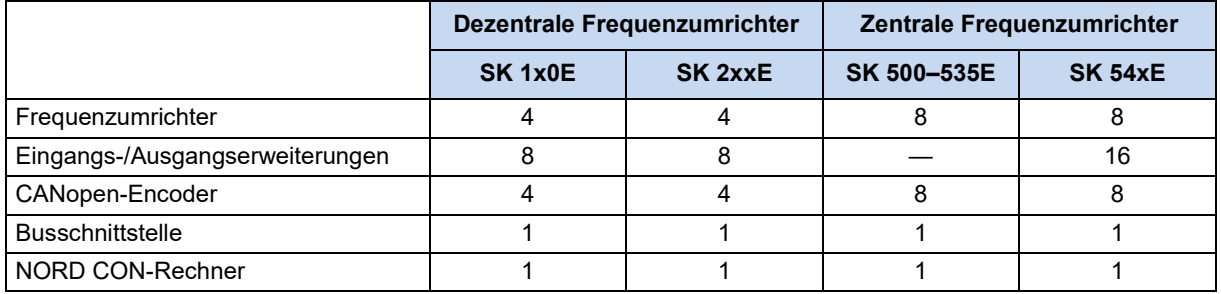

Allen Teilnehmern am NORD-Systembus muss eine eindeutige Adresse (CAN-ID) zugewiesen werden. Die Adresse der Busschnittstelle ist werkseitig eingestellt und kann nicht geändert werden. Angeschlossene IO-Erweiterungen müssen den Frequenzumrichtern zugeordnet werden ( Technische Information/Datenblatt der entsprechenden IO-Erweiterung). Abhängig vom Gerät werden die Adressen der Frequenzumrichter und der angeschlossenen Absolutwertgeber über den Parameter **P515 CAN-Adresse** oder über DIP-Schalter eingestellt.

Werden Absolutwertgeber verwendet, müssen diese einem Frequenzumrichter direkt zugeordnet werden. Dies geschieht über folgende Gleichung:

#### **Adresse Absolutwertgeber = CAN-ID des Frequenzumrichters + 1**

Daraus ergibt sich folgende Matrix:

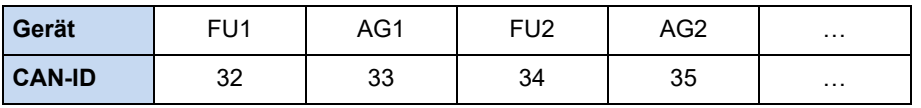

Am ersten und am letzten Teilnehmer im Systembus muss der Abschlusswiderstand aktiviert werden ( Handbuch des Frequenzumrichters). Die Busgeschwindigkeit der Frequenzumrichter muss auf "250 kBaud" eingestellt werden (**P514 CAN-Baudrate**). Das gilt auch für angeschlossene Absolutwertgeber.

#### $\bigcirc$

#### **Information Baureihe SK 5xxE, ab SK 511E**

Der Aufbau eines Systembusses an den Geräten der Baureihe SK 5xxE ist erst ab dem Typ SK 511E möglich und erfolgt über dessen RJ45-Buchsen. Dabei ist zu beachten, dass die RJ45-Buchsen mit 24 V DC versorgt werden müssen, um eine Kommunikation über den Systembus zu ermöglichen (El Handbuch des Frequenzumrichters).

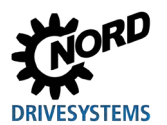

#### <span id="page-20-0"></span>**4.2 Zugriff mit Parametrier- und Bedienoptionen**

Die Kommunikation der NORD-Bediengeräte (SimpleBox und ParameterBox) und der NORD CON-Software mit den Busschnittstellen und den Frequenzumrichtern am NORD-Systembus erfolgt grundsätzlich über das USS-Protokoll (Quandbuch [BU 0050\)](https://www.nord.com/cms/de/documentation/manuals/details_1139/detail_7436.jsp).

lo **Information Zugriff auf Parameter der Busschnittstelle**

- Der Zugriff auf die Parameter einer Busschnittstelle ist nur über NORD CON-Software oder die ParameterBox, nicht jedoch über die SimpleBox (SK CSX-3...) möglich.
- Der Zugriff auf die Parameter einer SK TU4 ist über den NORD-Systembus durch Anschluss an einen Frequenzumrichter oder auch direkt durch Anschluss an der RJ12- Schnittstelle der SK TU4 möglich.
- Der Zugriff auf die Parameter einer SK CU4 ist nur über den NORD-Systembus (CANopen) durch Anschluss an einen Frequenzumrichter möglich.

#### <span id="page-20-1"></span>**4.2.1 Zugriff über die NORD-SimpleBox**

Bei Anschluss der SimpleBox (Hell Handbuch [BU 0040\)](https://www.nord.com/cms/de/documentation/manuals/details_1139/detail_7434.jsp) an einen Frequenzumrichter wird eine **Punktzu-Punkt-USS-Buskommunikation** aufgebaut. Die SimpleBox kommuniziert ausschließlich mit dem Frequenzumrichter, an dem sie angeschlossen ist.

#### <span id="page-20-2"></span>**4.2.2 Zugriff über die NORD-ParameterBox**

Der Zugriff über die ParameterBox ( $\Box$  Handbuch [BU 0040\)](https://www.nord.com/cms/de/documentation/manuals/details_1139/detail_7434.jsp) kann auf mehreren Wegen erfolgen:

- Anschluss der ParameterBox an einen Frequenzumrichter für **Punkt-zu-Punkt-USS-Buskommunikation**. Die ParameterBox kommuniziert ausschließlich mit dem Frequenzumrichter, an dem sie angeschlossen ist.
- Anschluss der ParameterBox an einen Frequenzumrichter für **USS-Kommunikation** mit maximal 6 Teilnehmern (5 Geräte plus ParameterBox). Voraussetzung ist ein aufgebauter USS-Bus:
	- Verdrahtet,
	- Abschlusswiderstände eingestellt,
	- USS-Busteilnehmer adressiert.
- Anschluss der ParameterBox an Busschnittstelle oder Frequenzumrichter für **Systembuskommunikation (CANopen)** mit max. 6 Teilnehmern (5 Geräte plus ParameterBox).

Voraussetzung ist ein aufgebauter Systembus:

- Verdrahtet,
- Abschlusswiderstände eingestellt,
- Systembusteilnehmer adressiert, USS-Adressen auf Werkseinstellung ("0") gesetzt. Erkennt die ParameterBox einen aktiven Systembus, wird allen erkannten Teilnehmern automatisch eine USS-Adresse zugewiesen.

Die Kommunikation erfolgt über USS-Protokoll, die CANopen-Schnittstelle der Busschnittstelle oder des Geräts, mit der die ParameterBox verbunden ist, fungiert als Gateway.

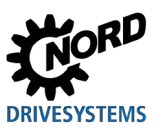

#### <span id="page-21-0"></span>**4.2.3 Zugriff über die NORDCON-Software**

Der Zugriff über die NORDCON-Software (E Handbuch [BU 0000\)](https://www.nord.com/cms/de/documentation/manuals/details_1139/detail_7430.jsp) kann auf mehreren Wegen erfolgen:

- Anschluss des NORDCON-Rechners an einen Frequenzumrichter für **Punkt-zu-Punkt-USS-Buskommunikation**. Die NORDCON-Software kommuniziert ausschließlich mit dem Frequenzumrichter, an dem sie angeschlossen ist.
- Anschluss des NORDCON-Rechners an einen Frequenzumrichter für **USS-Kommunikation** mit bis zu 32 Teilnehmern (31 Geräte plus NORDCON). Voraussetzung ist ein aufgebauter USS-Bus:
	- Verdrahtet,
	- Abschlusswiderstände eingestellt (nur bei RS485-Verbindung, bei RS232-Verbindung nicht erforderlich).

#### $\boldsymbol{\Theta}$ **Information USS-Adresse**

Das Einstellen einer USS-Adresse ist nicht erforderlich.

- Anschluss des NORDCON-Rechners an Busschnittstelle oder Frequenzumrichter für **Systembuskommunikation (CANopen)** mit bis zu 32 Teilnehmern (31 Geräte plus NORDCON). Voraussetzung ist ein aufgebauter Systembus:
	- Verdrahtet,
	- Abschlusswiderstände eingestellt,
	- Systembusteilnehmer adressiert, USS-Adressen auf Werkseinstellung ("0") gesetzt. Erkennt die NORDCON-Software einen aktiven Systembus, wird allen erkannten Teilnehmern automatisch eine USS-Adresse zugewiesen.

Die Kommunikation erfolgt über USS-Protokoll, die CANopen-Schnittstelle der Busschnittstelle oder des Geräts, mit der die NORDCON-Software verbunden ist, fungiert als Gateway.

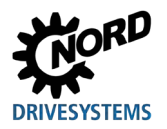

# <span id="page-22-0"></span>**5 Ersteinrichtung**

Für die Inbetriebnahme des Feldbussystems muss die Busschnittstelle eingerichtet werden. Dies beinhaltet folgende Arbeiten:

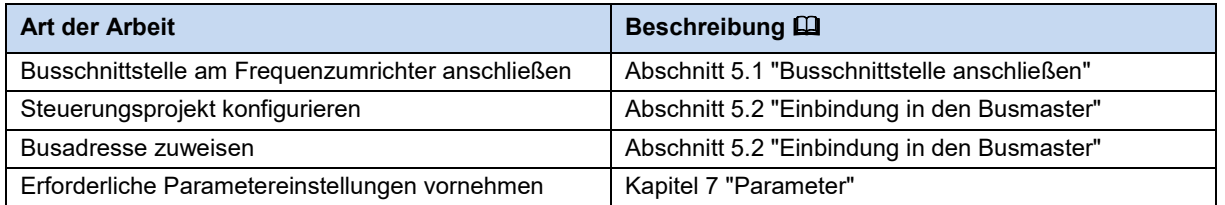

Ein Beispiel zur Vorgehensweise beim Einrichten des Feldbussystems finden Sie am Ende dieses Kapitels ( $\Box$ ) Abschnitt [5.3](#page-25-0) "Beispiel: Inbetriebnahme [der DeviceNet-Busschnittstelle"](#page-25-0)).

Ausführliche Informationen zur EMV-gerechten Installation finden Sie in der Technischen Information TI [80\\_0011](https://www.nord.com/cms/de/documentation/manuals/details_1139/detail_81856.jsp) unter [www.nord.com.](http://www.nord.com/)

#### <span id="page-22-1"></span>**5.1 Busschnittstelle anschließen**

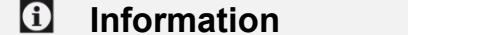

**Information Busadresse per DIP-Schalter**

Bevor Sie die Busschnittstelle anschließen, lesen Sie die in der Technischen Information und in diesem Handbuch enthaltenen Informationen zum Einstellen der Busadresse (E Abschnitt [5.2.4 "DeviceNet-](#page-24-0)[Feldbusadresse"](#page-24-0)). Wird die Busadresse über DIP-Schalter eingestellt, muss dies vor Anschließen der Busschnittstelle erfolgen, da die DIP-Schalter danach nicht mehr zugänglich sind.

Das Anschließen der Busschnittstelle an den Frequenzumrichter und den DeviceNet-Feldbus ist in der entsprechenden Technischen Information beschrieben:

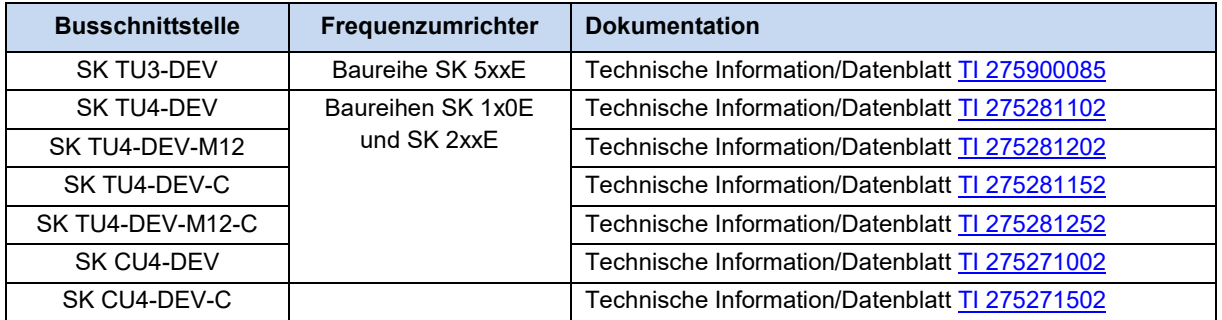

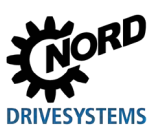

#### <span id="page-23-0"></span>**5.2 Einbindung in den Busmaster**

Zur Kommunikation mit der Busschnittstelle muss zunächst der Busmaster (SPS-Projekt der DeviceNet-Steuerung) konfiguriert werden. Die Konfiguration muss mit einem Softwaresystem für DeviceNet-Feldbussysteme erstellt werden.

#### <span id="page-23-1"></span>**5.2.1 Gerätebeschreibungsdatei installieren**

Damit Busschnittstelle und Frequenzumrichter während der Busteilnehmersuche (Bus-Scan) durch den Busmaster identifiziert werden können, benötigt der Busmaster eine Gerätebeschreibungsdatei.

Die zur Erkennung der CANopen-Busschnittstelle und Frequenzumrichter notwendige, aktuelle Gerätebeschreibungsdatei kann von unserer Webseite [www.nord.com](http://www.nord.com/) direkt unter dem Link

#### [NORDAC\\_Options](https://www.nord.com/cms/de/documentation/software/options/NORDAC_Options.jsp)

heruntergeladen werden.

Die Datei (Beispiel "SK2xxEDN.eds") enthält eine Beschreibung der Geräteeigenschaften der Busschnittstelle, der Objekte und der Parameter der Busschnittstelle und angeschlossener Frequenzumrichter.

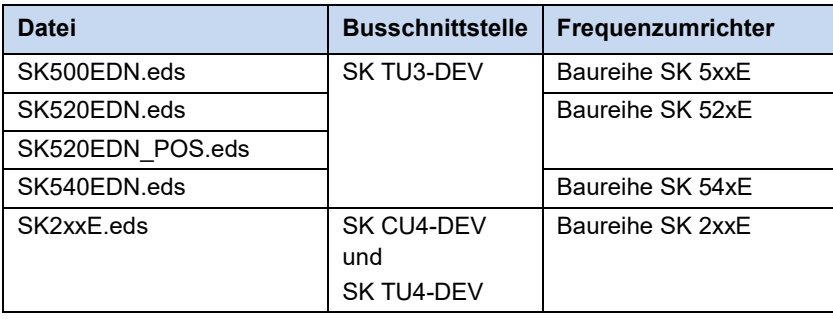

#### $\bigcirc$ **Information Anzahl der angeschlossenen Frequenzumrichter**

Die Gerätebeschreibungsdatei ist im Auslieferungszustand auf einen angeschlossenen Frequenzumrichter (FU1) eingestellt. Bei mehreren angeschlossenen Frequenzumrichtern müssen diese nach Installation der Gerätebeschreibungsdatei in der Konfigurationssoftware eingestellt werden.

#### <span id="page-23-2"></span>**5.2.2 Automatische Geräteerkennung**

Damit die Busschnittstelle und angeschlossene Frequenzumrichter bei einem Bus-Scan vom Busmaster automatisch erkannt und eindeutig identifiziert werden können, müssen nach Installieren der Gerätebeschreibungsdatei folgende Einstellungen vorgenommen werden:

- Busschnittstelle in das DeviceNet-Feldbussystem einfügen
- Busadresse und Baudrate der Busschnittstelle einstellen

#### <span id="page-23-3"></span>**5.2.3 Datenformat der Prozessdaten**

Für die zyklische Übertragung der Prozessdaten der Busschnittstelle und des Frequenzumrichters muss im Konfigurationsprojekt das Datenformat festgelegt werden. Ausführliche Informationen zu den Prozessdaten **A** Abschnitt [6.3 "Prozessdatenübertragung"](#page-32-0).

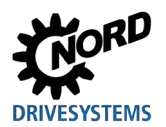

#### <span id="page-24-0"></span>**5.2.4 DeviceNet-Feldbusadresse**

Damit die Busschnittstelle und angeschlossene Frequenzumrichter vom Busmaster erkannt werden, müssen an der Busschnittstelle die Busadresse und die Baudrate und ggf. der Abschlusswiderstand (sofern die Busschnittstelle der letzte Teilnehmer am Bus ist) eingestellt werden.

Die Einstellung erfolgt über Drehcodier- oder DIP-Schalter, **E Technische Information/Datenblatt.** 

Die Adresse und die Baudrate werden beim Anschließen der Busschnittstelle an die Spannungsversorgung ("POWER ON") von der Busschnittstelle selbst eingelesen.

Die eingestellte Adresse kann über den Parameter **P180 DeviceNet Adresse** und die eingestellte Baudrate über den Parameter P181 DeviceNet Baudrate (**A** Abschnitt [7.1.4 "DeviceNet-](#page-64-0)[Informationsparameter"](#page-64-0)) ausgelesen werden.

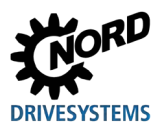

#### <span id="page-25-0"></span>**5.3 Beispiel: Inbetriebnahme der DeviceNet-Busschnittstelle**

Das folgende Beispiel enthält eine Übersicht über die notwendigen Arbeitsschritte zur Inbetriebnahme der Busschnittstelle in einem DeviceNet-Feldbussystem. Das Beispiel enthält keine Angaben zu anwendungsspezifischen Einstellungen (Motordaten, Regelungsparameter etc.).

#### **Beispiel:**

3 Frequenzumrichter sollen über eine Busschnittstelle unabhängig voneinander im Positionierbetrieb mit einer Drehzahl- und einer Positionsvorgabe angesteuert werden.

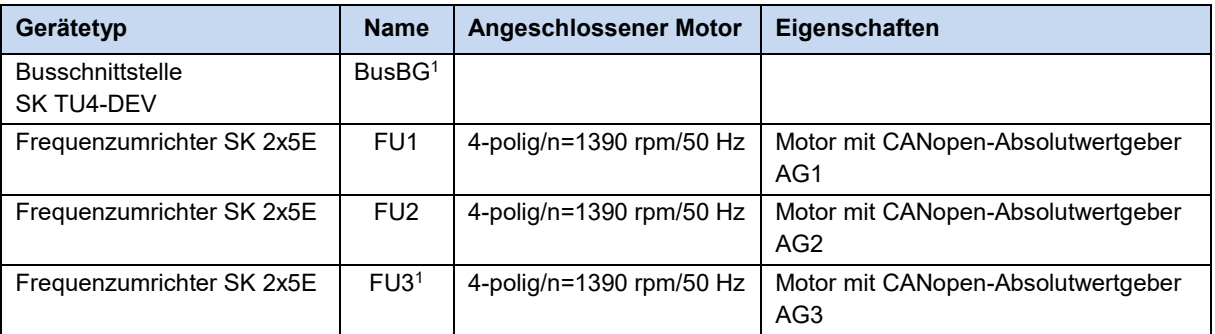

1 Die Busschnittstelle und der Frequenzumrichter FU3 sind physikalisch die letzten Teilnehmer am NORD-Systembus.

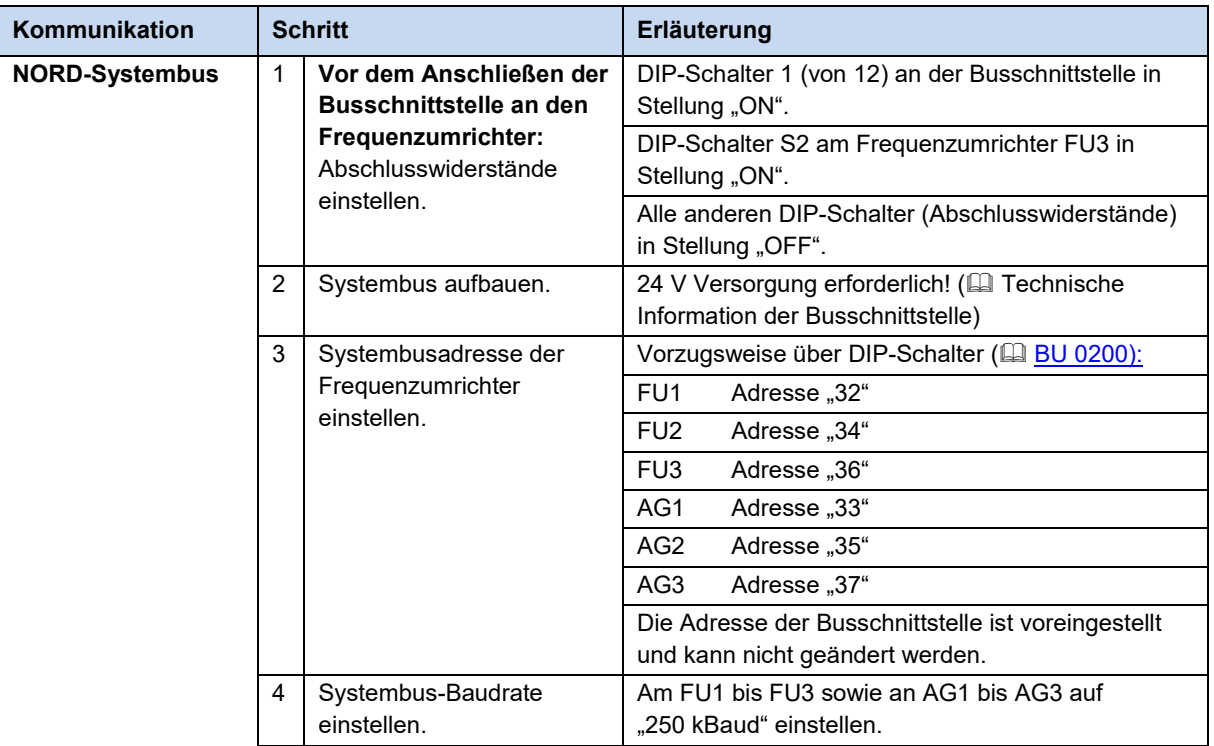

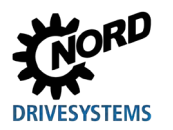

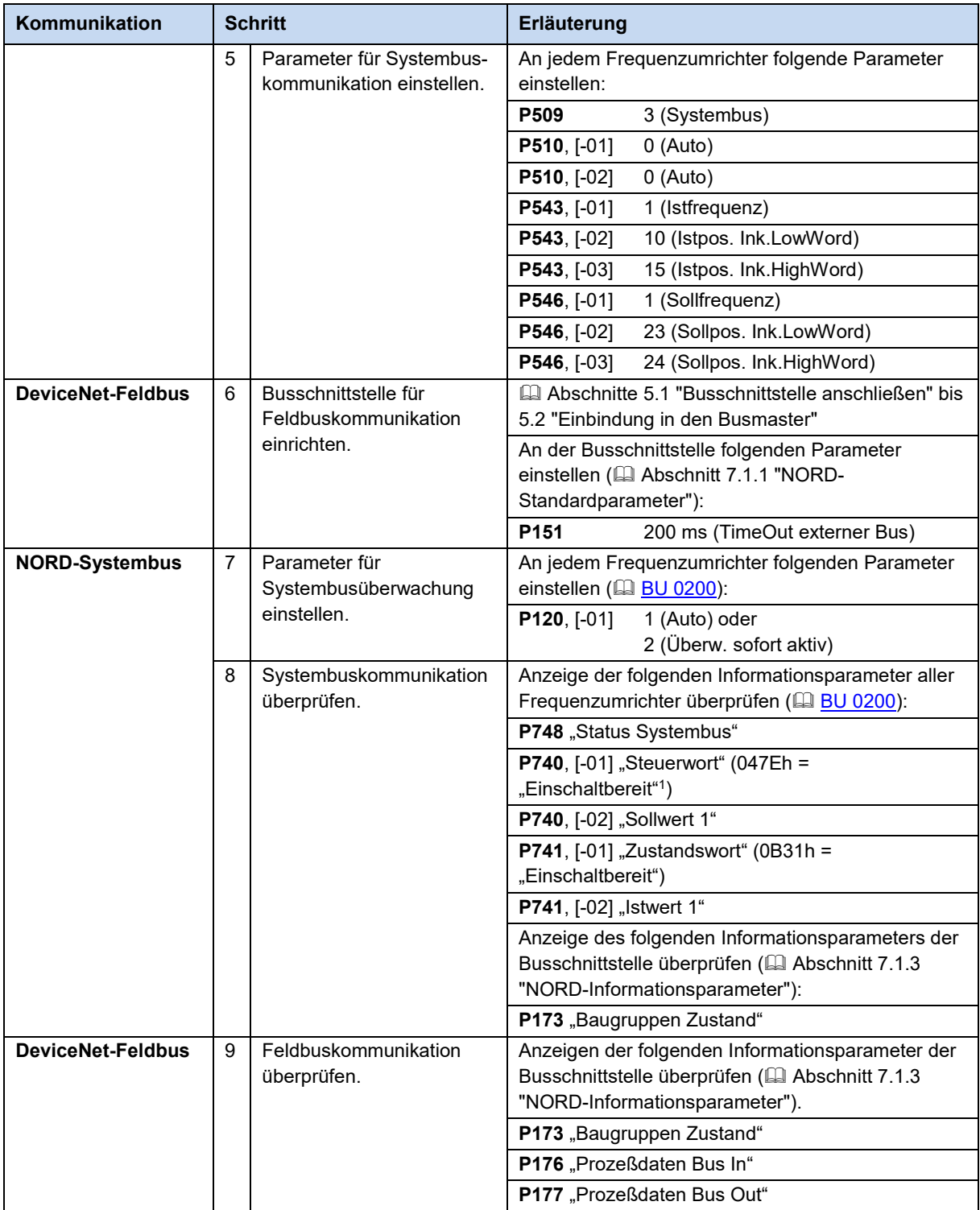

1 Vorausgesetzt, die SPS hat das Steuerwort bereits gesendet. Anderenfalls wird der Parameter mit "0h" angezeigt.

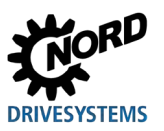

## <span id="page-27-0"></span>**6 Datenübertragung**

#### <span id="page-27-1"></span>**6.1 Einführung**

Bei der Datenübertragung zwischen dem Frequenzumrichter (über die Busschnittstelle) und dem Busmaster (SPS) werden Prozessdaten und Parameterdaten ausgetauscht.

Die Prozessdaten werden nach Aufbau einer I/O Connection und die Parameterdaten nach Aufbau einer Explicit Message Connection übertragen.

#### <span id="page-27-2"></span>**6.1.1 Prozessdaten**

- Prozessdaten sind das Steuerwort und bis zu 3 Sollwerte sowie das Zustandswort und bis zu 3 Istwerte. Steuerwort und Sollwerte werden vom Busmaster an den Frequenzumrichter übertragen. Zustandswort und Istwerte werden vom Frequenzumrichter an den Busmaster übertragen.
- Prozessdaten werden zur Steuerung des Frequenzumrichters benötigt.
- Die Übertragung der Prozessdaten erfolgt zyklisch mit Priorität zwischen dem Busmaster und den Frequenzumrichtern.
- In der SPS werden die Prozessdaten direkt im I/O-Bereich abgelegt.
- Im Frequenzumrichter werden die Prozessdaten nicht gespeichert.

Abschnitt [6.3 "Prozessdatenübertragung"](#page-32-0).

#### <span id="page-27-3"></span>**6.1.2 Parameterdaten**

- Parameterdaten sind die Einstellwerte und Gerätedaten der Busschnittstelle und des angeschlossenen Frequenzumrichters.
- Die Übertragung der Parameterdaten erfolgt azyklisch ohne Priorität.

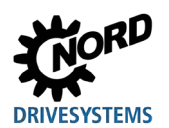

#### <span id="page-28-0"></span>**6.2 Struktur der Nutzdaten**

Der zyklische Austausch der Nutzdaten zwischen Busmaster und Frequenzumrichter erfolgt über zwei Bereiche:

- PKW-Bereich = **P**arameter-**K**ennung-**W**ert (Parameterebene)
- PZD-Bereich = **P**ro**Z**ess**D**aten (Prozessdatenebene)

#### <span id="page-28-1"></span>**6.2.1 PKW-Bereich**

Über den **PKW**-Bereich werden Parameterwerte gelesen und geschrieben. Im Wesentlichen sind dies Aufgaben zur Konfiguration, Beobachtung und Diagnose.

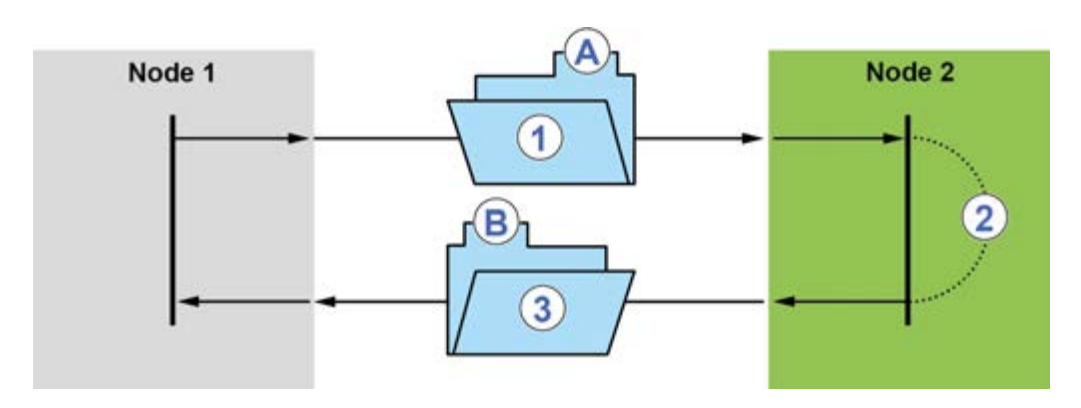

#### <span id="page-28-2"></span>**Abbildung 5: Telegrammverkehr – PKW-Bereich**

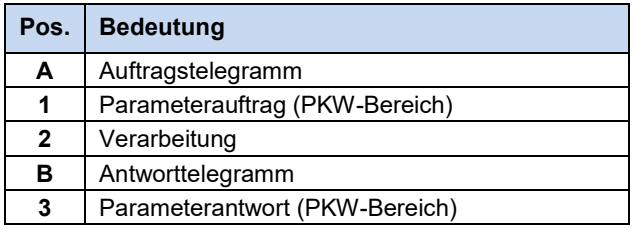

Ein Zugriff besteht immer aus Auftragstelegramm und Antworttelegramm. Im Auftragstelegramm werden die Nutzdaten vom Busmaster (Node 1) an den Feldbusteilnehmer (Node 2) übertragen. Im Antworttelegramm werden die Nutzdaten vom Feldbusteilnehmer an den Busmaster übertragen.

Die Verarbeitung der PKW-Daten erfolgt mit niedriger Priorität und kann deutlich länger dauern als die Verarbeitung von Prozessdaten.

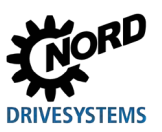

#### <span id="page-29-0"></span>**6.2.2 PZD-Bereich**

Über den **PZD**-Bereich wird der Frequenzumrichter gesteuert. Dies erfolgt durch Übertragen von Steuerwort, Zustandswort sowie Soll- und Istwerten. Die Verarbeitung der Prozessdaten im Frequenzumrichter erfolgt mit hoher Priorität, damit eine schnelle Reaktion auf Steuerbefehle erfolgt und Zustandsänderungen ohne Verzögerung an den Busmaster übermittelt werden. Dafür werden drei verschiedene Verbindungsarten genutzt:

#### **Polled I/O Connection**

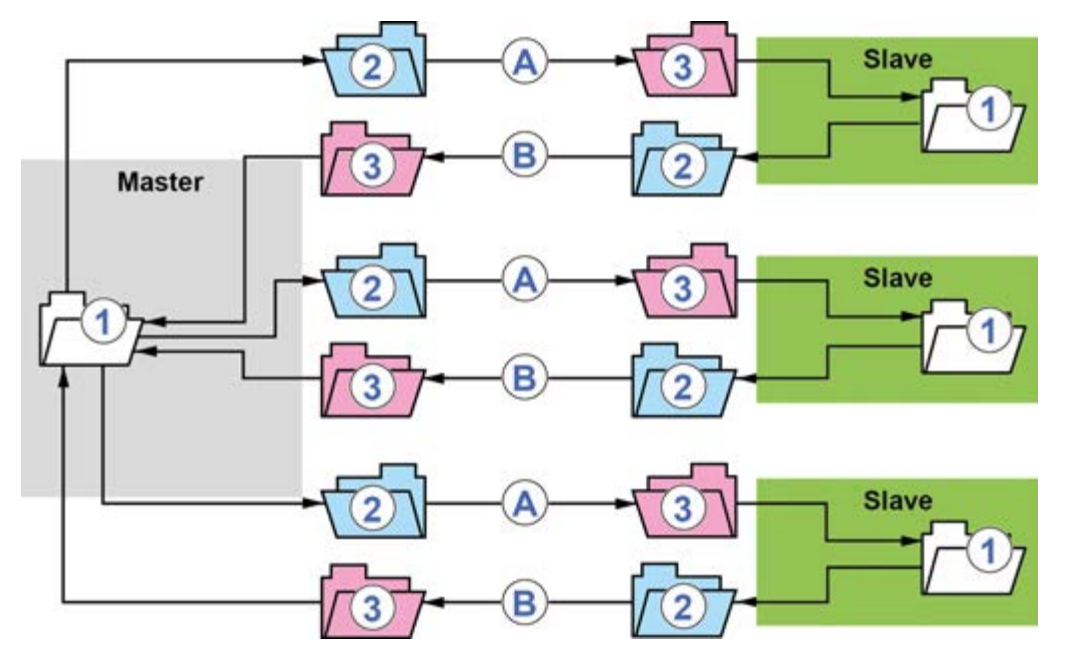

<span id="page-29-1"></span>**Abbildung 6: Polled I/O Connection**

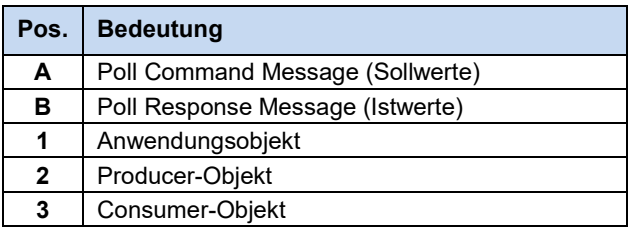

Die Polled I/O Connection ist eine Master-Slave-Verbindung zur Übertragung von Prozessdaten von einem Producer (Sender) an einen oder mehrere Consumer (Empfänger). Dabei sendet der Busmaster die Steuerdaten zyklisch an den Slave, und der Slave antwortet mit seinen Zustandsdaten.

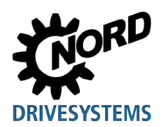

#### **Bit Strobe I/O Connection**

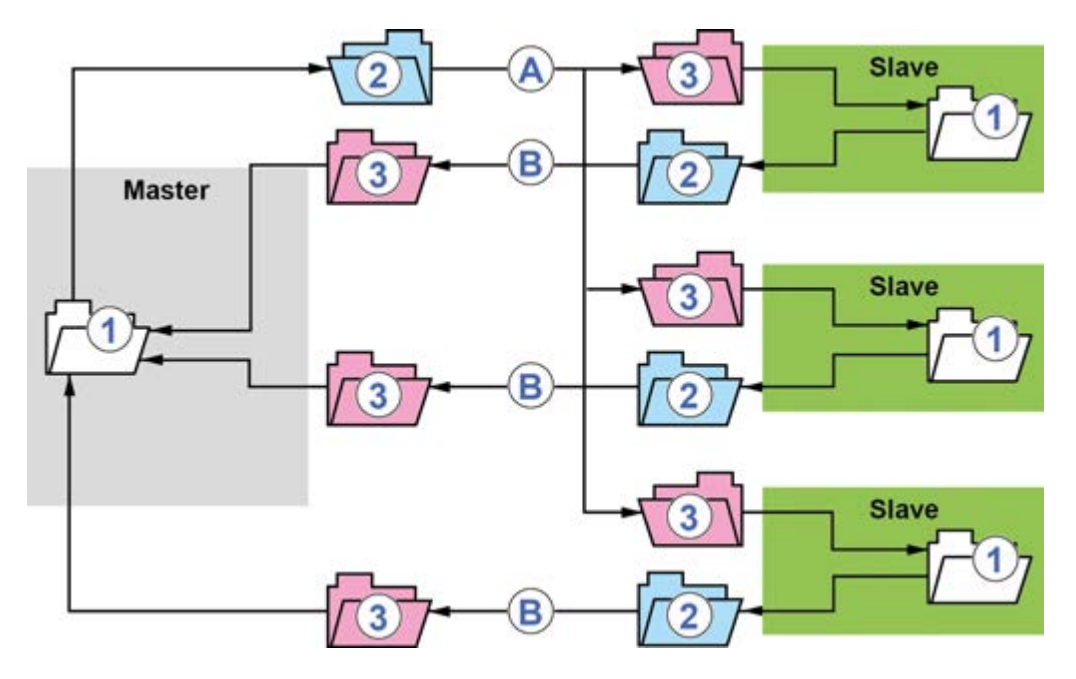

#### <span id="page-30-0"></span>**Abbildung 7: Bit Strobe I/O Connection**

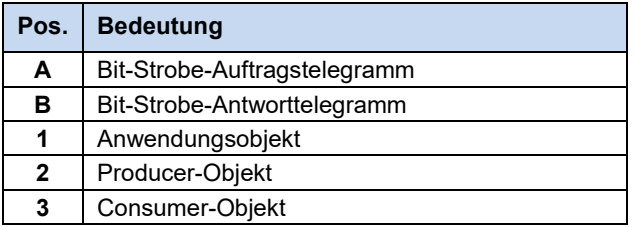

Bei dieser Verbindung überträgt der Master ein Telegramm mit Prozessdaten an alle Slaves (max. 63), die für die Bit Strobe I/O Connection konfiguriert sind. Das Datentelegramm besteht aus 8 Byte, von denen jedem Slave ein 1 Bit (Sollwertdaten) zugewiesen wird.

#### $\boldsymbol{\theta}$ **Information**

DeviceNet-Busschnittstellen der Getriebebau NORD GmbH & Co. KG übernehmen die ihr zugewiesenen Sollwertdaten (1 Bit) nur, wenn ihr Bit-Strobe-Bit = "0" ist.

Da alle Slaves das Telegramm gleichzeitig empfangen, wird diese Verbindung zum Synchronisieren der Slaves genutzt. Jeder Slave kann mit einem 8-Byte-Telegramm antworten.

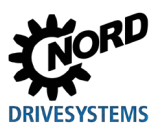

#### **Change of State (COS)/Cyclic I/O Connection**

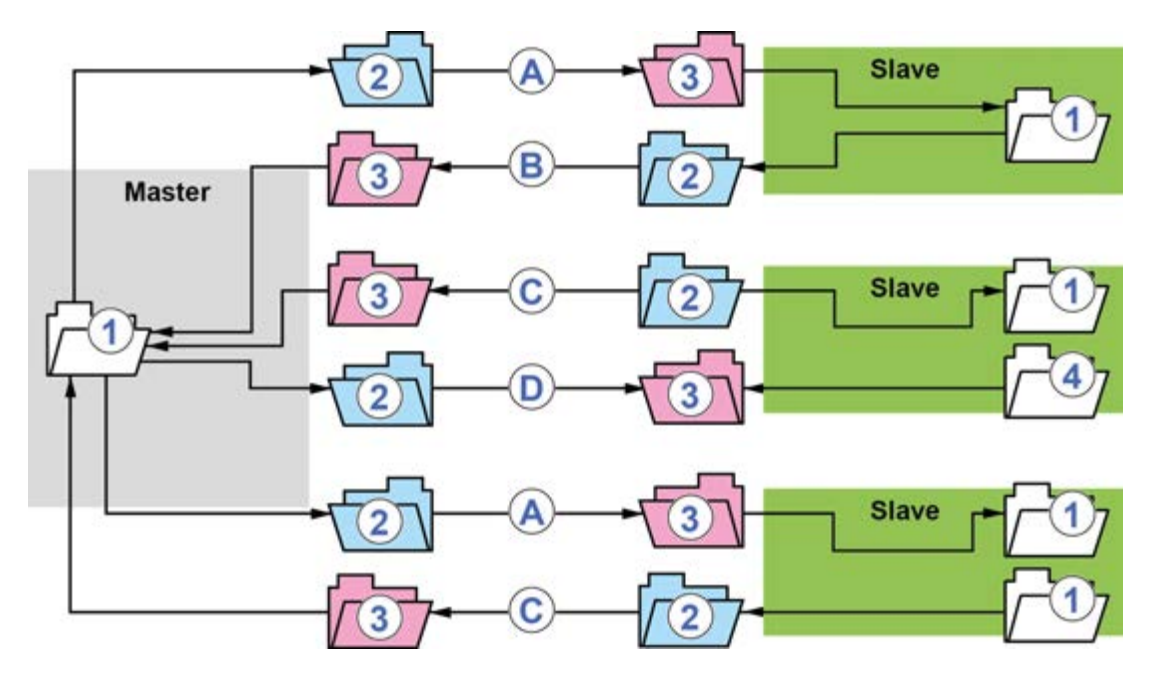

#### <span id="page-31-0"></span>**Abbildung 8: Change of State/Cyclic I/O Connection**

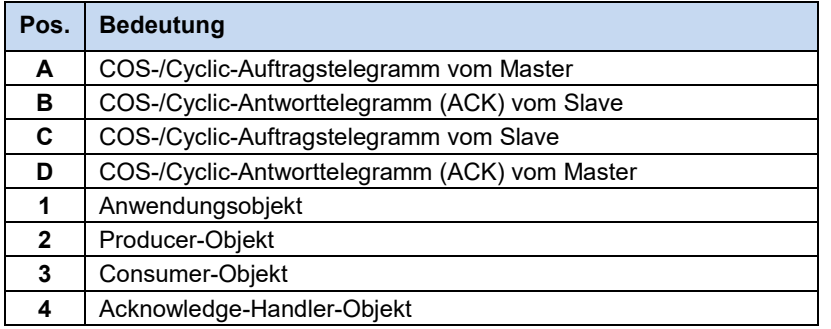

Bei dieser Verbindung können sowohl der Busmaster als auch die Slaves unabhängige Producer sein. Bei einer Change of State I/O Connection erkennt die Verbindung, dass die ausgetauschten Anwendungsdaten geändert wurden. Bei einer Cyclic I/O Connection werden die aktuellen Daten erst nach Ablauf einer eingestellten Zeit übertragen. Die Datenübertragung kann bestätigt oder unbestätigt erfolgen. Bei einer bestätigten Übertragung muss der Pfad für die Bestätigung vom Consumer definiert werden.

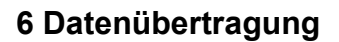

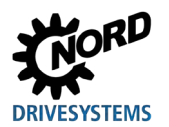

#### <span id="page-32-0"></span>**6.3 Prozessdatenübertragung**

Als Prozessdaten (PZD) werden das Steuerwort (STW) und bis zu 3 Sollwerte (SW) vom Busmaster zum Frequenzumrichter und das Zustandswort (ZSW) und bis zu 3 Istwerte (IW) vom Frequenzumrichter zum Busmaster übertragen.

Die Prozessdatenübertragung erfolgt über I/O Messages. Die Übertragung kann zyklisch erfolgen über Polled oder Cyclic I/O Connection oder ereignisgesteuert über Change of State oder Bit Strobe I/O Connection.

Datenlänge und Profile der Prozessdatentelegramme werden über die Instanzen des "Assembly Object" der Busschnittstelle festgelegt ( $\Box$ ) Abschnitt 6.3.1 "Assembly Object").

#### lA) **Information U**bertragungsart "Bit Strobe I/O Connection"

Bei der Übertragungsart "Bit Strobe I/O Connection" darf die Busschnittstelle nur mit Datentelegrammen von max. 8 Byte Länge antworten. Dieser Umstand muss beim Einstellen der DeviceNet-Standardparameter **P160...P165** beachtet werden (a Abschnitt [7.1.2 "DeviceNet-Standardparameter"](#page-58-0)). Im Bit-Strobe-Telegramm wird jeder MAC ID (Busadresse) ein Bit zugeordnet, das den Wert "0" haben muss, damit die Prozessdaten an angeschlossene Frequenzumrichter weitergeleitet werden. Bei einem Wert "1" werden zuletzt gültige Werte übernommen.

Das Prozessdatentelegramm enthält 8 Byte Prozessdaten:

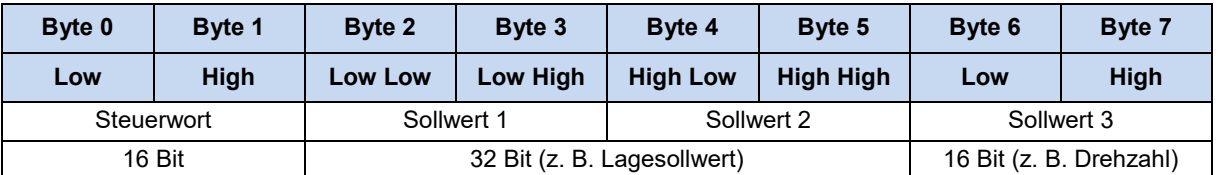

 $\bigcirc$ 

#### **Information Little-Endian-Format**

Prozessdaten müssen im Little-Endian-Format übertragen werden (Anordnungssystem zum Einlesen von Bytes in Register und Speicher, bei dem das LSB an erster Stelle steht und auf der niedrigsten Speicheradresse gespeichert wird). Beispiel "047Eh" (einschaltbereit) = "7E04h".

In einem fragmentierten Prozessdatentelegramm werden die Daten für bis zu 5 Geräte in folgender Reihenfolge gesendet:

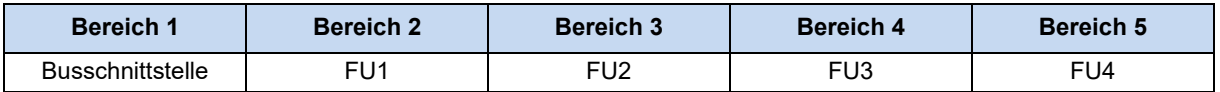

Ist eines der Geräte nicht konfiguriert, rückt der nächste Bereich vor. Wird z. B. die Busschnittstelle nicht angesprochen, werden die ersten Bytes dem Frequenzumrichter FU1 zugeordnet.

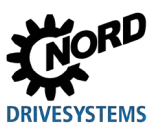

#### <span id="page-33-0"></span>**6.3.1 Assembly Object**

Mit dem Assembly Object (Class 4, <del>□</del> Abschnitt [6.5 "Objektklassen"](#page-45-0)) werden Daten aus Attributen unterschiedlicher Instanzen in verschiedenen Klassen zu einem einzigen Attribut einer Instanz zusammengefasst.

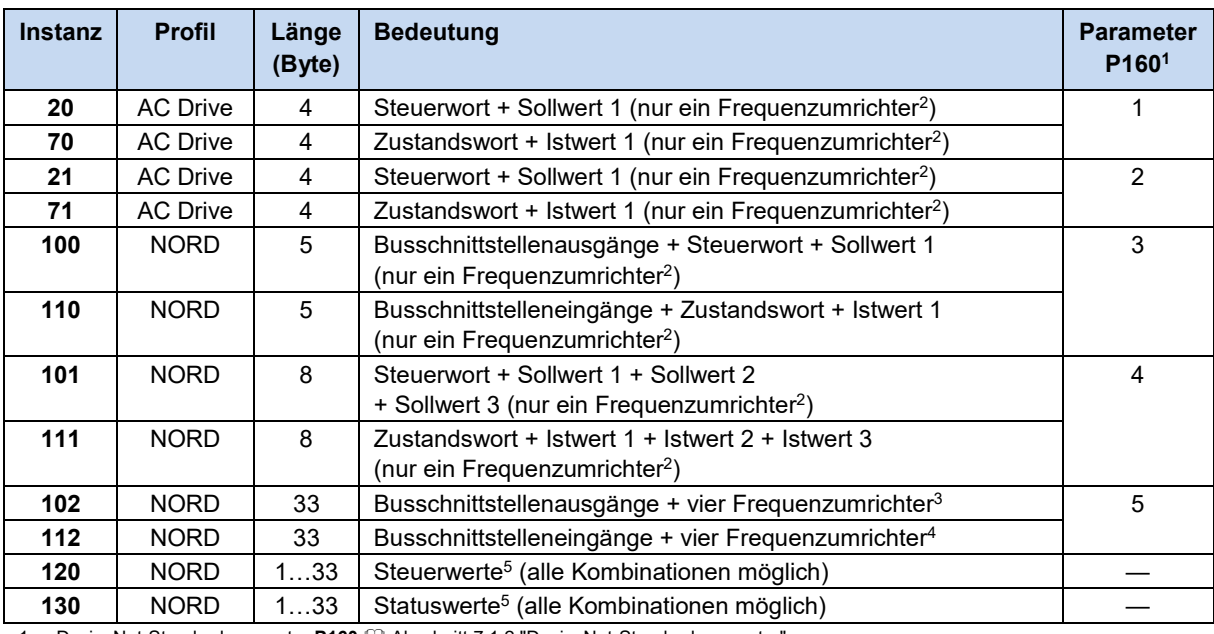

#### **Busschnittstelle SK CU4 und SK TU4 – Frequenzumrichter Baureihe SK 2xxE**

1 DeviceNet-Standardparameter **P160** Abschnitt [7.1.2](#page-58-0) ["DeviceNet-Standardparameter"](#page-58-0)

2 Die Gerätebeschreibungsdatei (EDS-File, El Abschnit[t 5.2](#page-23-0) ["Einbindung in den Busmaster"](#page-23-0)) ist im Auslieferungszustand auf einen angeschlossenen Frequenzumrichter eingestellt. Bei mehreren angeschlossenen Frequenzumrichtern müssen diese nach Installation der Gerätebeschreibungsdatei in der Konfigurationssoftware eingestellt werden.

3 Aufbau pro Frequenzumrichter: Steuerwort + Sollwert 1 + Sollwert 2 + Sollwert 3

4 Aufbau pro Frequenzumrichter: Zustandswort + Istwert 1 + Istwert 2 + Istwert 3

5 Einstellung über die DeviceNet-Standardparameter P161...P165, **Aufgebarer 1.2** ["DeviceNet-Standardparameter".](#page-58-0)

#### **Busschnittstelle SK TU3 – Frequenzumrichter Baureihe SK 5xxE**

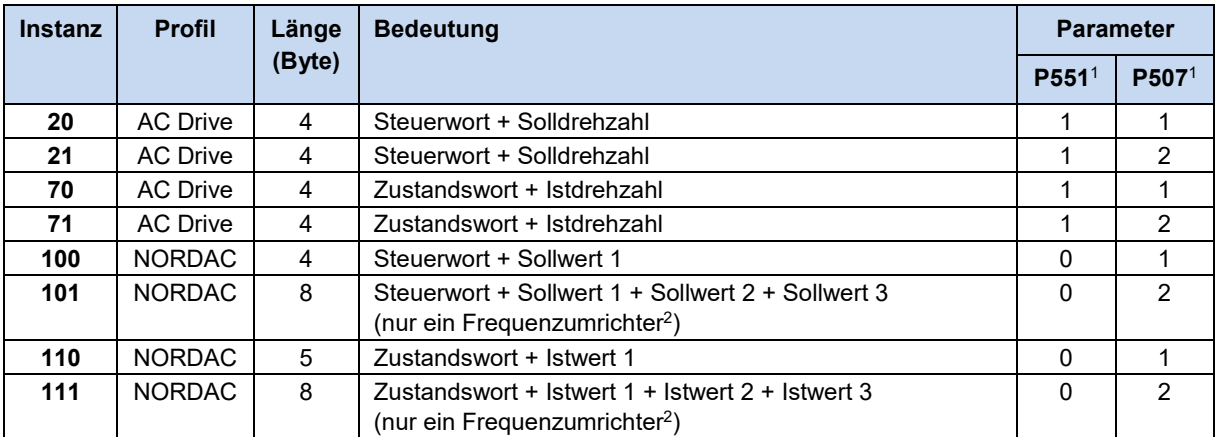

1 Zusatzparameter P551 Antriebsprofil und P507 PPO-Typ des Frequenzumrichters, **BBU 0500. Über P551 wird das Antriebsprofil AC** Drive aktiviert oder deaktiviert, über **P507** wird die Instanz des Assembly Object ausgewählt bzw. die Datenlänge festgelegt.

2 Die Gerätebeschreibungsdatei (EDS-File, A Abschnit[t 5.2](#page-23-0) ["Einbindung in den Busmaster"](#page-23-0)) ist im Auslieferungszustand auf einen angeschlossenen Frequenzumrichter eingestellt. Bei mehreren angeschlossenen Frequenzumrichtern müssen diese nach Installation der Gerätebeschreibungsdatei in der Konfigurationssoftware eingestellt werden.

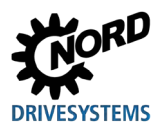

#### <span id="page-34-0"></span>**6.3.1.1 Instanzen 120 und 130**

Über die Instanzen 120 und 130 können variable Datenlängen erzeugt werden. Sofern der DeviceNet-Standardparameter **P160 Auswahl Assembly** auf null gesetzt wird, kann der Aufbau der Instanzen über die Einstellung der Parameter P161...P165 frei bestimmt werden (E Abschnitt [7.1.2 "DeviceNet-](#page-58-0)[Standardparameter"](#page-58-0)). Die Länge der Sende- und Empfangsdaten kann unterschiedlich sein.

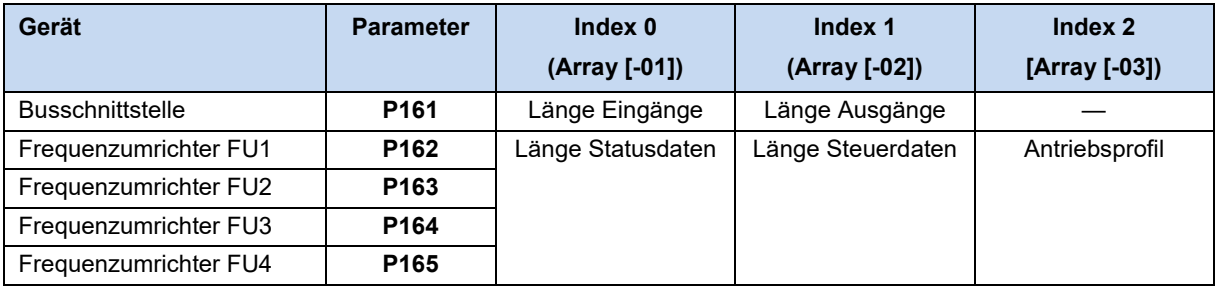

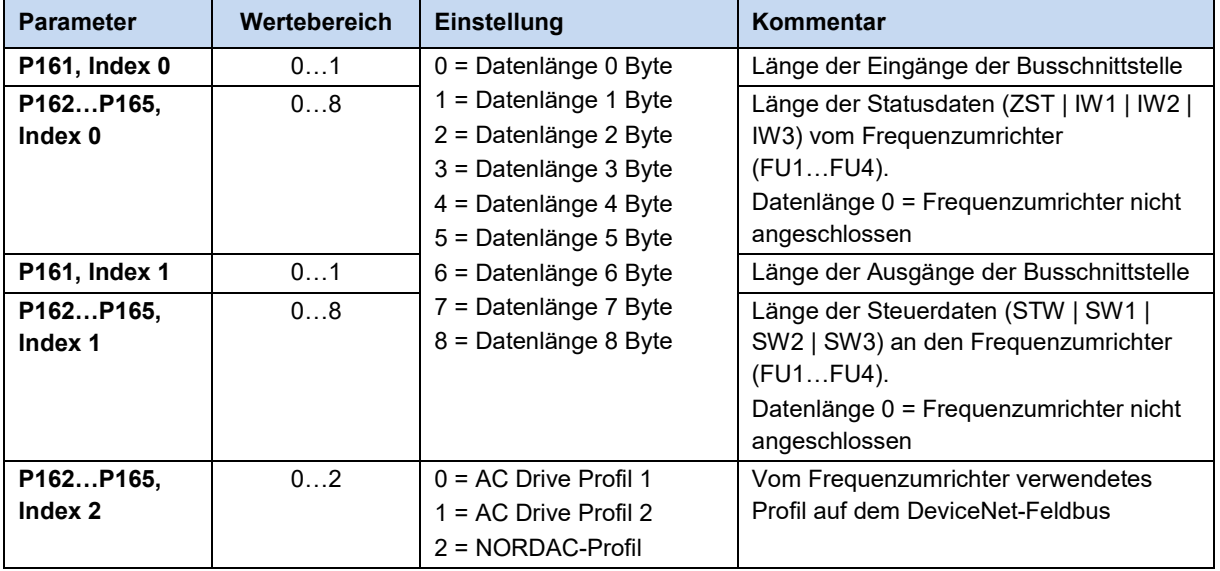

#### **Einstell-Beispiel:**

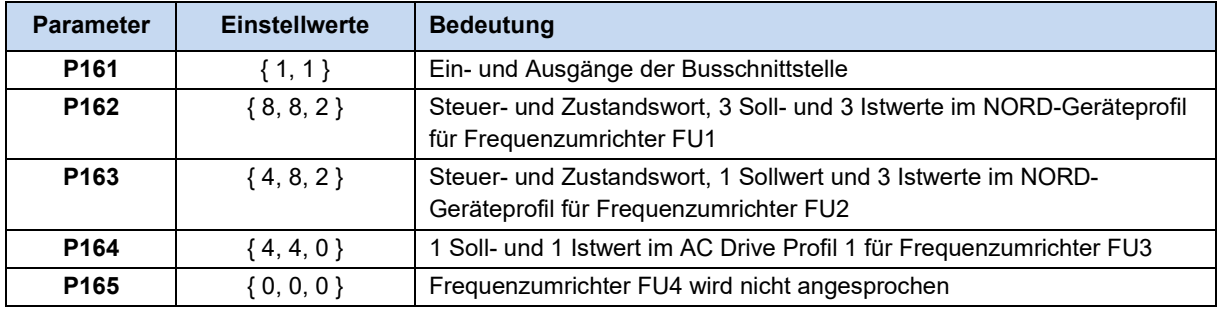

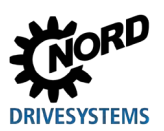

## <span id="page-35-0"></span>**6.3.2 AC Drive Antriebsprofil**

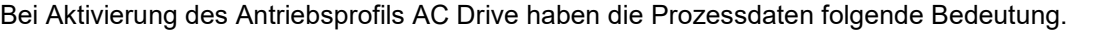

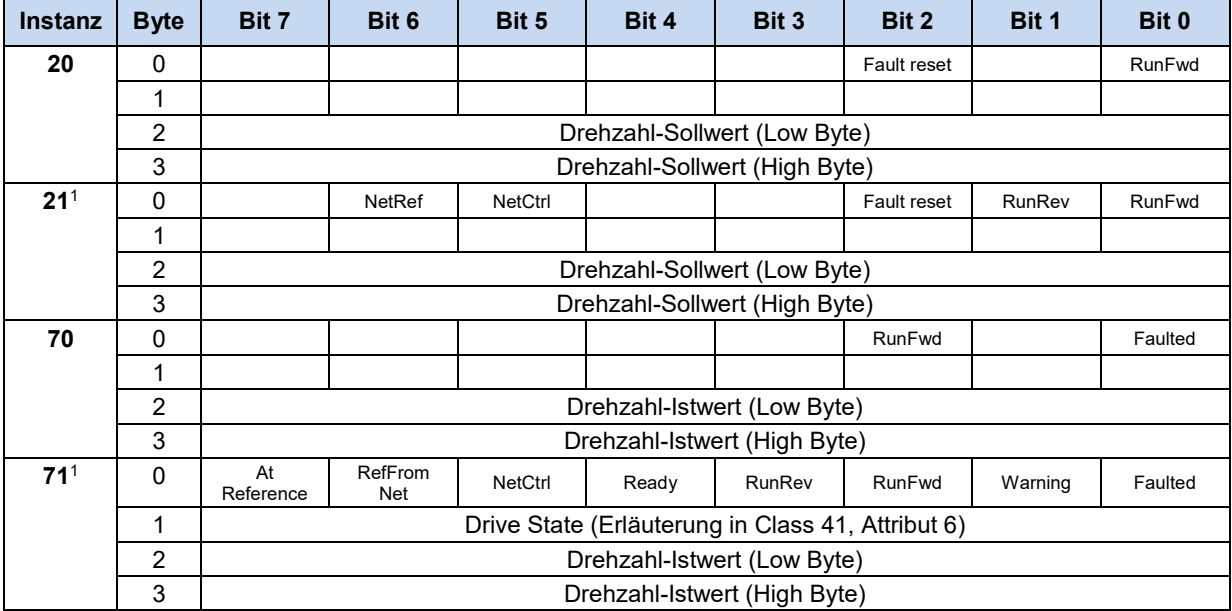

1 Nur für Busschnittstellen SK CU4-DEV und SK TU4-DEV

#### **Bedeutung der Steuer- und Zustandsbits**

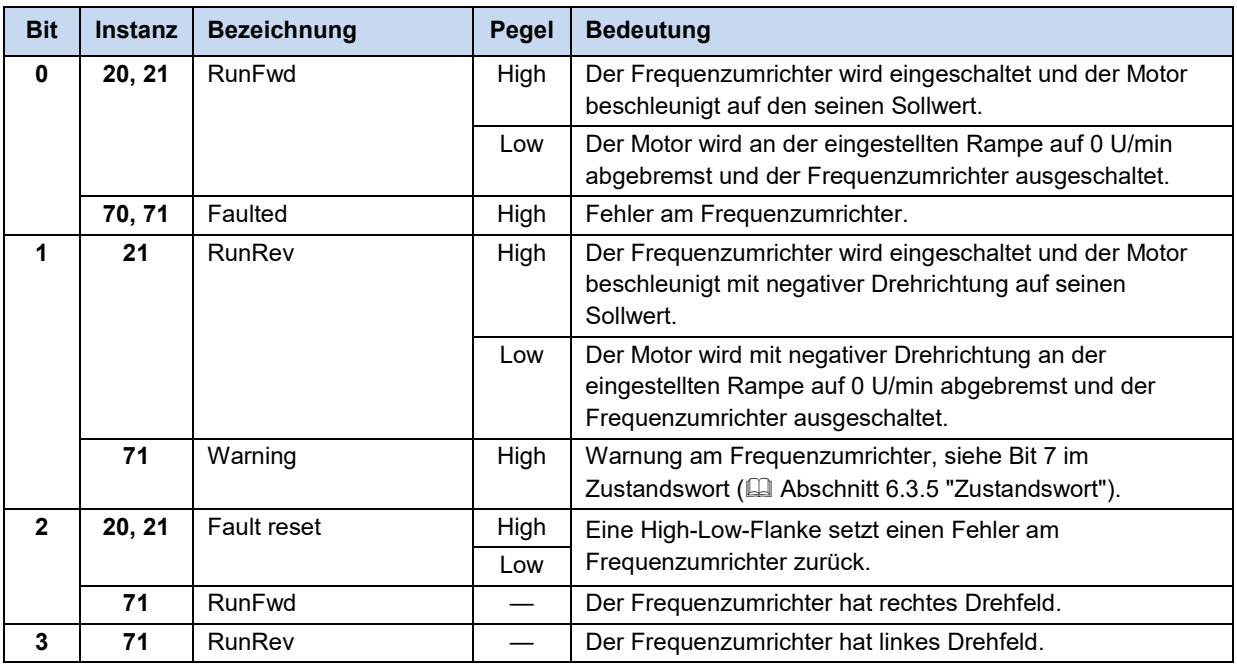
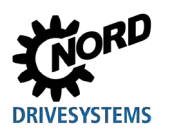

# **6 Datenübertragung**

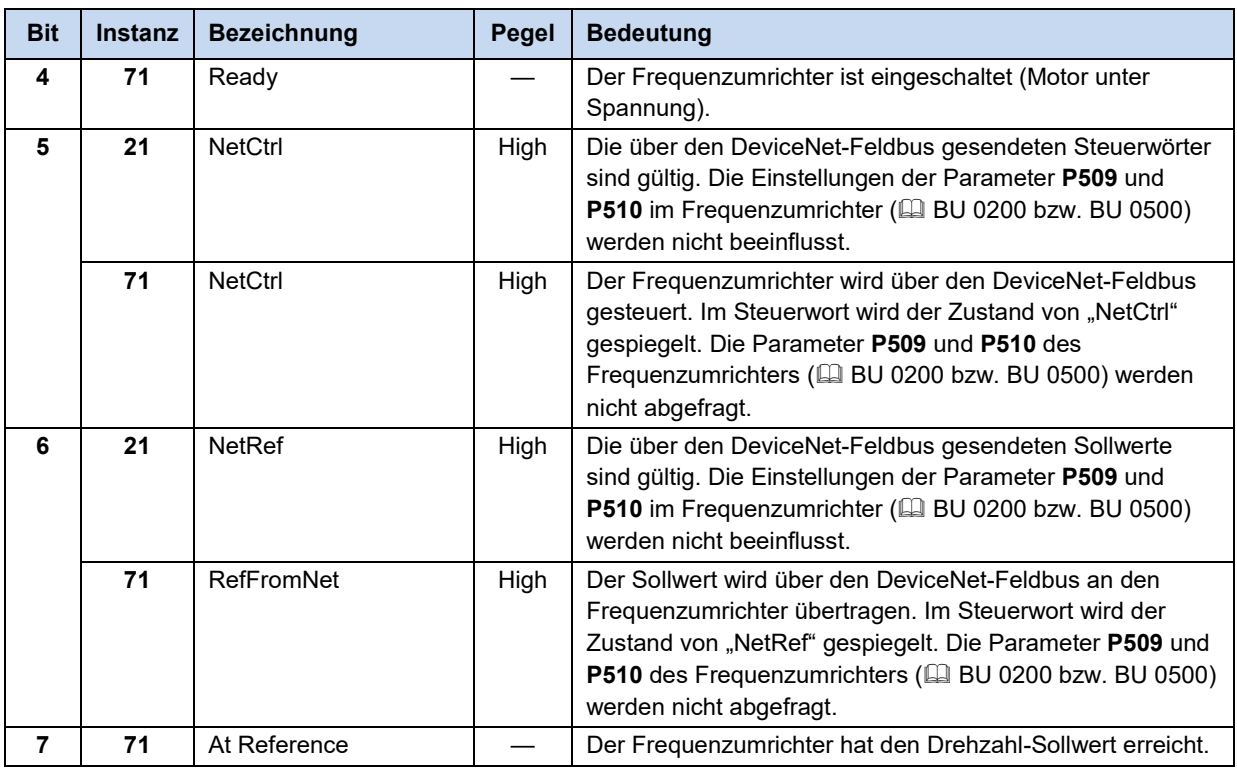

## **6.3.3 NORDAC-Geräteprofil**

Das NORDAC-Geräteprofil enthält Objekte, die das Datenformat für den Datenaustausch zwischen dem Busmaster und den Geräten der Getriebebau NORD GmbH & Co. KG spezifizieren.

Die nachfolgende Tabelle zeigt den Aufbau exemplarisch anhand der Instanzen 100 und 110 (vollständige Liste der NORDAC-Objekte **ad Abschnitt 6.5.9 "Class ID 100...181: NORDAC Objects"**).

Sofern durch die Instanz vorgegeben, wird im ersten Byte immer die Busschnittstelle angesprochen. Es können lediglich die Ein- und Ausgänge gesetzt und ausgelesen werden. Danach werden immer das Steuer- oder Zustandswort und die Soll- oder Istwerte übertragen. Werden mehrere Frequenzumrichter hintereinander angesprochen, folgt nach dem letzten Soll- oder Istwert das Steueroder Zustandswort des folgenden Frequenzumrichters.

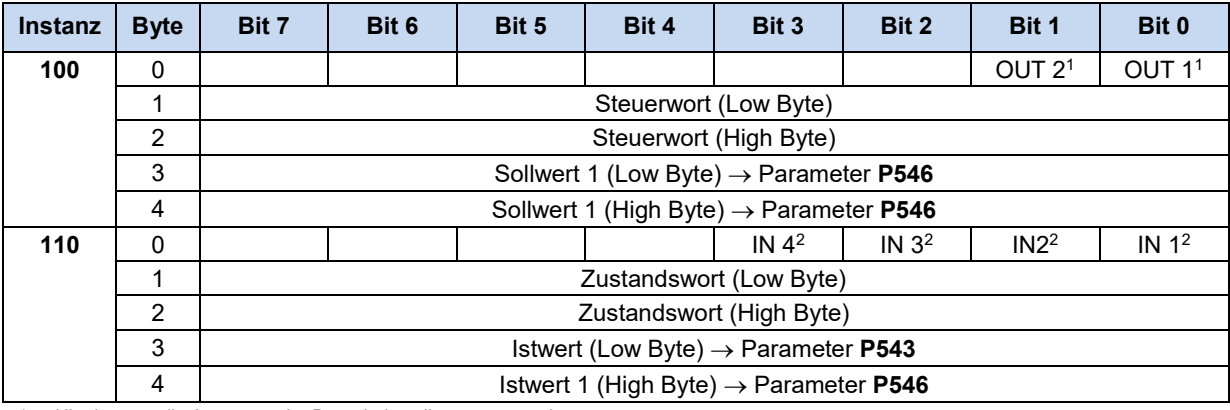

1 Hier können die Ausgänge der Busschnittstelle gesetzt werden

2 Hier können bis zu vier Eingänge der Busschnittstelle ausgelesen werden

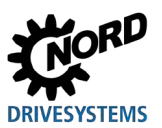

#### <span id="page-37-0"></span>**6.3.4 Steuerwort**

Das Steuerwort (STW) ist das erste Wort eines Prozessdatentelegramms, das vom Busmaster an den Frequenzumrichter gesendet wird (Auftragstelegramm). Um den Antrieb in Betriebsbereitschaft zu schalten, muss der Frequenzumrichter durch Übertragen des ersten Steuerkommandos "047Eh" ("10001111110b") in den Zustand "Einschaltbereit" gesetzt werden.

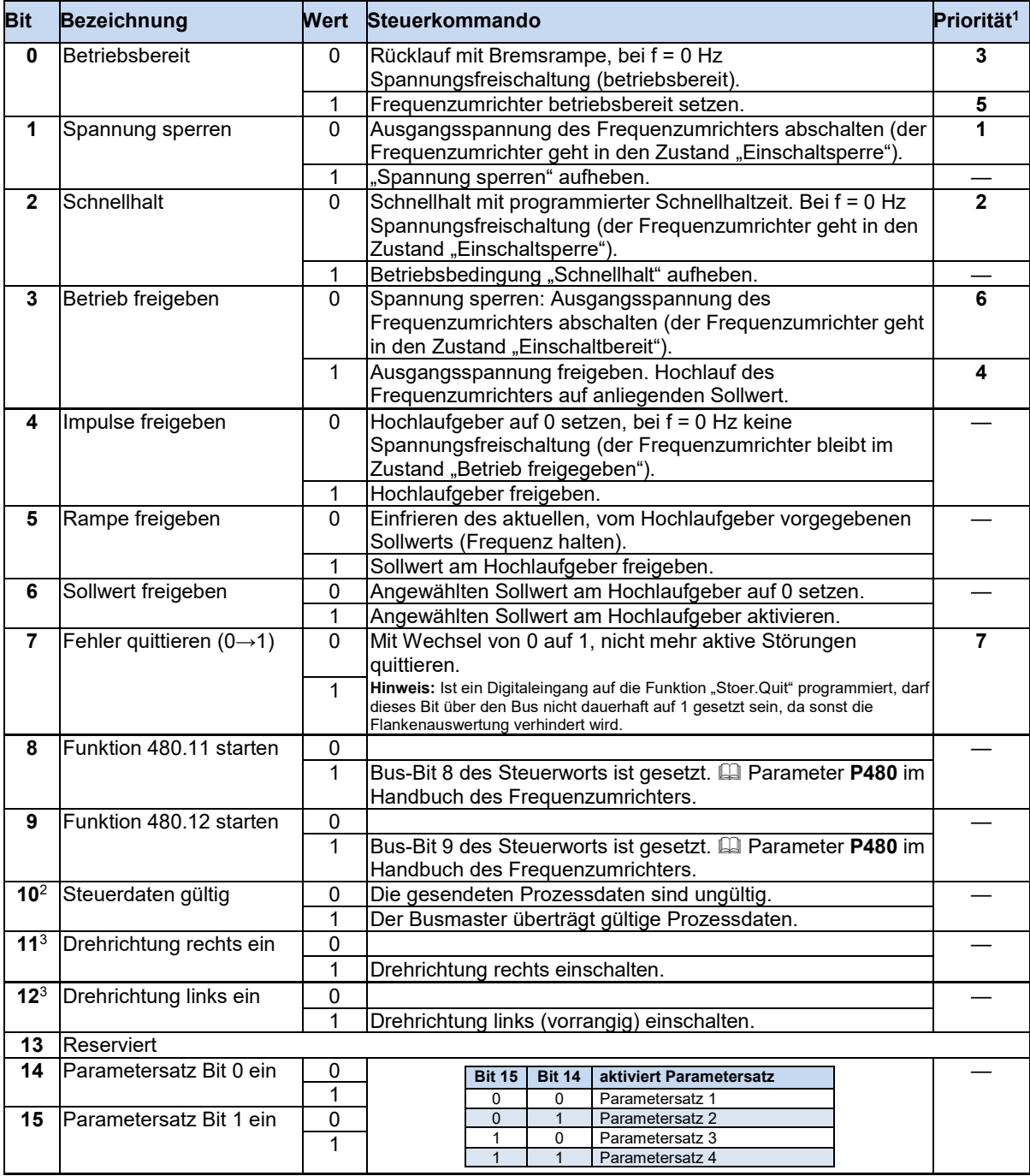

1 Bei gleichzeitigem Setzen mehrerer Steuerbits gilt die in dieser Spalte angegebene Priorität.<br>2 Des Telegramm wird vom Frequenzumrichter nur als gültig interpretiert und die über den Fel

Das Telegramm wird vom Frequenzumrichter nur als gültig interpretiert und die über den Feldbus übertragenen Sollwerte werden nur

gesetzt, wenn Steuerbit 10 auf 1 gesetzt ist.<br><sup>3</sup> Wenn Bit 12 = 0, gilt "Drehrichtung rechts ein",

Wenn Bit 12 = 1, gilt "Drehrichtung links ein", unabhängig von Bit 11.

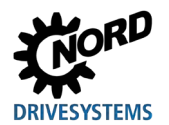

#### <span id="page-38-0"></span>**6.3.5 Zustandswort**

Das Zustandswort (ZSW) ist das erste Wort des Prozessdatentelegramms, das vom Frequenzumrichter an den Busmaster gesendet wird (Antworttelegramm). Mit dem Zustandswort wird der Status des Frequenzumrichters an den Busmaster gemeldet. Als Antwort auf das Steuerwort-Kommando "047Eh" meldet der Frequenzumrichter typischerweise "0B31h" ("101100110001b") und signalisiert damit den Zustand "Einschaltbereit".

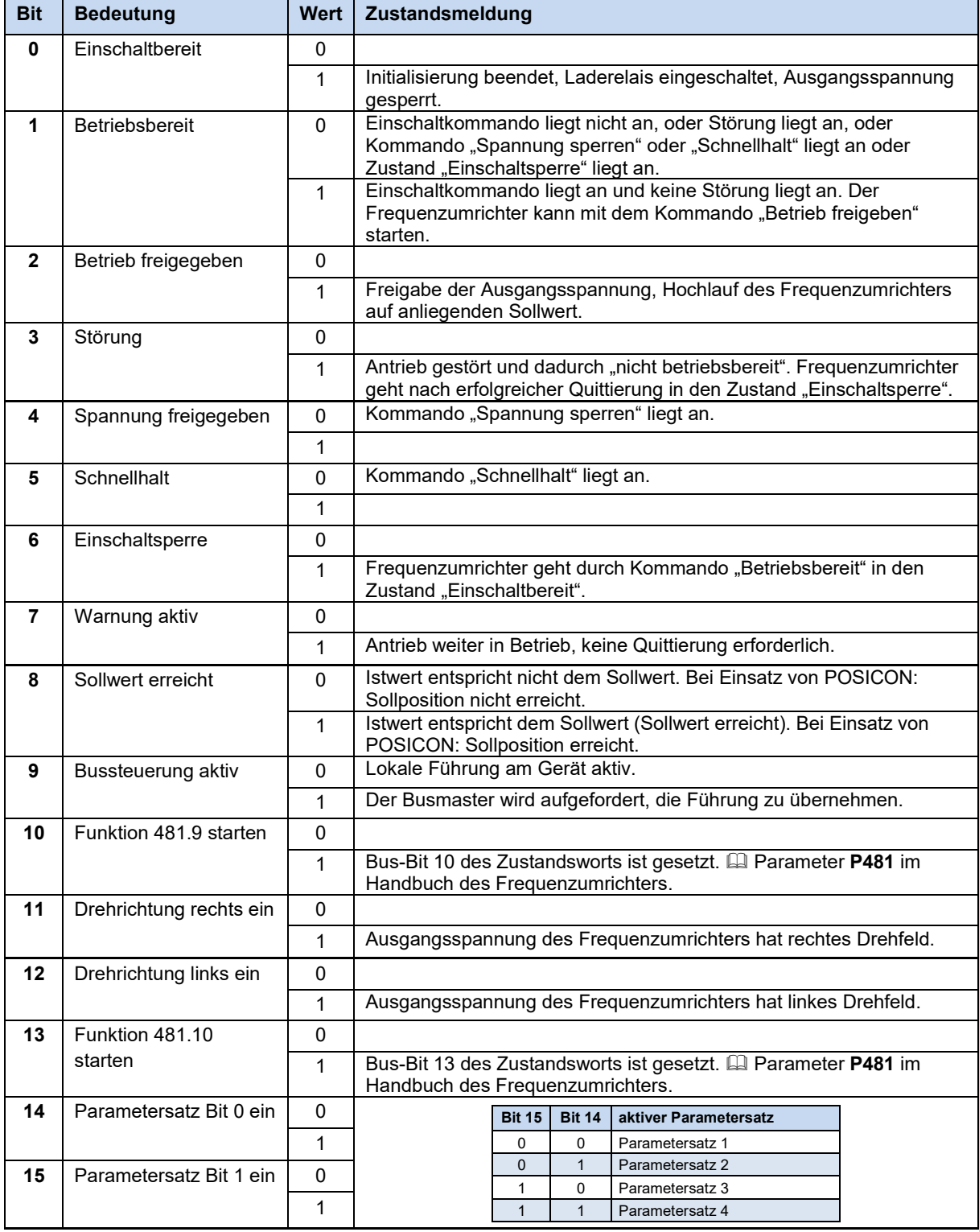

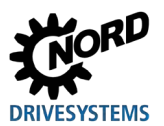

#### **6.3.6 Zustandsmaschine des Frequenzumrichters**

Der Frequenzumrichter durchläuft eine interne Zustandsmaschine. Die Übergänge zwischen den Zuständen werden automatisch oder durch Steuerkommandos im Steuerwort der Prozessdaten ausgelöst. Der aktuelle Zustand wird im Zustandswort der Prozessdaten zurückgemeldet.

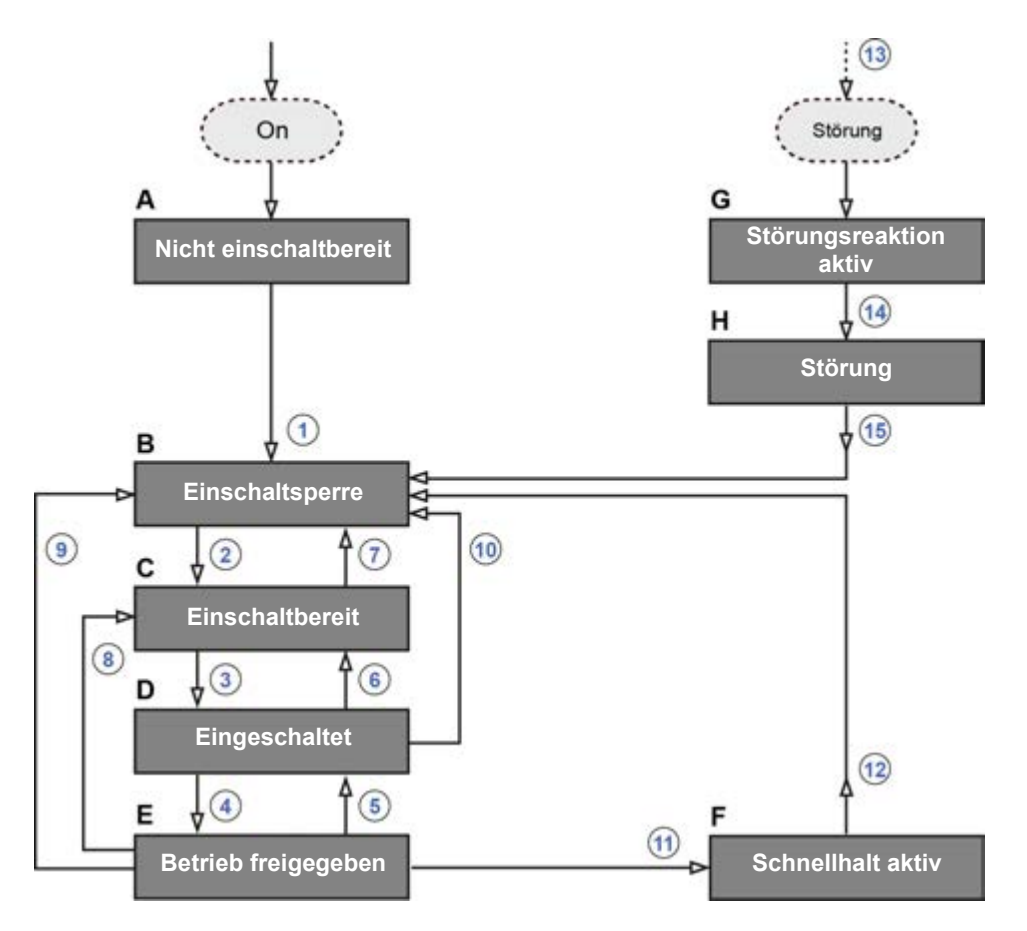

#### **Abbildung 9: Zustandsmaschine des Frequenzumrichters**

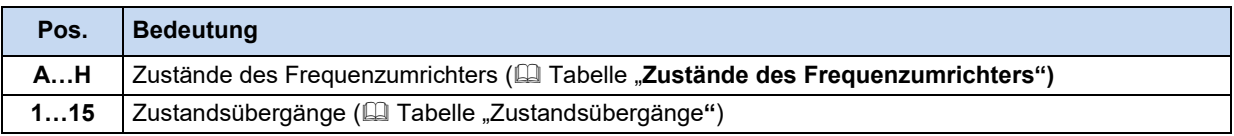

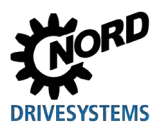

# <span id="page-40-0"></span>**Zustände des Frequenzumrichters**

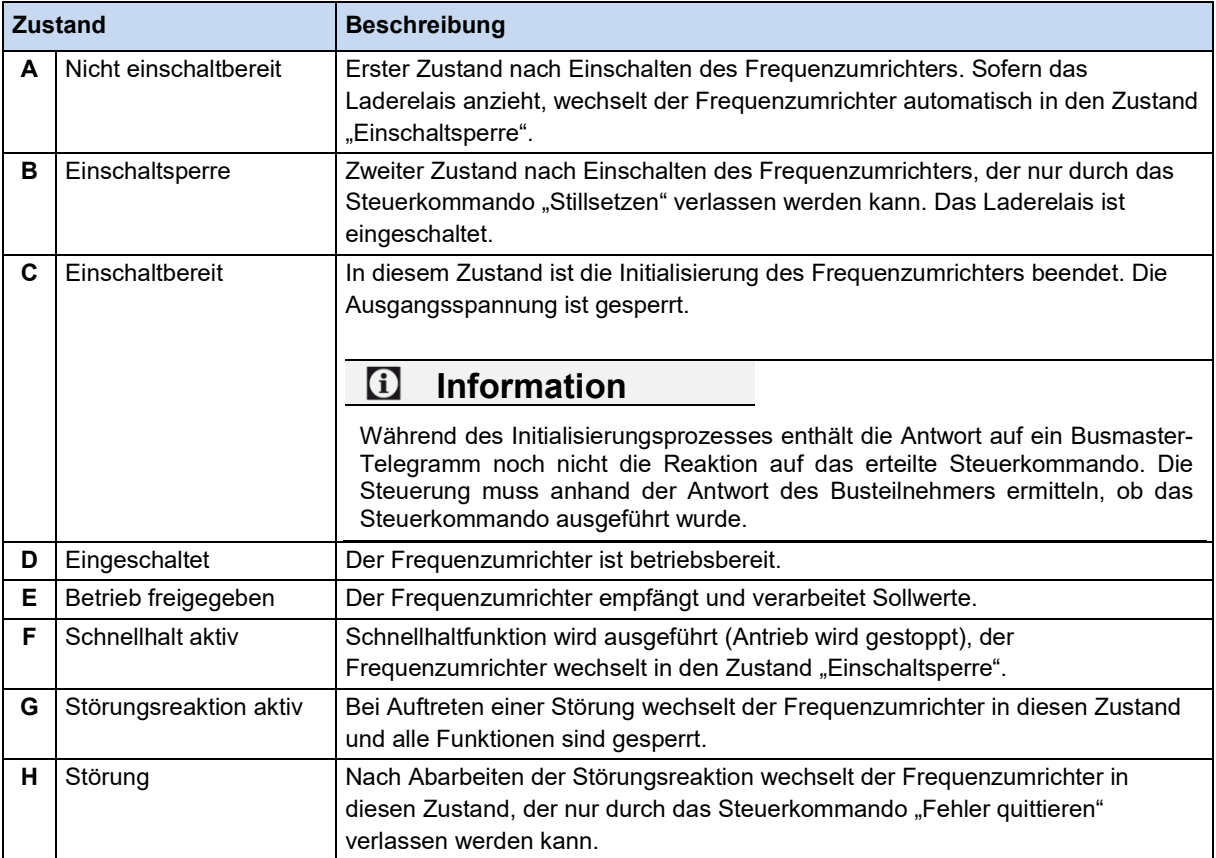

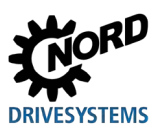

#### <span id="page-41-0"></span>**Zustandsübergänge**

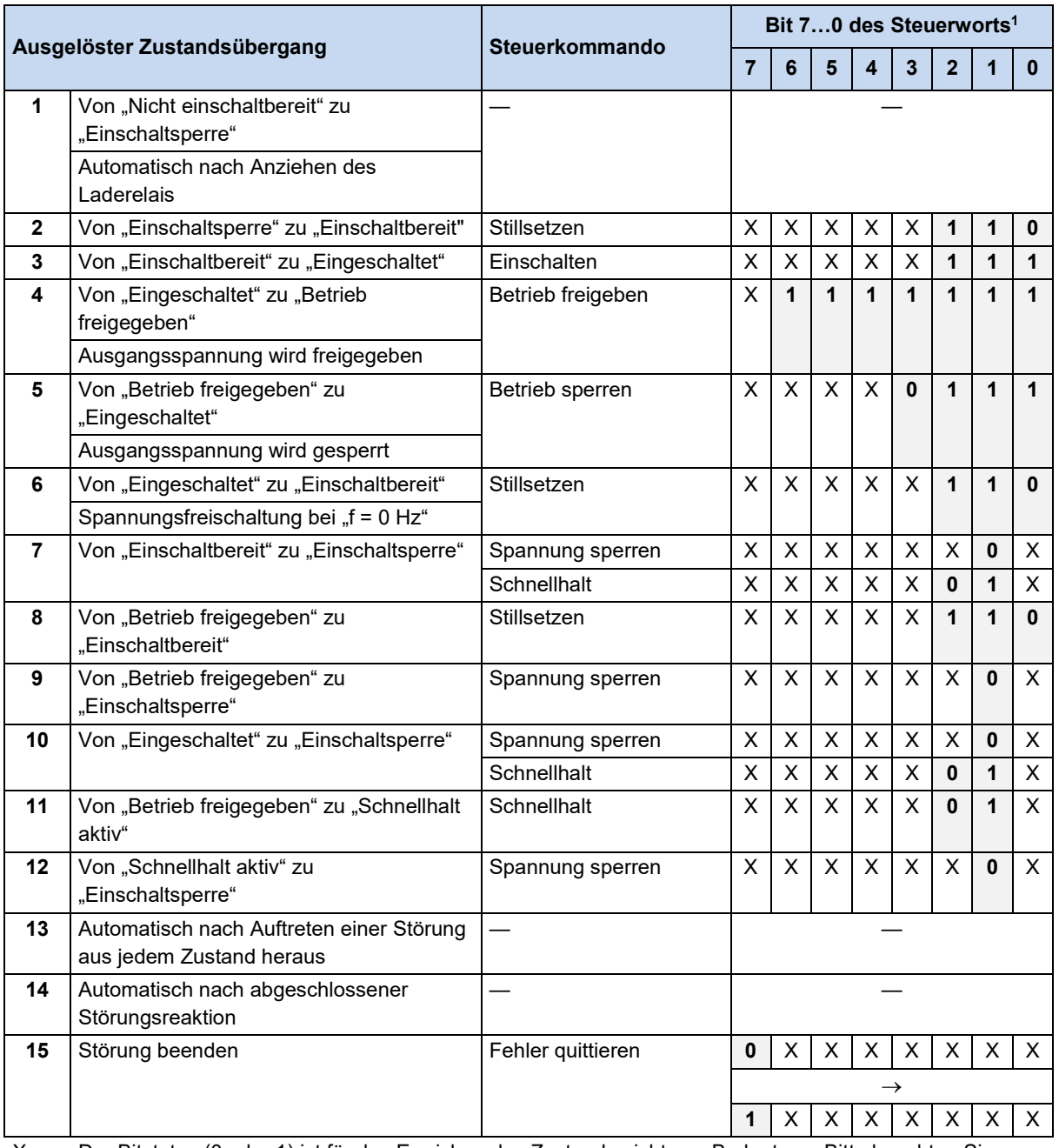

X = Der Bitstatus (0 oder 1) ist für das Erreichen des Zustands nicht von Bedeutung. Bitte beachten Sie hierzu auch die Auflistung der Steuerbits, **A Abschnitt [6.3.4 "Steuerwort"](#page-37-0)**.

1 Komplette Liste der Steuerbits (Bit 0...15) **QD** Abschnitt [6.3.4](#page-37-0) ["Steuerwort"](#page-37-0).

#### $\bigoplus$ **Information Steuerbit 10**

Das Steuerbit 10 "Steuerdaten gültig" muss immer auf 1 gesetzt sein. Anderenfalls werden die Prozessdaten vom Frequenzumrichter nicht ausgewertet.

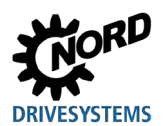

## **Auscodierte Zustände des Frequenzumrichters**

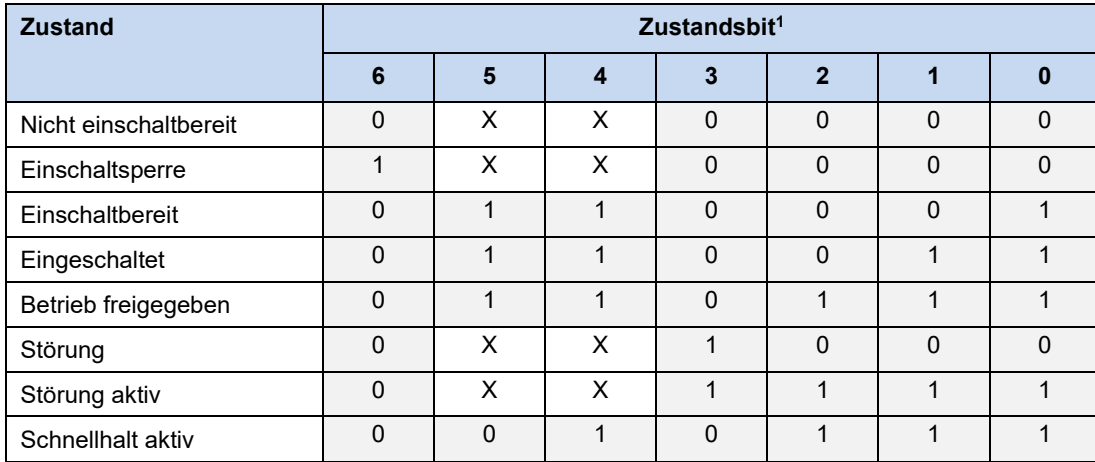

1 Komplette Liste der Zustandsbits (Bit 0...15) **QD** Abschnitt [6.3.5](#page-38-0) ["Zustandswort"](#page-38-0).

#### **6.3.7 Sollwerte und Istwerte**

Sollwerte (vom Busmaster an den Frequenzumrichter) und Istwerte (vom Frequenzumrichter an den Busmaster) werden über folgende Parameter des Frequenzumrichters spezifiziert:

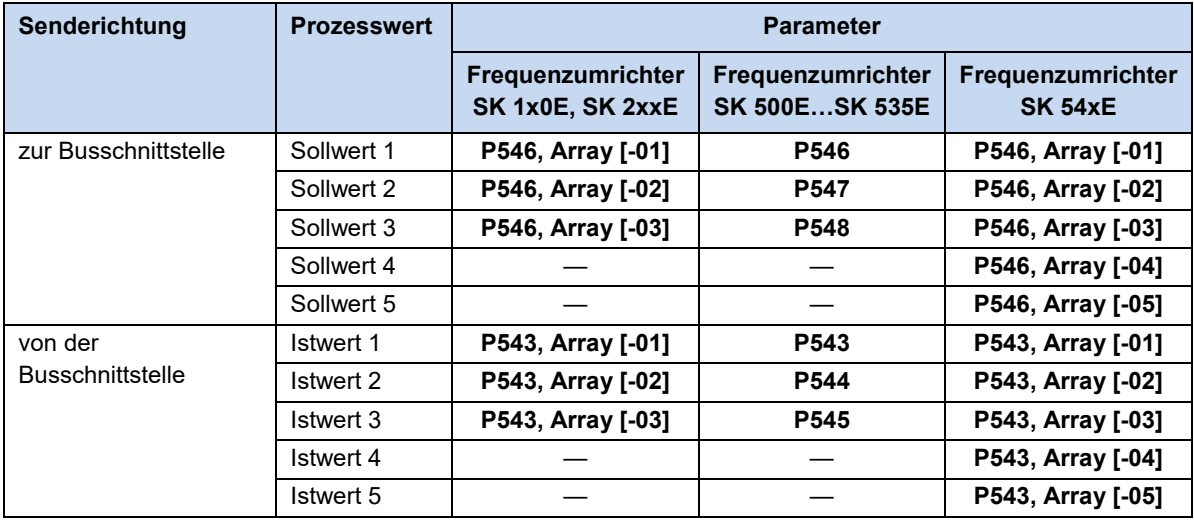

Sollwerte und Istwerte werden auf drei verschiedene Arten übertragen:

#### **Prozentuale Übertragung**

Der Prozesswert wird als ganze Zahl mit dem Wertebereich -32768…32767 (8000h bis 7FFFh) übertragen. Der Wert "16384" (4000h) entspricht 100%. Der Wert "-16384" (C000h) entspricht -100%.

Für Frequenzen entspricht der 100%-Wert dem Parameter **P105 Maximale Frequenz** des Frequenzumrichters. Für Strom entspricht der 100%-Wert dem Parameter **P112 Momentstromgrenze** des Frequenzumrichters.

Frequenzen und Strom ergeben sich nach folgenden Formeln:

16384  $Wert^* \times P105$ *Frequenz*  $\frac{Wert}{16384}$  *Strom* =  $\frac{Wert^* \times P112}{16384}$ 

\* 16 Bit-Sollwert oder -Istwert, der über den Bus übertragen wird.

#### **Binäre Übertragung**

Ein- und Ausgänge sowie digitale Eingangsbits und Bus-Ausgangsbits werden bitweise ausgewertet.

#### **Übertragung von Positionen (SK 1x0E, SK 2xxE und ab SK 530E)**

Positionen im Frequenzumrichter haben einen Wertebereich von -50000,00…50000,00 Umdrehungen. Eine Motorumdrehung kann in maximal 1000 Inkremente unterteilt werden. Die Unterteilung ist vom eingesetzten Encoder abhängig.

Der 32-Bit-Wertebereich wird in ein "Low"- und ein "High"-Wort aufgeteilt, sodass zwei Soll- oder Istwerte für die Übertragung benötigt werden.

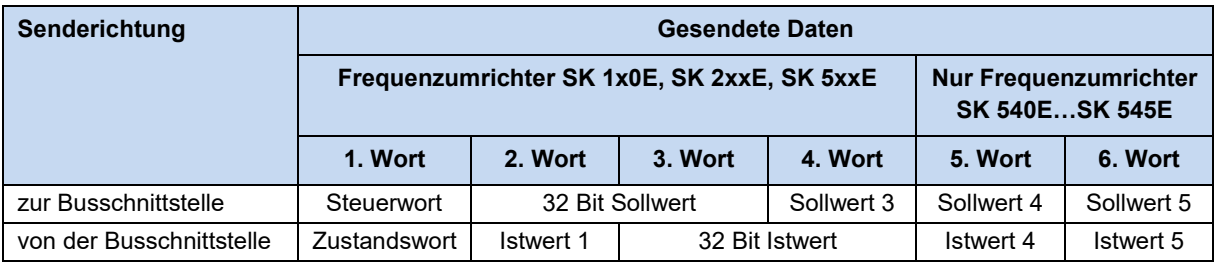

Es kann auch nur das "Low"-Wort der Position übertragen werden. Daraus ergibt sich ein eingeschränkter Wertebereich von 32,767…-32,768 Umdrehungen. Dieser Wertebereich kann mit dem Übersetzungsfaktor (**Parameter P607 Übersetzung** und **P608 Untersetzung**) erweitert werden, allerdings verringert sich dabei die Auflösung entsprechend.

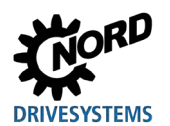

## **6.4 Parameterdatenübertragung**

Der Zugriff auf alle Parameter der Busschnittstelle und angeschlossener Frequenzumrichter erfolgt über Explicit Messages. Für die Übertragung wird eine Punkt-zu-Punkt-Verbindung nach dem Client/Server-Prinzip aufgebaut.

Das Übertragungsformat für Parameterzugriffe ist das "Requested Message Body Format" 8/8 (8 Bit Class ID/8 Bit Instance ID).

Ein Datentelegramm für eine Parameterabfrage enthält 8 Byte Parameterdaten:

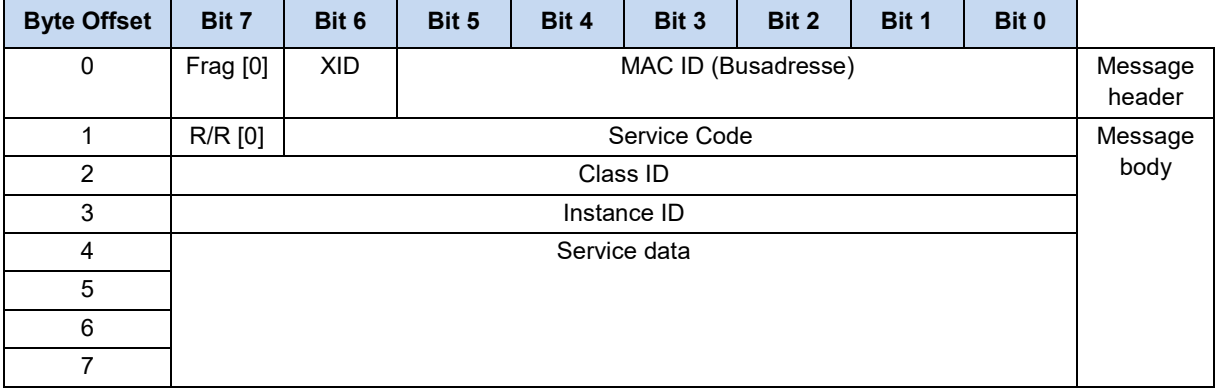

Im Antworttelegramm auf eine Parameterabfrage setzt der Consumer das R/R-Bit (Request/Response) und wiederholt den Service Code der Parameterabfrage. Optionale Antwortdaten werden im Feld "Service data" eingetragen:

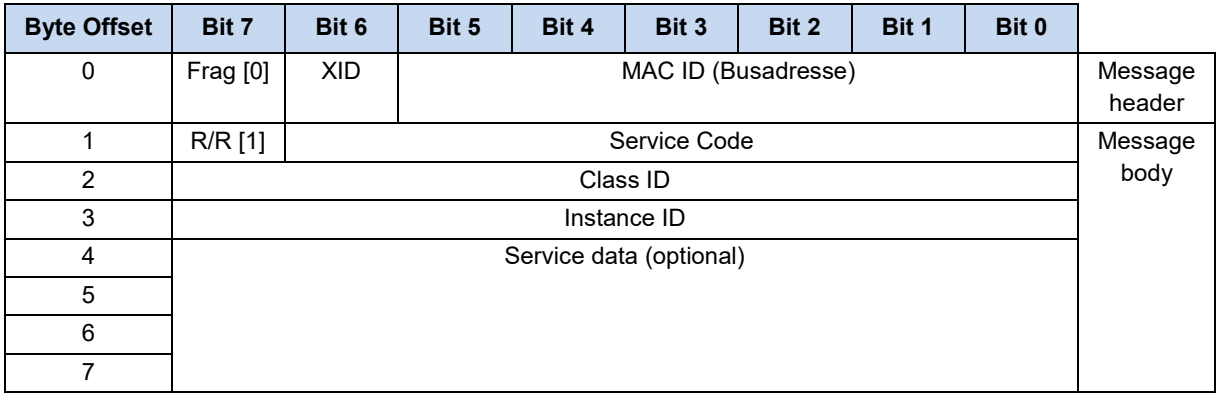

#### **Information Max. 100.000 zulässige Schreibzyklen**

Werden Parameteränderungen durchgeführt (Anforderung durch den Busmaster) darf die maximale Anzahl der zulässigen Schreibzyklen auf das EEPROM des Frequenzumrichters (100.000 Zyklen) nicht überschritten werden, d. h. ein dauerhaftes zyklisches Schreiben muss vermieden werden.

Bei bestimmten Anwendungen ist es ausreichend, wenn die Werte nur im RAM des Frequenzumrichters abgelegt werden. Die entsprechende Einstellung kann über den Parameter **P560 Speichern im EEPROM** vorgenommen werden.

Werden Parameter der Busschnittstelle geändert, werden diese nur im EEPROM gespeichert, wenn der Zugriff über die NORD CON-Software oder die ParameterBox erfolgte.

 $\Omega$ 

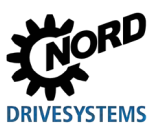

# <span id="page-45-0"></span>**6.5 Objektklassen**

## **6.5.1 Class ID 1: Identity Object**

Das "Identity Object" dient zur Identifizierung von Feldbusteilnehmern innerhalb des DeviceNet-Systems.

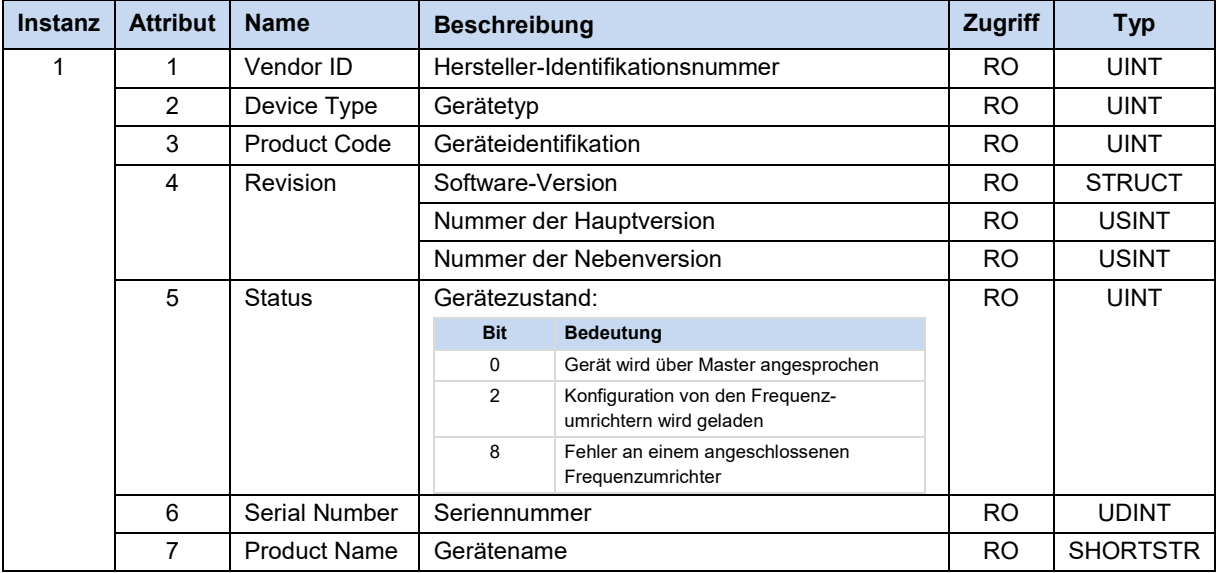

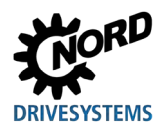

# **6.5.2 Class ID 3: DeviceNet Object**

Das DeviceNet Object dient zum Auslesen busspezifischer Einstellungen.

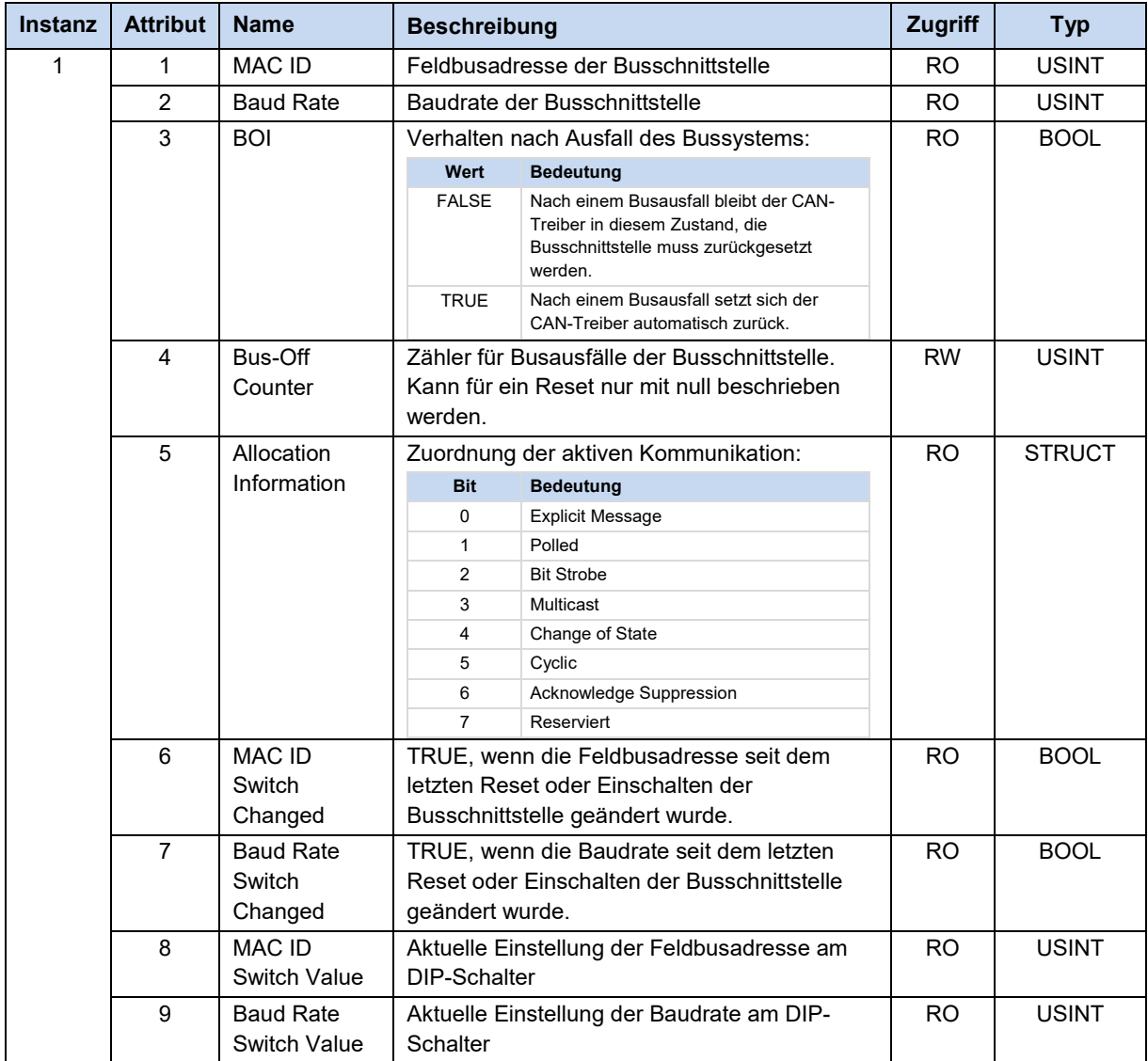

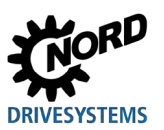

#### **6.5.3 Class ID 4: Assembly Object**

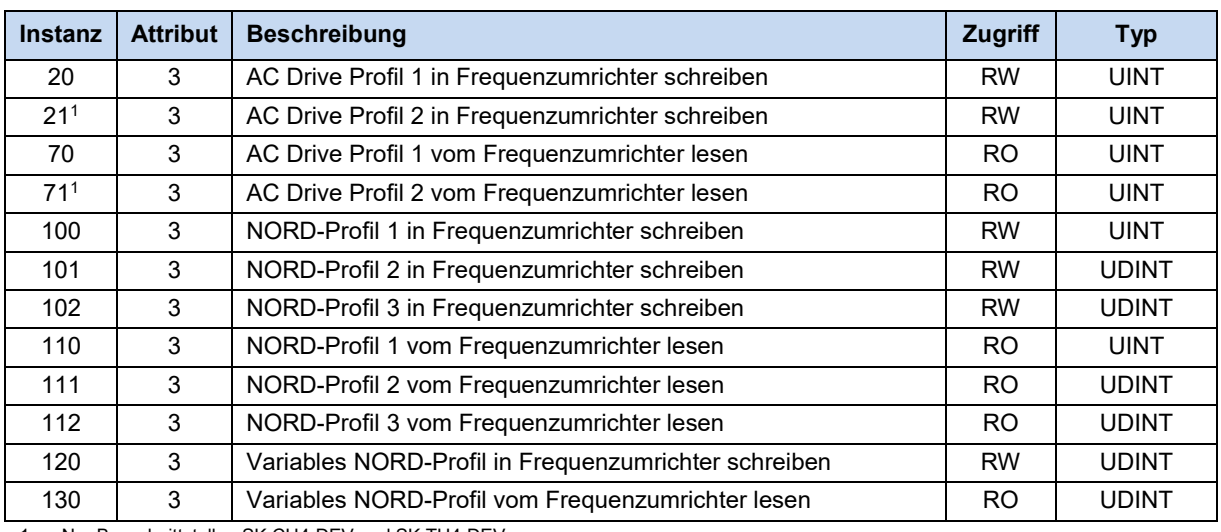

Im Assembly Object werden die Prozessdaten abgebildet.

Nur Busschnittstellen SK CU4-DEV und SK TU4-DEV

# $\boldsymbol{\theta}$

# **Information Instanzen des Assembly Object**

Wird eine I/O Message empfangen, werden die Instanzen 70, 71, 110, 111, 112 und 130 aktualisiert. Das Senden auf die Instanzen 20, 70, 100, 101, 102 und 120 sollte nur erfolgen, wenn keine I/O Message gesendet wird, da diese den Inhalt einer Explicit Response Message überschreibt.

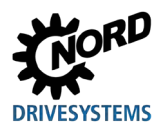

# **6.5.4 Class ID 5: DeviceNet Connection Object**

Das DeviceNet Connection Object zeigt die aktuelle Verbindung an:

- Instanz 1: Explicit Message Connection
- Instanz 2: Polled I/O Connection
- Instanz 3: Bit Strobe I/O Connection
- Instanz 4: Change of State/Cyclic I/O Connection

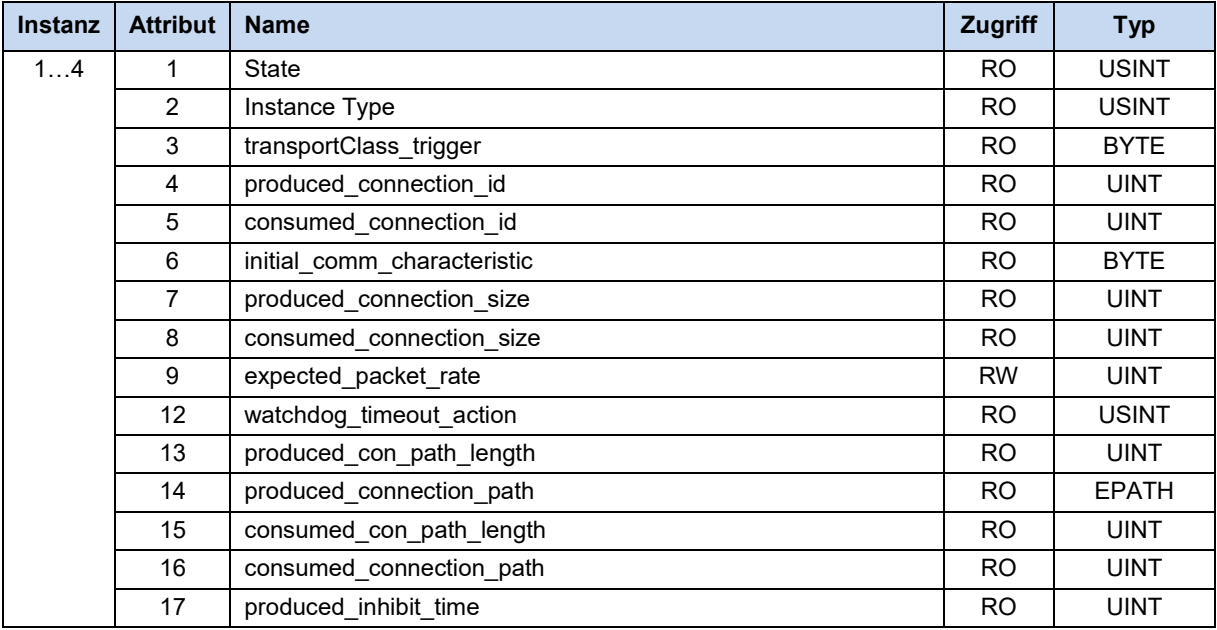

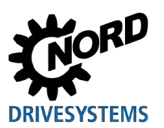

#### **6.5.5 Class ID 40: Motor Data Object**

Das Motor Data Object dient zum Einstellen und Einlesen motorspezifischer Daten.

#### $\boldsymbol{\theta}$ **Information Gültigkeit**

Das Motor Data Object ist nur gültig, wenn das AC Profil aktiviert ist (Parameter **P551** und **P507** des Frequenzumrichters, BU 0500). Bei deaktiviertem AC Profil kann ein Datenaustausch nur über den NORD-Systembus erfolgen.

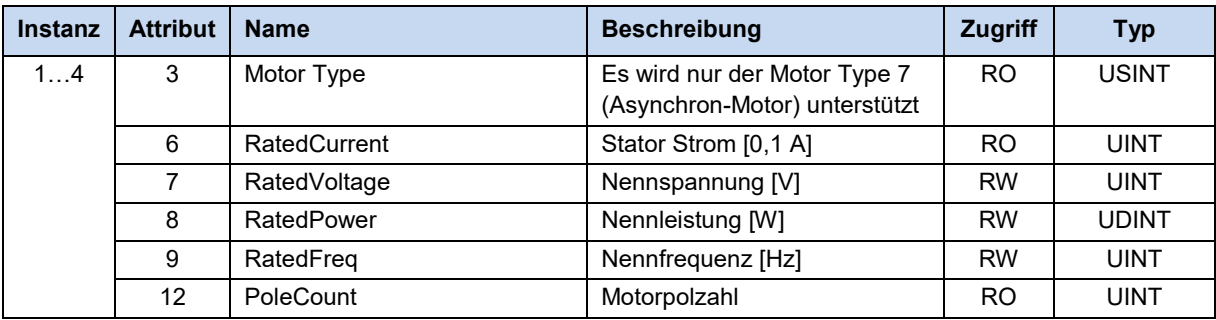

# $\bigoplus$

## **Information Instanzen 1…4**

Die Instanzen 1…4 des Motor Data Object sind den bis zu vier am NORD-Systembus angeschlossenen Frequenzumrichtern zugeordnet (z. B. wird über Instanz 2 auf den Frequenzumrichter FU2 zugegriffen).

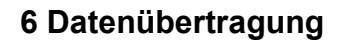

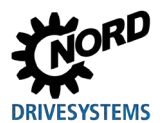

#### **6.5.6 Class ID 41: Control Supervisor Object**

Im Control Supervisor Object wird die Steuerung des Feldgeräts eingestellt und sein Zustand ausgelesen.

#### $\bigcirc$ **Information Gültigkeit**

Das Control Supervisor Object ist nur gültig, wenn das AC Profil aktiviert ist (Parameter **P551** und **P507** des Frequenzumrichters, BU 0500). Bei deaktiviertem AC Profil kann ein Datenaustausch nur über den NORD-Systembus erfolgen.

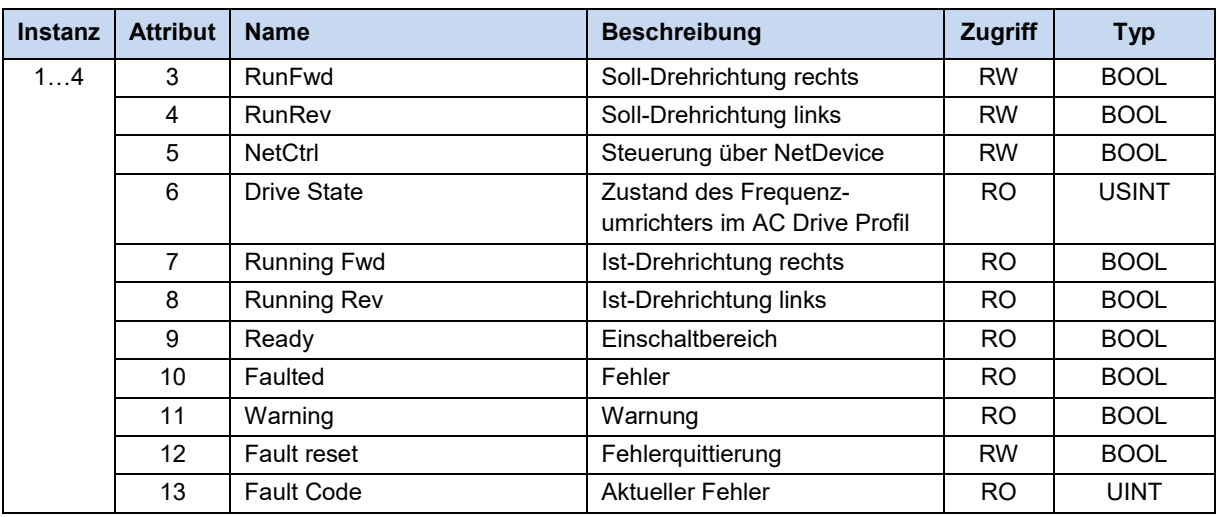

# $\bigcirc$

#### **Information Instanzen 1…4**

Die Instanzen 1…4 des Control Supervisor Object sind den bis zu vier am NORD-Systembus angeschlossenen Frequenzumrichtern zugeordnet (z. B. wird über Instanz 2 auf den Frequenzumrichter FU2 zugegriffen).

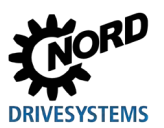

#### **6.5.7 Class ID 42: AC Drive Object**

Im AC Drive Object wird die Sollwertquelle des Feldgeräts eingestellt und der Istwert ausgelesen.

#### 10 **Information Gültigkeit**

Das AC Drive Object ist nur gültig, wenn das AC Profil aktiviert ist (Parameter **P551** und **P507** des Frequenzumrichters, BU 0500). Bei deaktiviertem AC Profil kann ein Datenaustausch nur über den NORD-Systembus erfolgen.

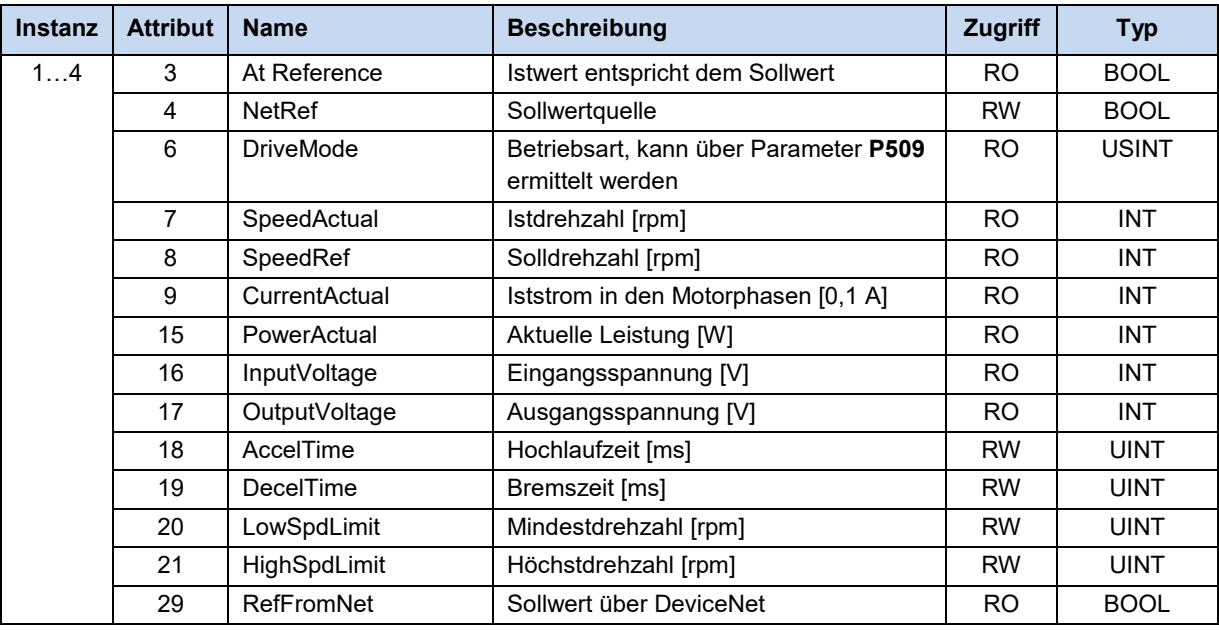

## $\overline{\mathbf{0}}$

#### **Information Instanzen 1…4**

Die Instanzen 1…4 des AC Drive Object sind den bis zu vier am NORD-Systembus angeschlossenen Frequenzumrichtern zugeordnet (z. B. wird über Instanz 2 auf den Frequenzumrichter FU2 zugegriffen).

## **6.5.8 Class ID 43: Acknowledge Handler Object**

Das Acknowledge Handler Object dient zur Empfangsverwaltung der sogenannten "Message Acknowledgements" (Empfangsbestätigungen).

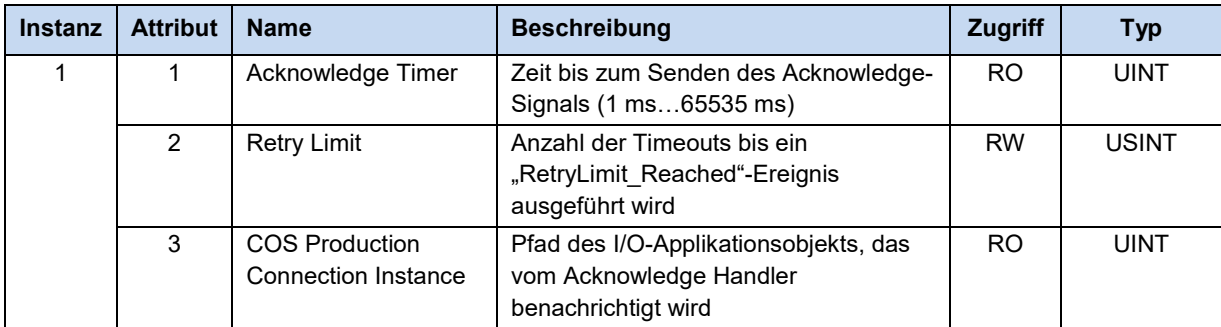

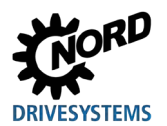

## **6.5.9 Class ID 100…181: NORDAC Objects**

Mit den NORDAC-Objekten kann über den DeviceNet-Feldbus auf alle Parameter der Busschnittstelle und der angeschlossenen Frequenzumrichter zugegriffen werden.

Die Busschnittstelle und angeschlossene Frequenzumrichter werden über verschiedene Class-Bereiche angesprochen:

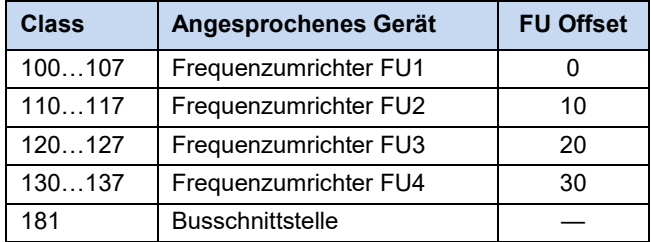

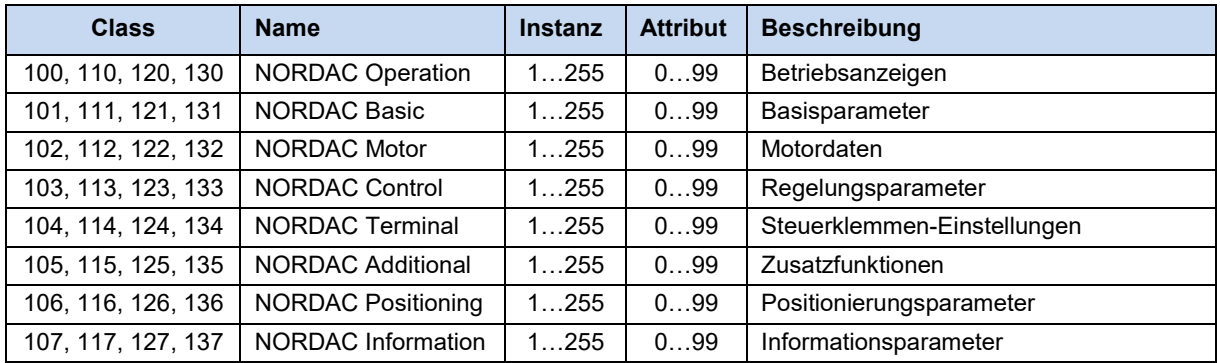

NORD-Parameternummern (im Folgenden "Pno.") müssen wie folgt in das DeviceNet-Format konvertiert werden:

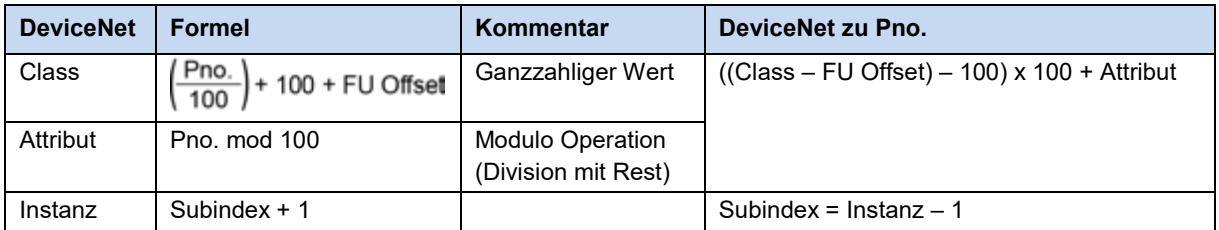

#### **Rechenbeispiel für Parameter P745, Subindex 2, Frequenzumrichter FU1:**

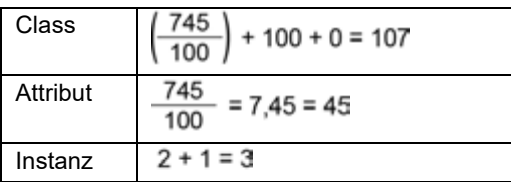

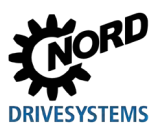

#### **6.5.10 Class ID 199: NORDAC Index Object**

Über das NORDAC Index Object kann auf alle Parameter der am NORD-Systembus angeschlossenen Frequenzumrichter zugegriffen werden. Ein Zugriff auf die Parameter der Busschnittstelle ist nicht möglich.

Nach Einstellen der gewünschten Parameternummer und des Subindex kann der Parameter über das Attribut 3 bzw. 4 ausgelesen oder geschrieben werden.

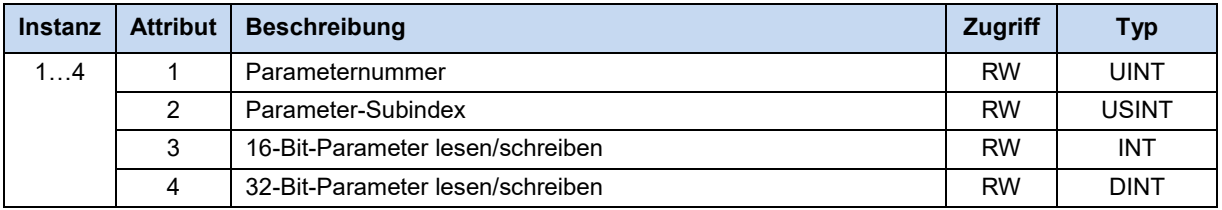

# $\bigoplus$

#### **Information Instanzen 1…4**

Die Instanzen 1…4 des NORDAC Index Object sind den bis zu vier am NORD-Systembus angeschlossenen Frequenzumrichtern zugeordnet (z. B. wird über Instanz 2 auf den Frequenzumrichter FU2 zugegriffen).

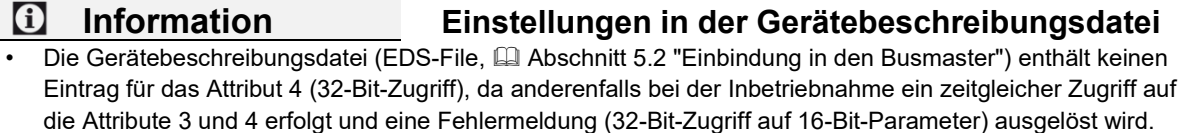

• Zur Vermeidung von Fehlermeldungen ist die Werkseinstellung des Attributs 1 in der Gerätebeschreibungsdatei und in der Busschnittstelle "0". Parameterzugriffe auf Parameternummer "0" werden ignoriert und immer positiv beantwortet, auch wenn der angesprochene Frequenzumrichter nicht "Online" ist.

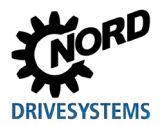

# **6.6 Beispiel für Sollwertvorgabe**

Das nachfolgende Beispiel zeigt die Sollwertvorgabe für das Ein- und Ausschalten eines Frequenzumrichters. Der Frequenzumrichter wird mit einem Sollwert (Sollfrequenz) betrieben und meldet einen Istwert (Istfrequenz) zurück. Die maximale Frequenz ist auf 50 Hz eingestellt.

Parametereinstellungen am Frequenzumrichter:

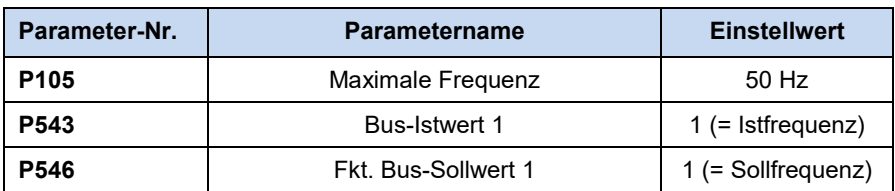

#### **Beispiel**

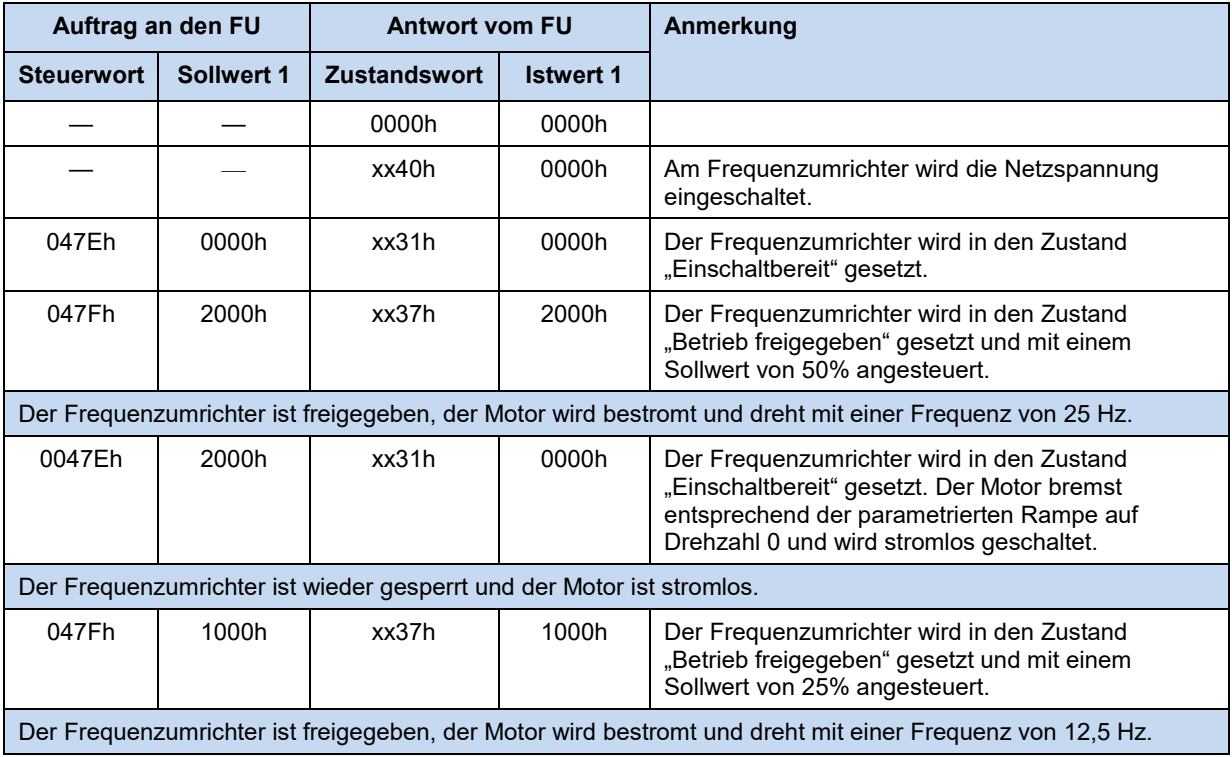

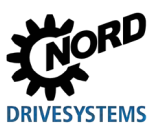

# **7 Parameter**

Die Parameter der Busschnittstellen und Frequenzumrichter werden als Wörter (16 Bit/Wort) übertragen. Ausnahme hiervon sind Positionswerte (POSICON), die als Doppelwörter (32 Bit) übertragen werden.

Für den Feldbusbetrieb müssen einige Parameter an der Busschnittstelle und am Frequenzumrichter eingestellt werden.

Die Parameter können eingestellt werden über

- eine externe Bedien- oder ParameterBox (E Handbuch [BU 0040\)](https://www.nord.com/cms/de/documentation/manuals/details_1139/detail_7434.jsp),
- die NORD CON-Software (Handbuch [BU 0000\)](https://www.nord.com/cms/de/documentation/manuals/details_1139/detail_7430.jsp) oder
- das betreiberseitige SPS-Projekt.

#### **7.1 Parametereinstellungen an der Busschnittstelle**

Die Parameter der Busschnittstelle unterteilen sich in NORD-spezifische und feldbusspezifische Standardparameter und NORD-spezifische und feldbusspezifische Informationsparameter:

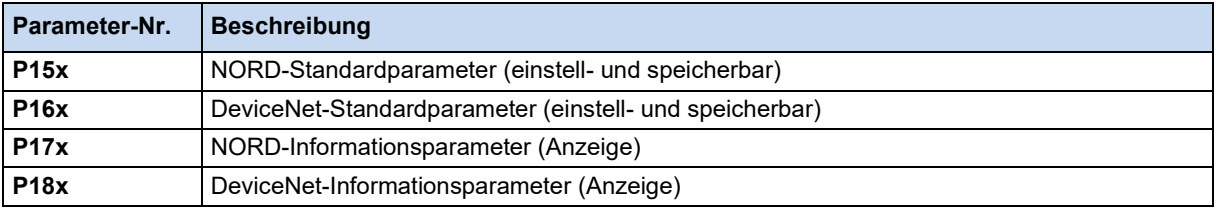

- Die Busschnittstelle SK TU3-DEV hat keine eigenen Parameter. Sie wird über die Parameter des angeschlossenen Frequenzumrichters eingestellt.
- An den Busschnittstellen SK CU4-DEV und SK TU4-DEV müssen die NORD-Standardparameter **P151**…**P154** eingestellt werden. Darüber hinaus müssen je nach Einsatz und Konfiguration die DeviceNet-Standardparameter **P160**…**P167** eingestellt werden.

In den folgenden Abschnitten finden Sie eine ausführliche Beschreibung der Busschnittstellenparameter.

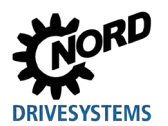

# **7.1.1 NORD-Standardparameter**

Über die NORD-Standardparameter werden die Grundeinstellungen der Busschnittstelle vorgenommen.

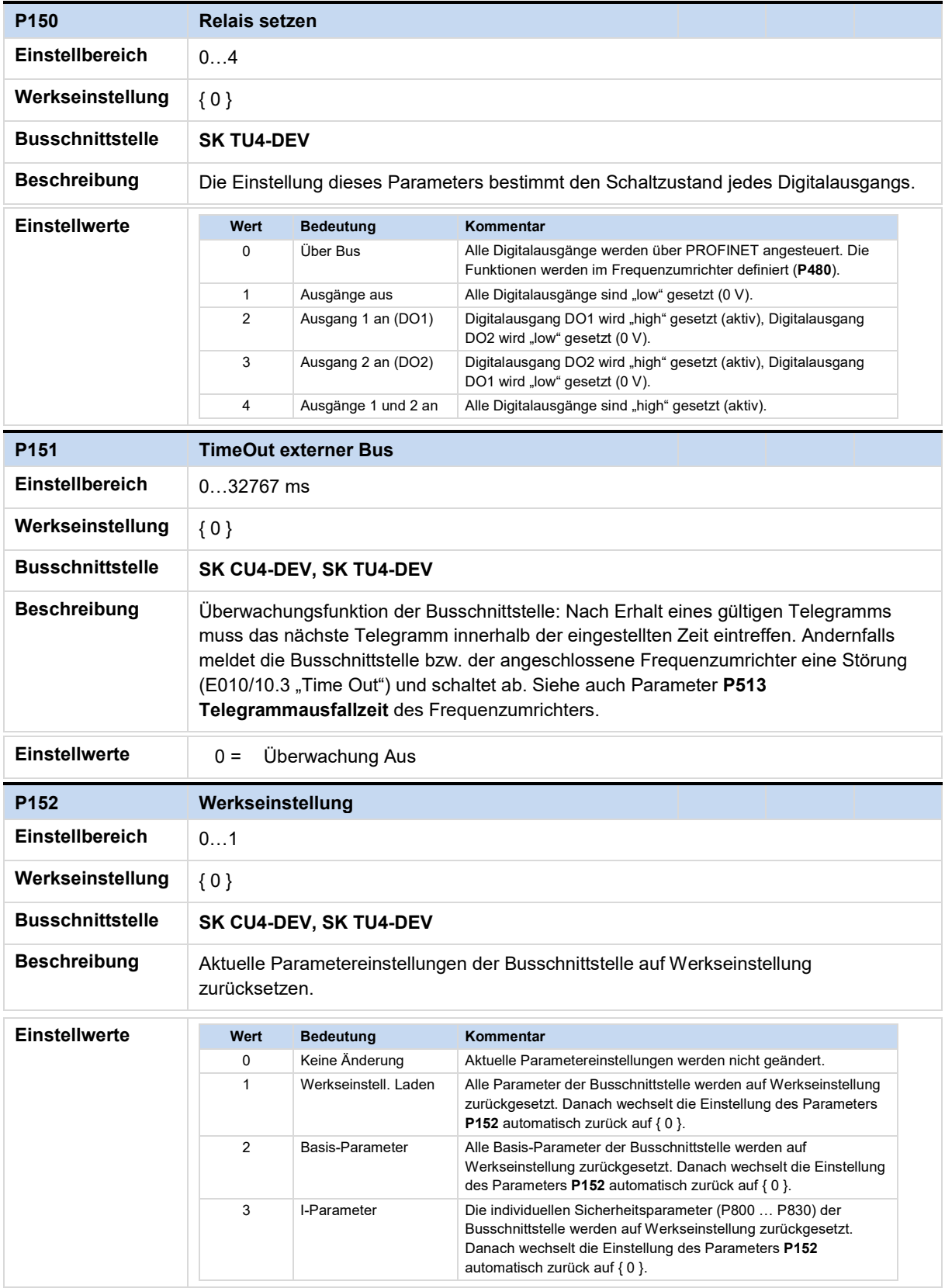

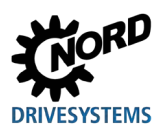

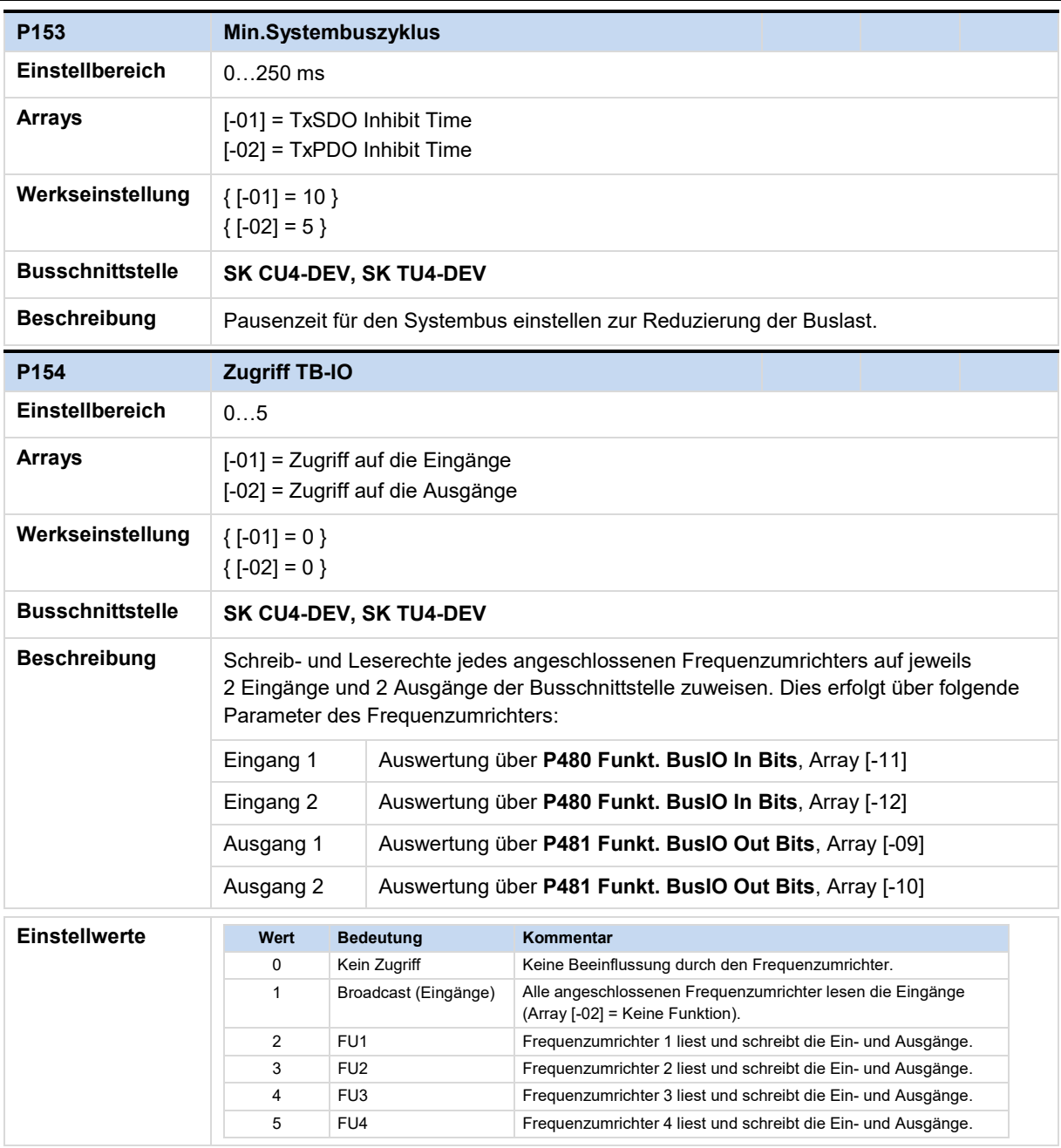

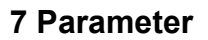

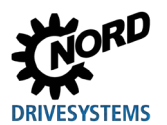

# **7.1.2 DeviceNet-Standardparameter**

Über die DeviceNet-Standardparameter werden die feldbusspezifischen Einstellungen der Busschnittstelle vorgenommen.

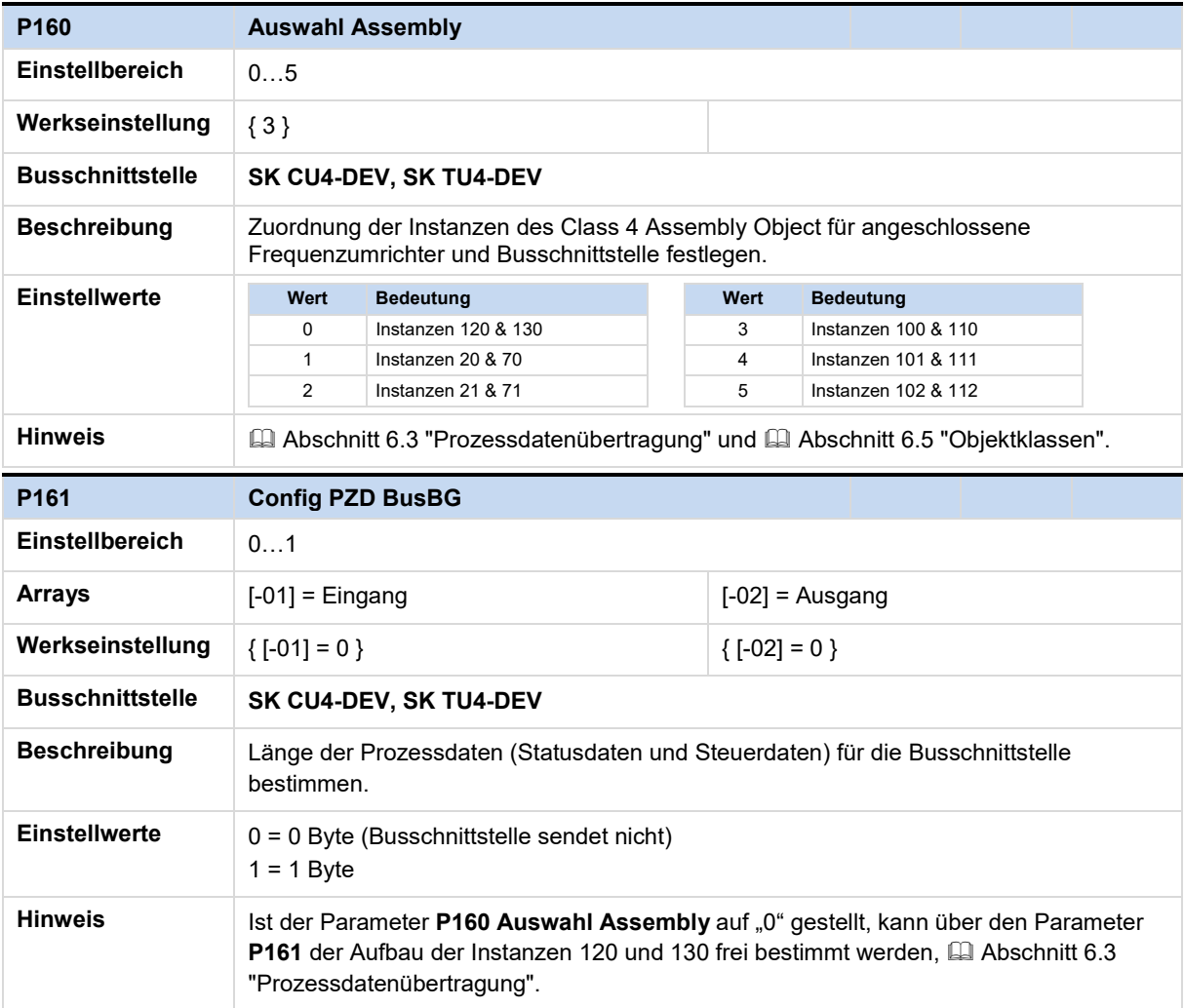

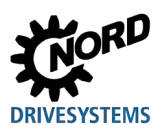

# DeviceNet Busschnittstelle – Zusatzanleitung Optionen NORD - Frequenzumrichter

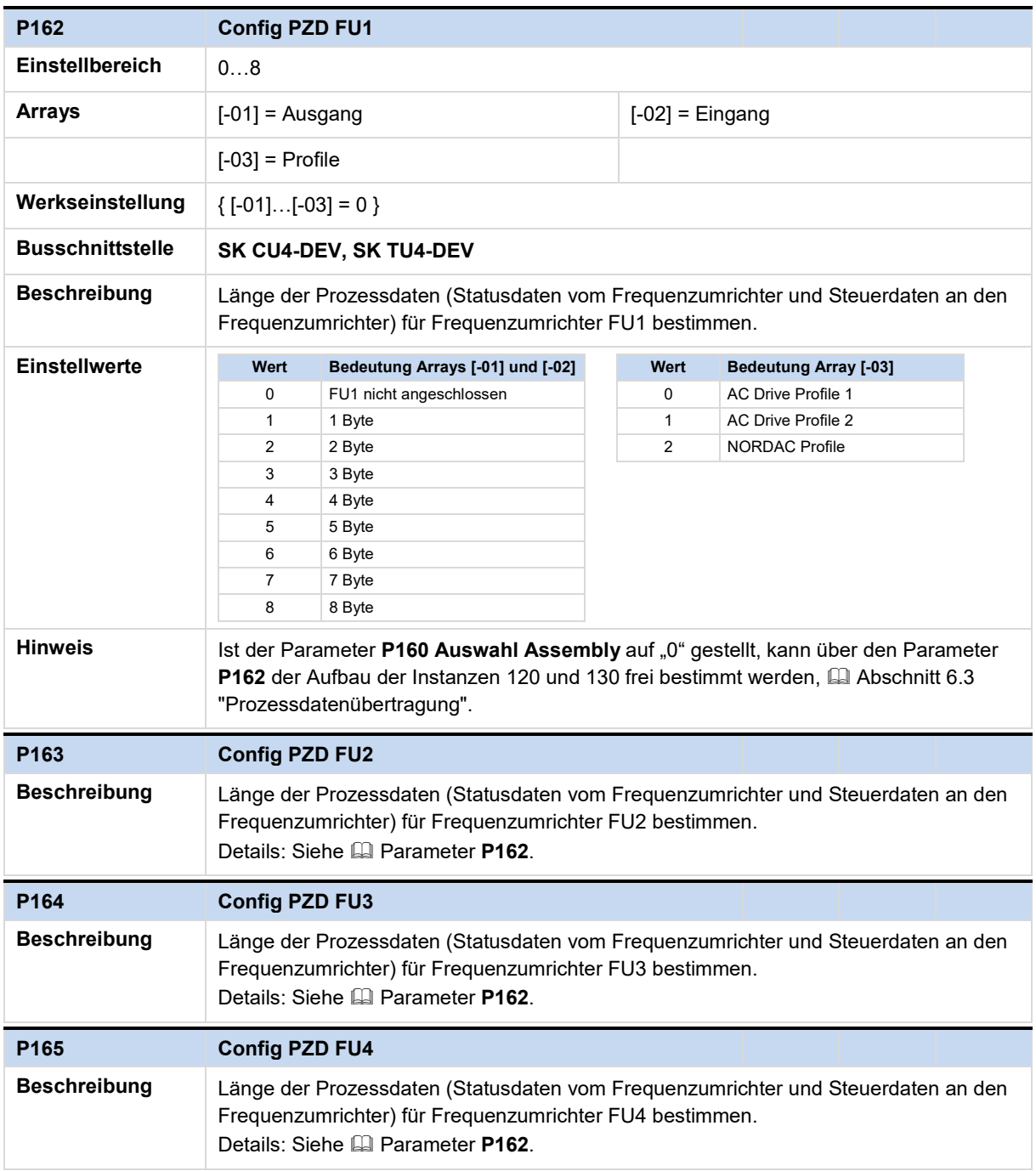

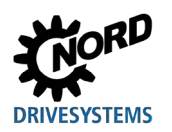

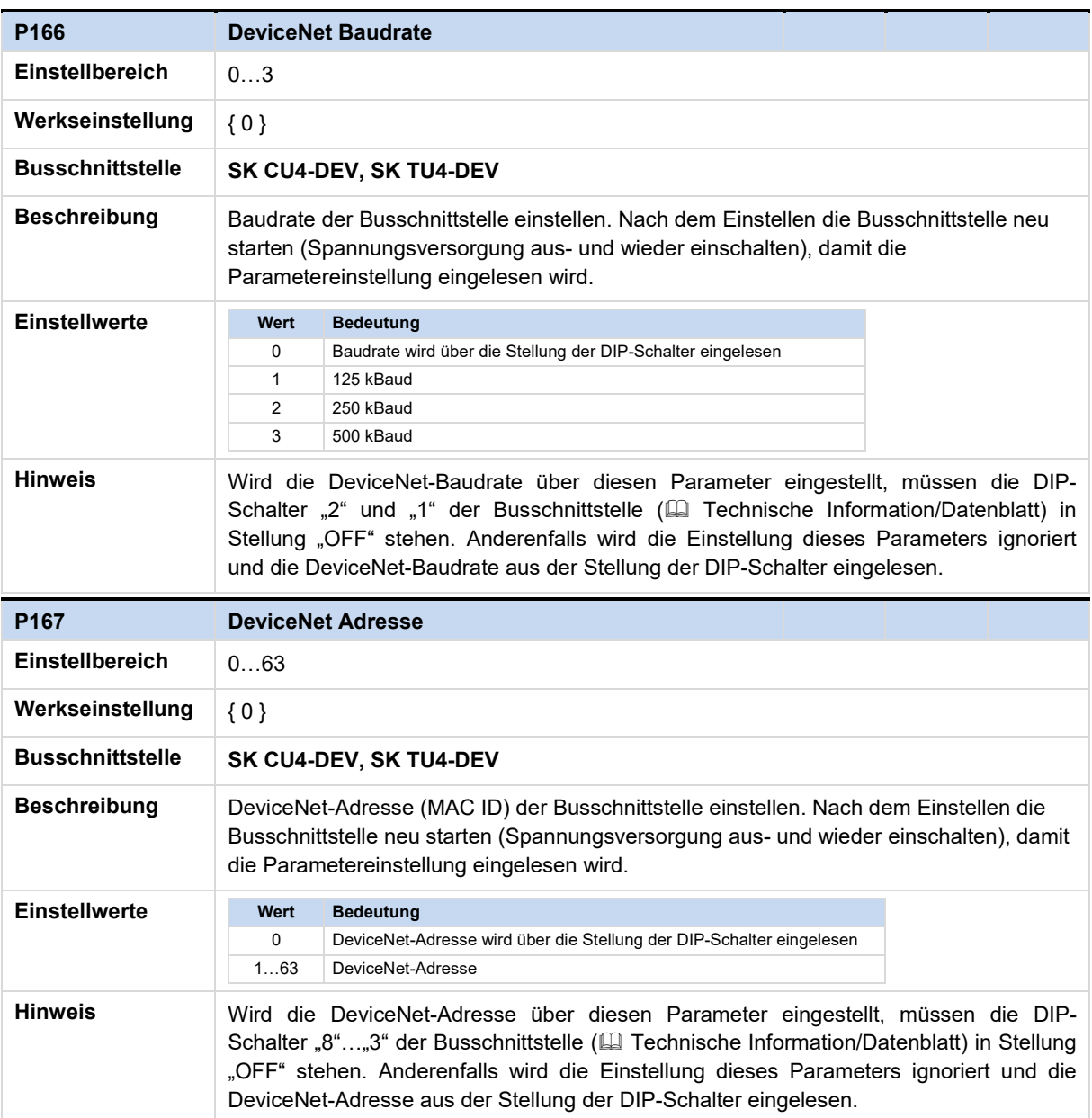

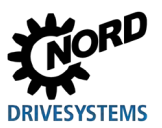

# **7.1.3 NORD-Informationsparameter**

Die NORD-Informationsparameter dienen zur Anzeige aktueller und archivierter Störungsmeldungen sowie aktueller Betriebszustände.

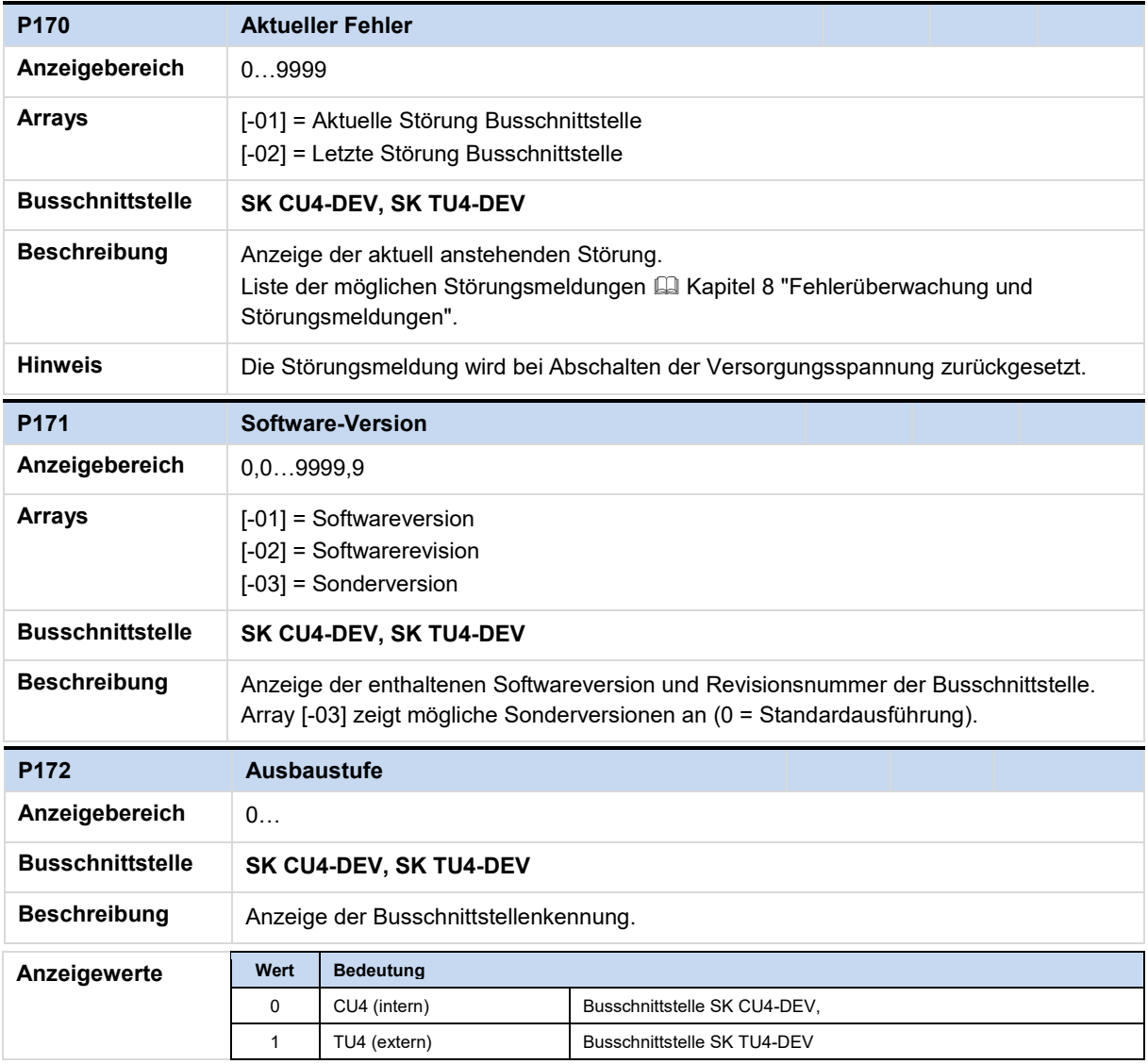

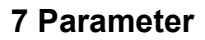

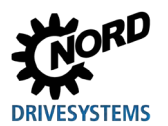

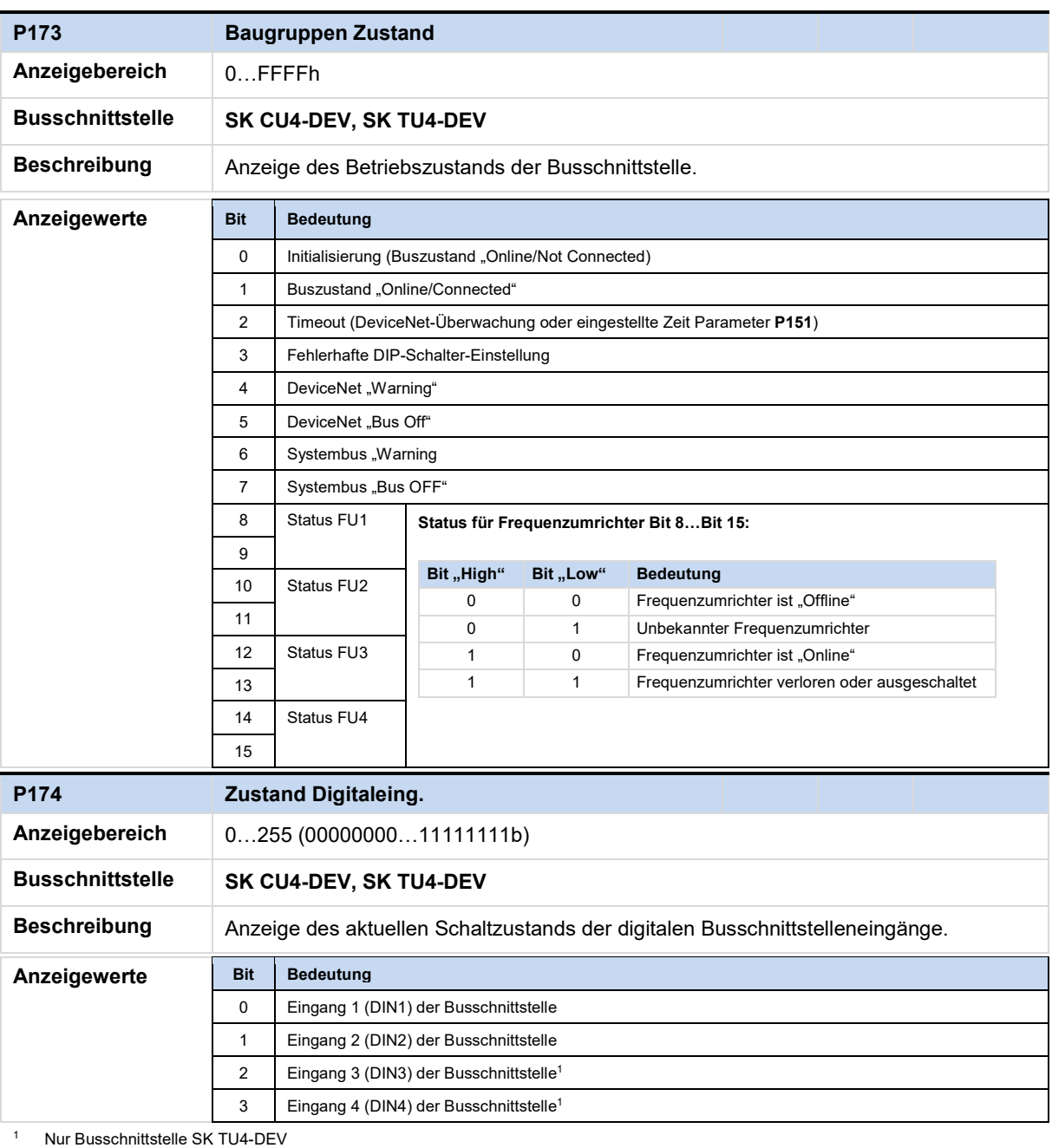

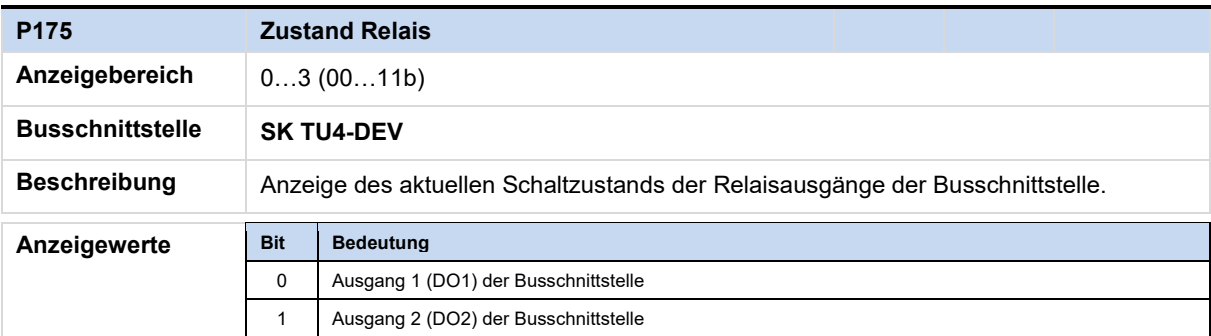

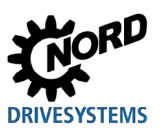

DeviceNet Busschnittstelle – Zusatzanleitung Optionen NORD - Frequenzumrichter

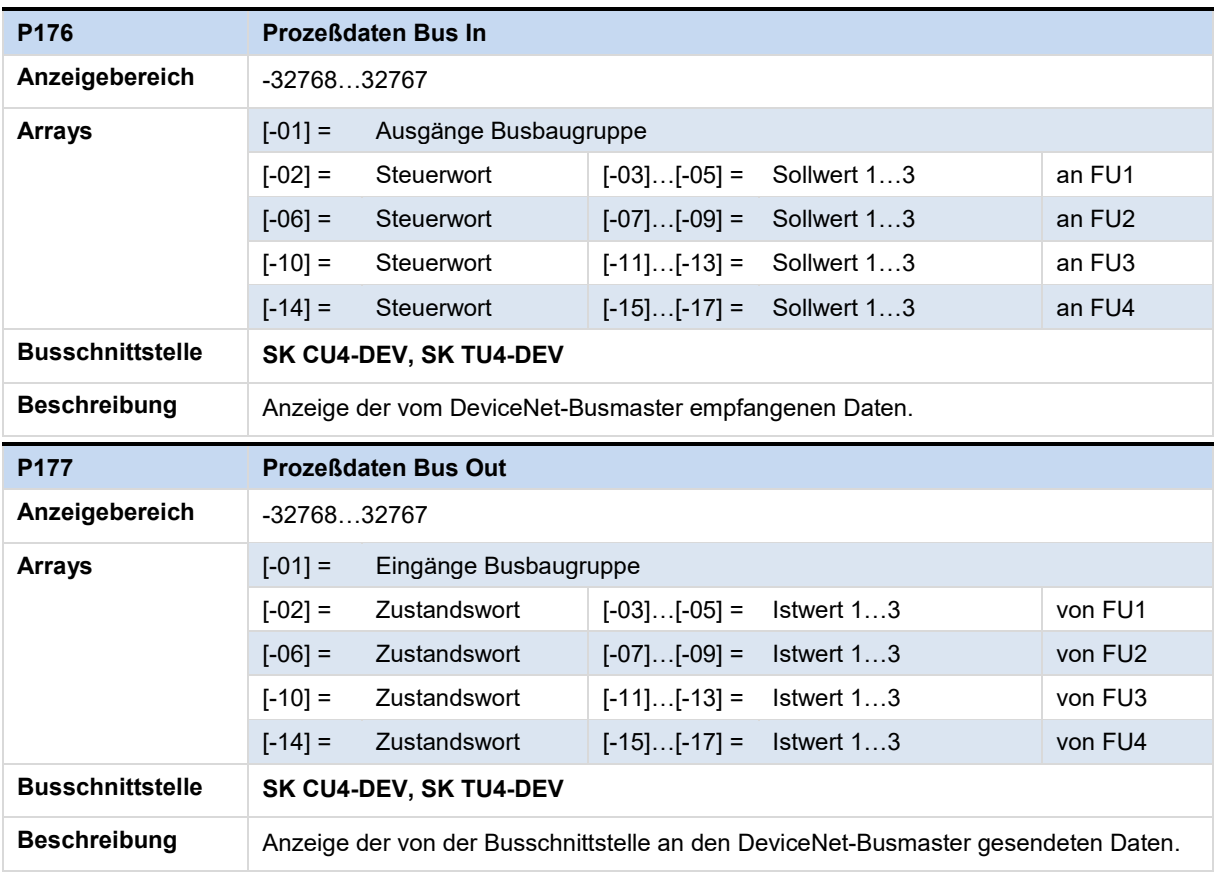

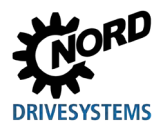

# **7.1.4 DeviceNet-Informationsparameter**

Die DeviceNet-Informationsparameter dienen zur Anzeige feldbusspezifischer Zustände und Einstellungen.

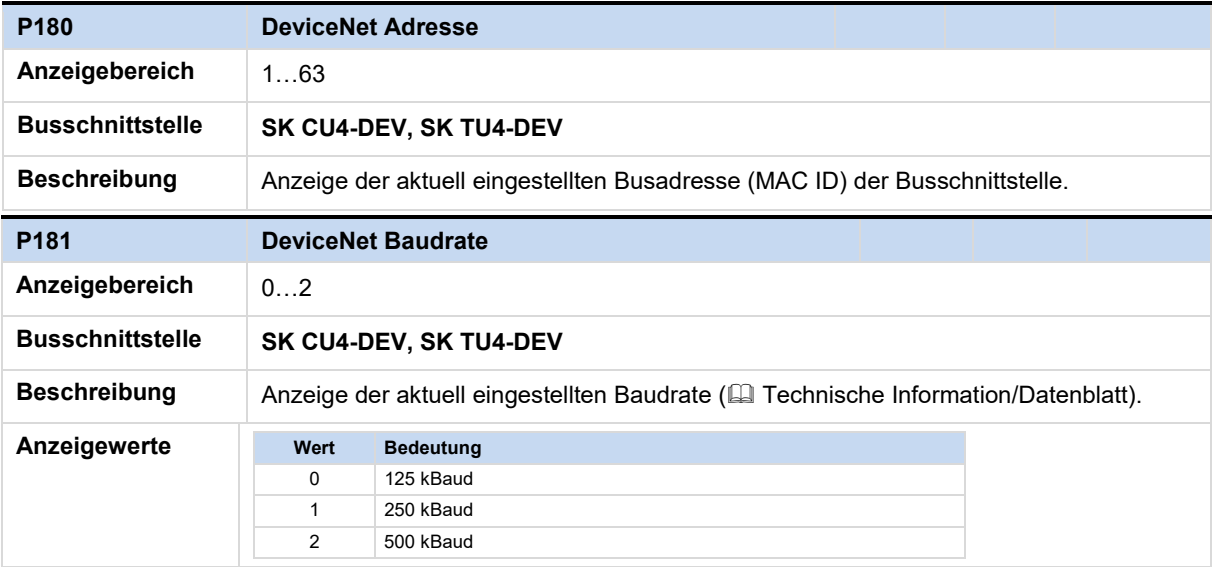

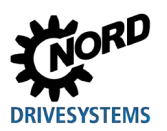

#### **7.2 Parametereinstellungen am Frequenzumrichter**

Nach dem Anschließen und Adressieren der Busschnittstelle müssen die nachfolgend aufgelisteten Zusatzparameter des Frequenzumrichters eingestellt werden. Die Zusatzparameter des Frequenzumrichters dienen zum Einstellen der Busschnittstelle, der Pulsfrequenz und der Störungsquittierung.

Eine ausführliche Beschreibung der Parameter finden Sie im dazugehörigen Handbuch des Frequenzumrichters.

#### **Zusatzparameter**

Die nachfolgende Tabelle enthält eine Auflistung der busschnittstellenrelevanten Zusatzparameter.

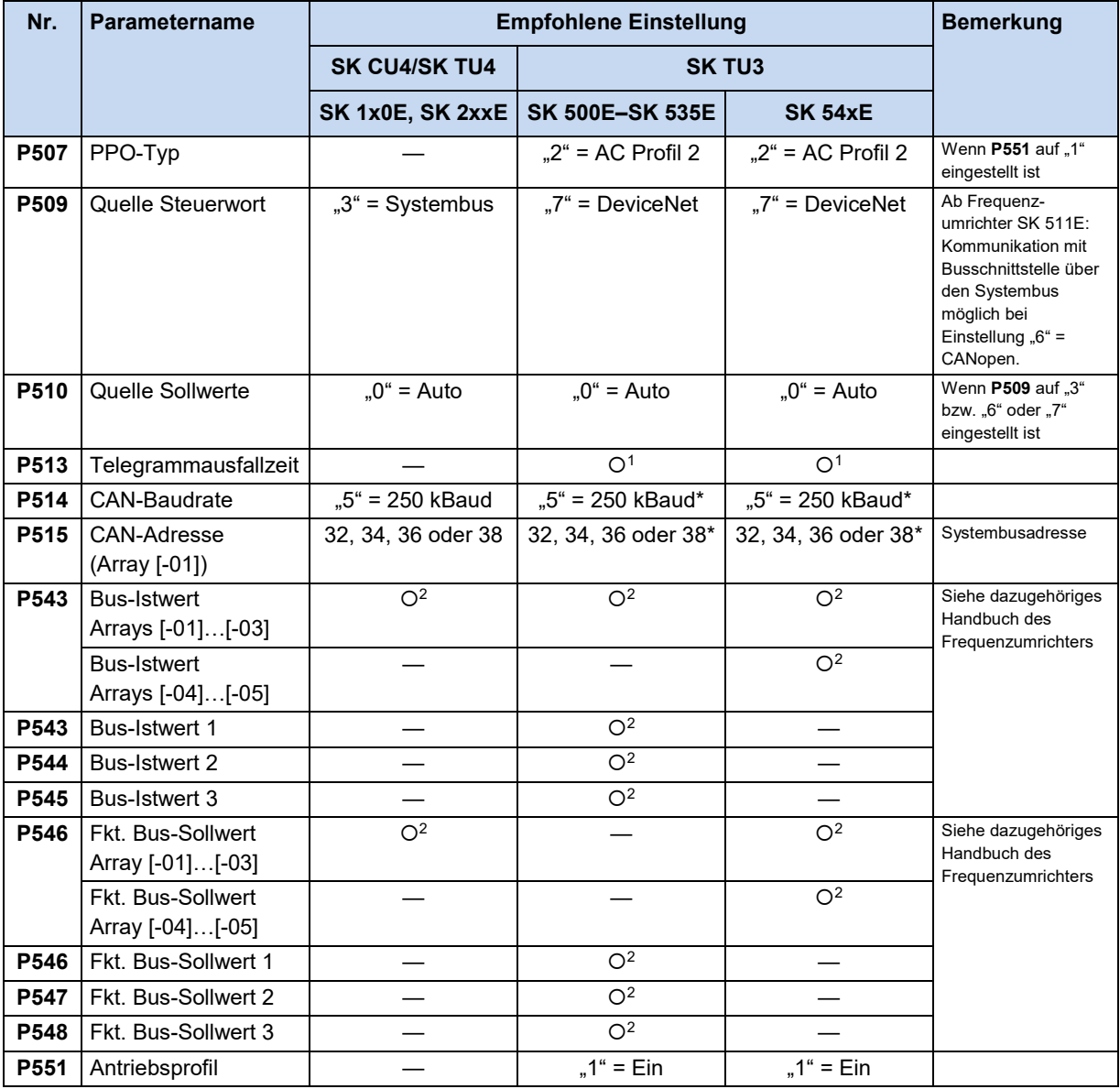

Nur erforderlich, wenn P509 auf "6" (= CANopen) eingestellt ist, d. h. bei Kommunikation mit einer Busschnittstelle über Systembus.

<sup>1</sup> Anwendungsabhängig: Einstellung an die Anforderungen der Anwendung anpassen.

<sup>2</sup> Funktionsabhängig: Einstellung erforderlich in Abhängigkeit der gewünschten Funktion(en).

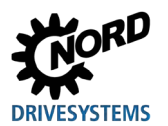

#### **Informationsparameter**

Informationsparameter dienen zur Anzeige aktueller und archivierter Störungsmeldungen sowie aktueller Betriebszustände und Einstellungen.

Die nachfolgende Tabelle enthält eine Auflistung der busschnittstellenrelevanten Informationsparameter.

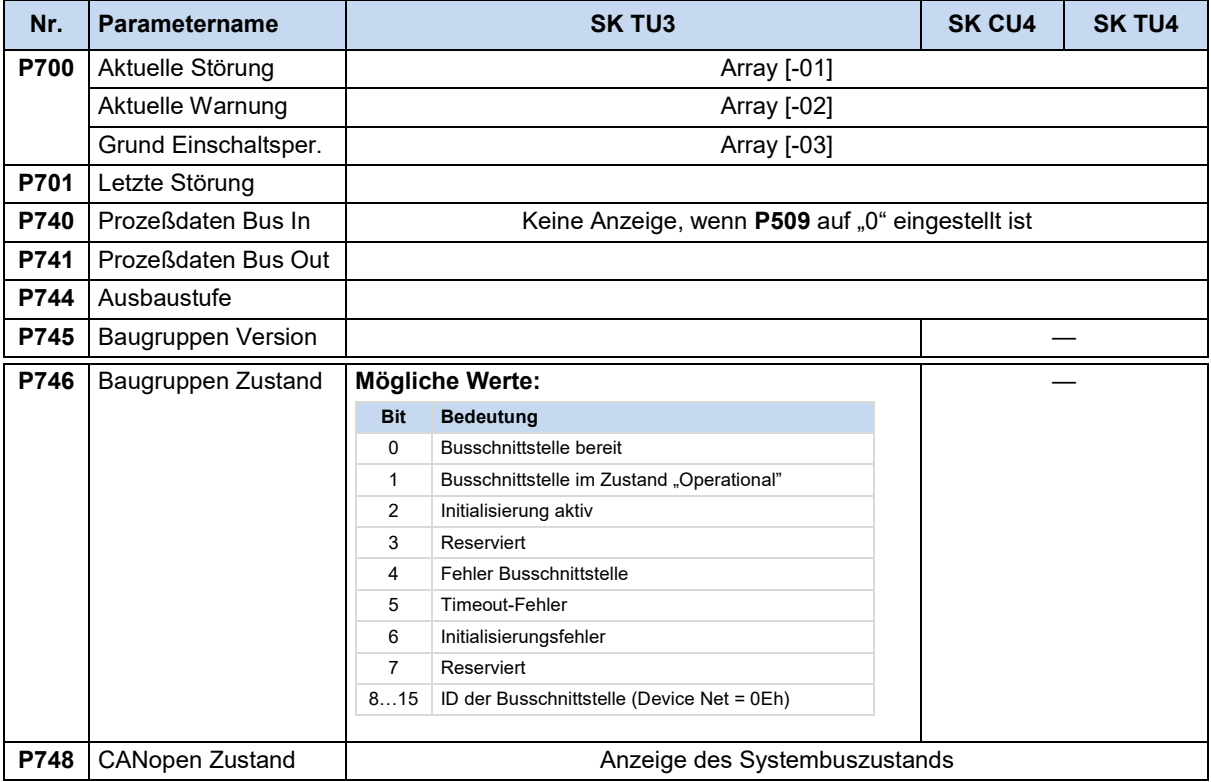

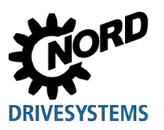

# <span id="page-67-0"></span>**8 Fehlerüberwachung und Störungsmeldungen**

Busschnittstellen und Frequenzumrichter verfügen über Überwachungsfunktionen und generieren bei Abweichungen vom normalen Betriebszustand Störungsmeldungen.

# **8.1 Überwachungsfunktionen für Busbetrieb**

Unabhängig von busspezifischen Watchdogs sind umfangreiche Überwachungsfunktionen in die Frequenzumrichter und Busschnittstellen der Getriebebau NORD GmbH & Co. KG integriert. Mit Hilfe dieser "Timeout"-Überwachungen werden Kommunikationsprobleme erkannt, die sich entweder auf allgemeine Funktionalitäten ("Keine Buskommunikation") oder auf spezielle Komponenten ("Ausfall eines Teilnehmers") beziehen.

Die Überwachung der Kommunikation auf Feldbusebene erfolgt in erster Linie durch die Busschnittstelle. Eine Störung der Feldbuskommunikation wird in der Busschnittstelle registriert. Führt eine Störung auf Feldbusebene zu einer Störung im Frequenzumrichter, wird auch in diesem ein entsprechender Fehler angezeigt. Der Frequenzumrichter selbst überwacht die Kommunikation auf Feldbusebene nicht.

Die Überwachung der Kommunikation auf NORD-Systembusebene (zwischen Frequenzumrichter und Busschnittstelle) erfolgt über den Frequenzumrichter. Eine Störung der Systembuskommunikation wird sowohl in der Busschnittstelle als auch im Frequenzumrichter registriert und führt zu spezifischen Fehlermeldungen.

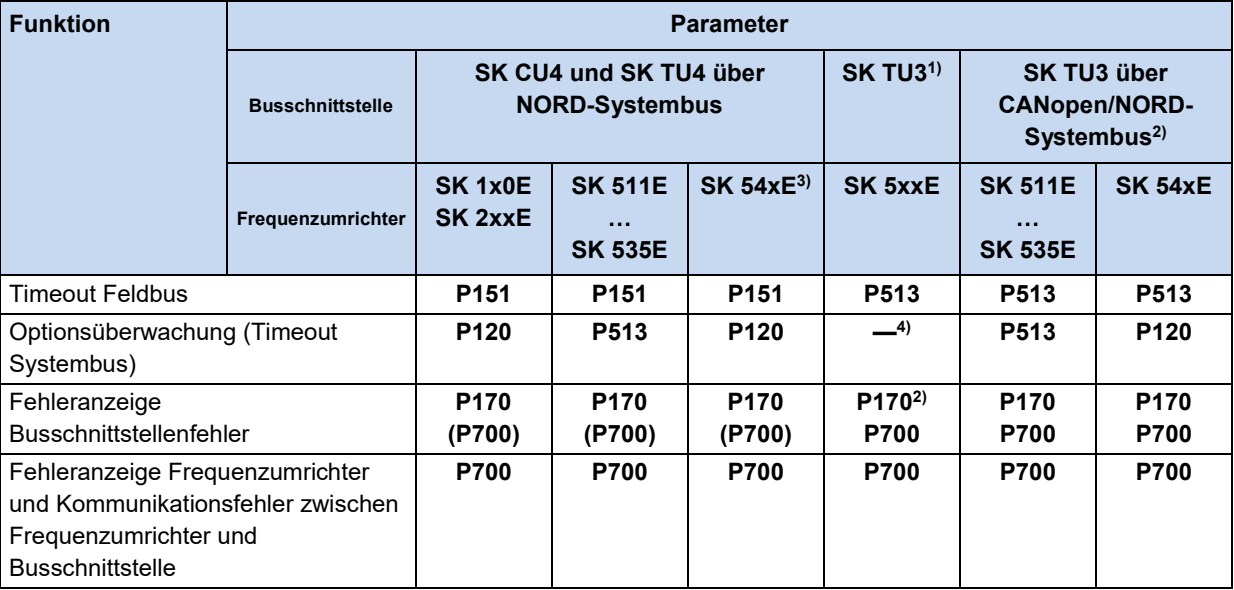

1) Nur bei Kommunikation zwischen der Busschnittstelle SK TU3 und dem Frequenzumrichter, auf dem die Busschnittstelle montiert ist.

2) Nur bei Ethernet-basierten Busschnittstellen

3) Anschluss für CANopen (Parameter **P509**)

4) Überwachung läuft automatisch und ist nicht einstellbar

# $\boldsymbol{\theta}$

## **Information Parameter P513**

Über die Einstellung ("-0,1" = Kein Fehler) des Parameters **P513 Telegrammausfallzeit** wird gewährleistet, dass der Frequenzumrichter alle Kommunikationsfehler sowohl auf Feldbus- als auch auf Systembusebene ignoriert. Der Frequenzumrichter behält seinen Betriebszustand bei.

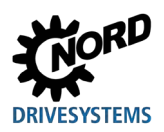

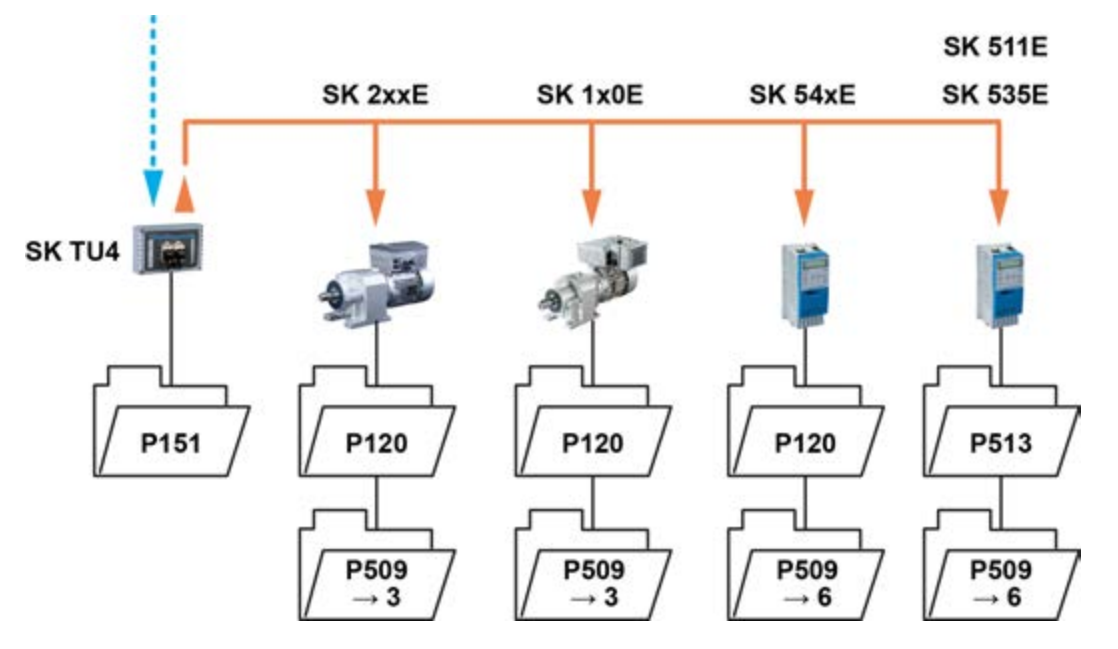

**Abbildung 10: Beispiel zur Einstellung der Überwachungsparameter – Busschnittstelle SK TU4**

Einstellwerte Parameter **P509 Quelle Steuerwort**:

- 3 = Systembus
- 6 = CANopen

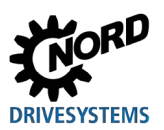

## **8.2 Störungsmeldungen zurücksetzen**

Es gibt mehrere Möglichkeiten, eine Störungsmeldung zurückzusetzen (quittieren).

#### **Am Frequenzumrichter:**

- Netzversorgung aus- und wieder einschalten, oder
- über Parameter **P420 Digitaleingänge** den programmierten Digitaleingang betätigen (Einstellung 12 = Störung quittieren), oder
- "Freigabe" am Frequenzumrichter ausschalten (wenn kein Digitaleingang auf die Funktion "Störungsquittierung" parametriert ist), oder
- Busquittierung durchführen, oder
- automatische Störungsquittierung über Parameter **P506 Auto. Störungsquitt.** aktivieren.

#### **An der Busschnittstelle:**

Die Störungsmeldung (über Informationsparameter **P170**, [-01]) wird automatisch zurückgesetzt, wenn der Fehler nicht mehr aktiv ist. Anderenfalls:

- Spannungsversorgung der Busschnittstelle aus- und wieder einschalten, oder
- Fehler über den Feldbus quittieren.

# **Information**

#### **Fehlermeldung archivieren**

Eine Fehlermeldung (Anzeige über Parameter **P170**) wird nur angezeigt, solange er aktiv ist. Nach Fehlerbehebung erlischt die Meldung und wird im Parameter **P170**, Array [-02], als letzte Störungsmeldung archiviert. Wird die Netzversorgung vor Fehlerbehebung unterbrochen, geht die Meldung verloren, d. h. sie wird nicht archiviert.

# **Information**

#### **Fehleranzeige in der SimpleBox**

Eine Fehlermeldung wird in der Betriebsanzeige der SimpleBox SK CSX-3H durch Melden der Fehlergruppennummer "E1000" angezeigt. Zum Ermitteln des aktuellen Fehlers muss der Busschnittstellenparameter **P170**, Array [-01], ausgewählt werden.

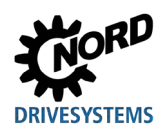

# **8.3 Störungsmeldungen**

Störungsmeldungen der Busschnittstelle können über den Parameter **P170** der Busschnittstelle ausgelesen werden (Array [-01] = Aktueller Fehler, Array [-02] = vorheriger Fehler).

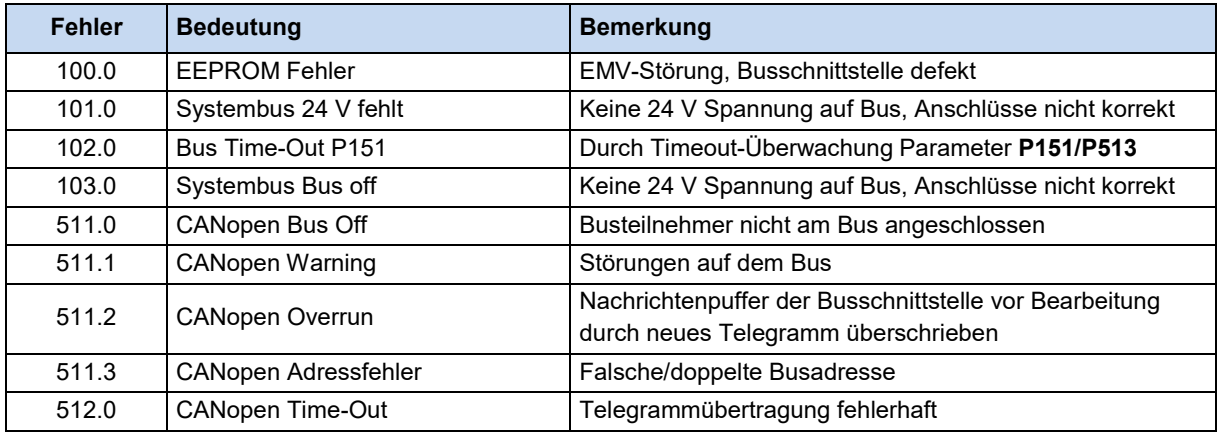

Störungsmeldungen, die im Zusammenhang mit der Busschnittstelle auftreten, werden im Fehlerspeicher des Frequenzumrichters angezeigt (Parameter **P700** und **P701**).

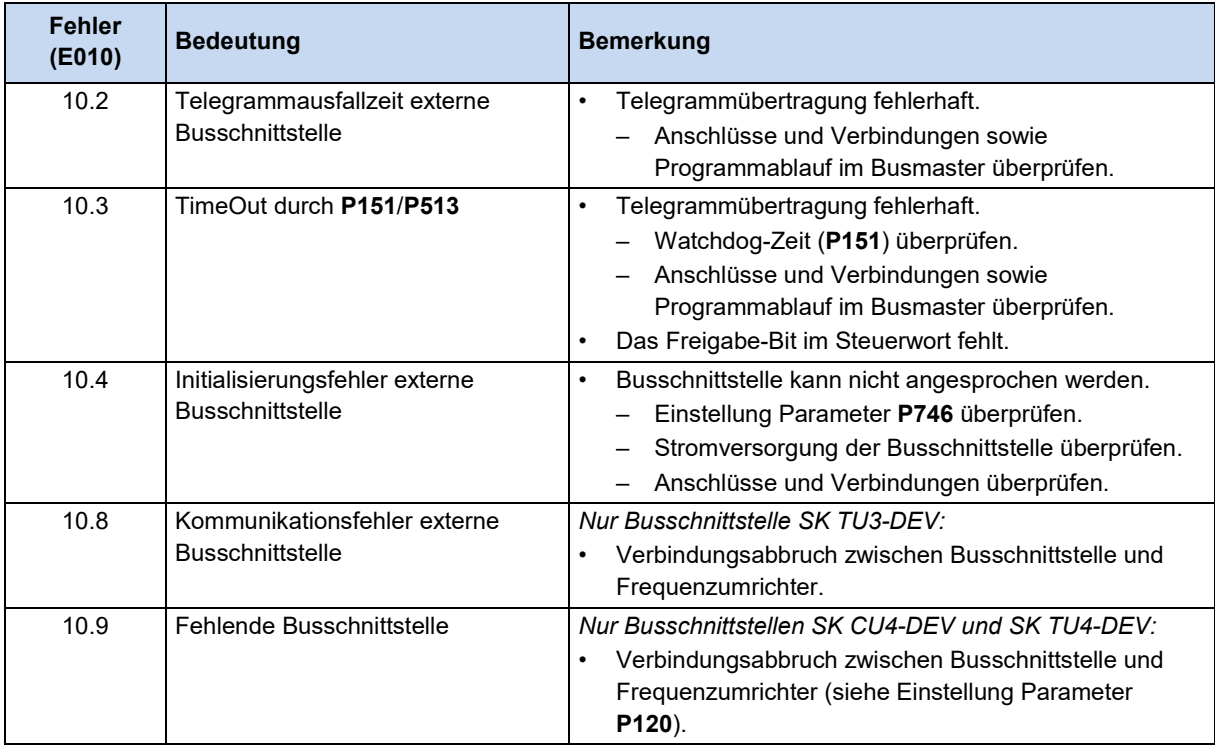

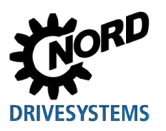

# **9 Anhang**

#### **9.1 Reparaturhinweise**

Um Reparaturzeiten so kurz wie möglich zu halten, geben Sie bei Rücksendung eines Geräts bitte den Grund für die Rücksendung und mindestens einen Ansprechpartner für Rückfragen an.

Im Reparaturfall senden Sie das Gerät bitte an folgende Anschrift:

#### **NORD Electronic DRIVESYSTEMS GmbH**

Tjüchkampstraße 37 26606 Aurich

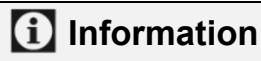

#### **Fremdzubehör**

Sie vor Rücksendung einer Busschnittstelle und/oder eines Frequenzumrichters externes Zubehör wie Netzkabel, Potentiometer, externe Anzeigen etc., das nicht von Getriebebau NORD GmbH & Co. KG geliefert wurde. Bei Rücksendung eines Geräts mit externem Zubehör kann von Getriebebau NORD GmbH & Co. KG für das Zubehör keine Gewähr übernommen werden.

# **Information**

#### **Warenbegleitschein**

Verwenden Sie für Rücksendungen bitte den ausgefüllten Warenbegleitschein. Sie finden ihn auf unser Homepage [www.nord.com](http://www.nord.com/) oder direkt unter dem Link [Warenbegleitschein](https://www.nord.com/cms/media/documents/forms/ServiceNote_DE.pdf)

Bei Rückfragen zur Reparatur wenden Sie sich bitte an:

#### **Getriebebau NORD GmbH & Co. KG**

Fon +49 (0) 45 32 / 289-2515 Fax +49 (0) 45 32 / 289-2555

#### **9.2 Service- und Inbetriebnahmehinweise**

Bei Problemen, z. B. während der Inbetriebnahme, nehmen Sie Kontakt mit unserem Service auf:

 $\hat{=}$  +49 4532 289-2125

Unser Service steht Ihnen rund um die Uhr (24 h/7 Tage) zur Verfügung und kann Ihnen am besten helfen, wenn Sie folgende Informationen vom Gerät und dessen Zubehör bereithalten:

- Typenbezeichnung,
- Seriennummer,
- Firmwareversion.
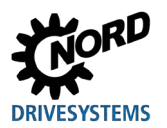

## **9.3 Dokumente und Software**

Dokumente und Software können Sie von unserer Internetseite [www.nord.com](http://www.nord.com/) herunterladen.

### **Mitgeltende und weiterführende Dokumente**

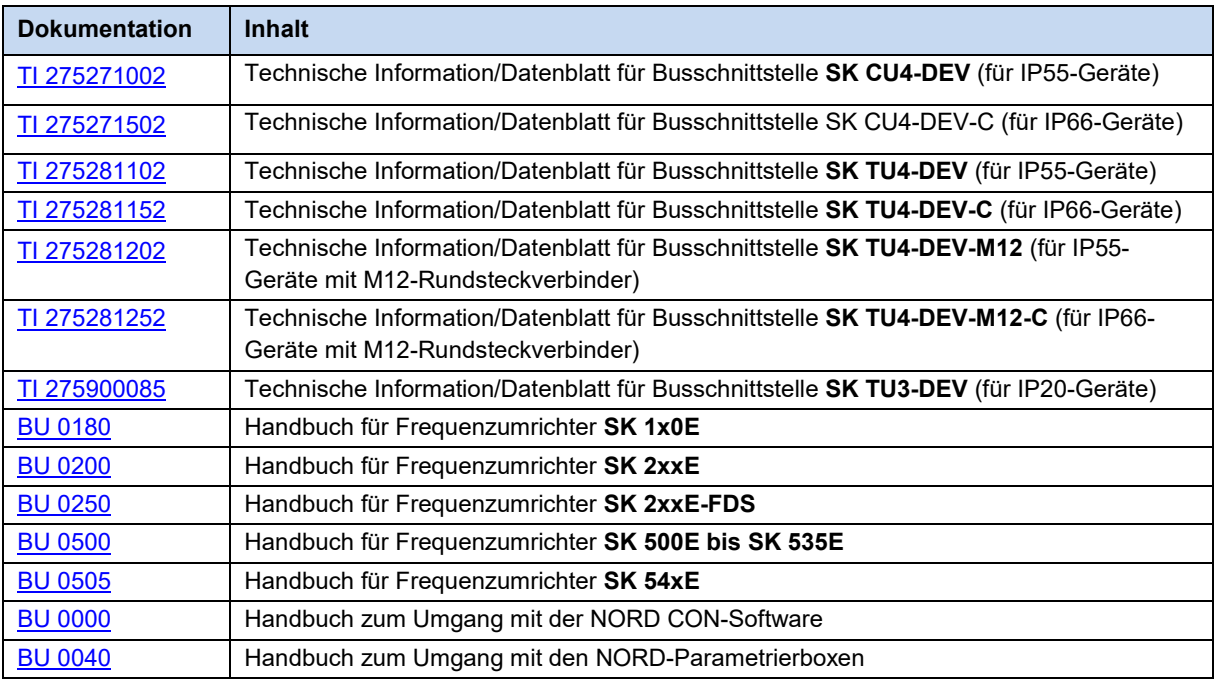

#### **Software**

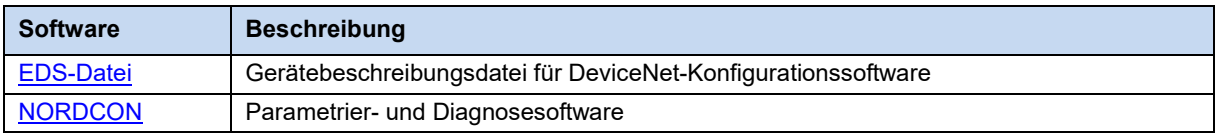

## **Stichwortverzeichnis**

### **A**

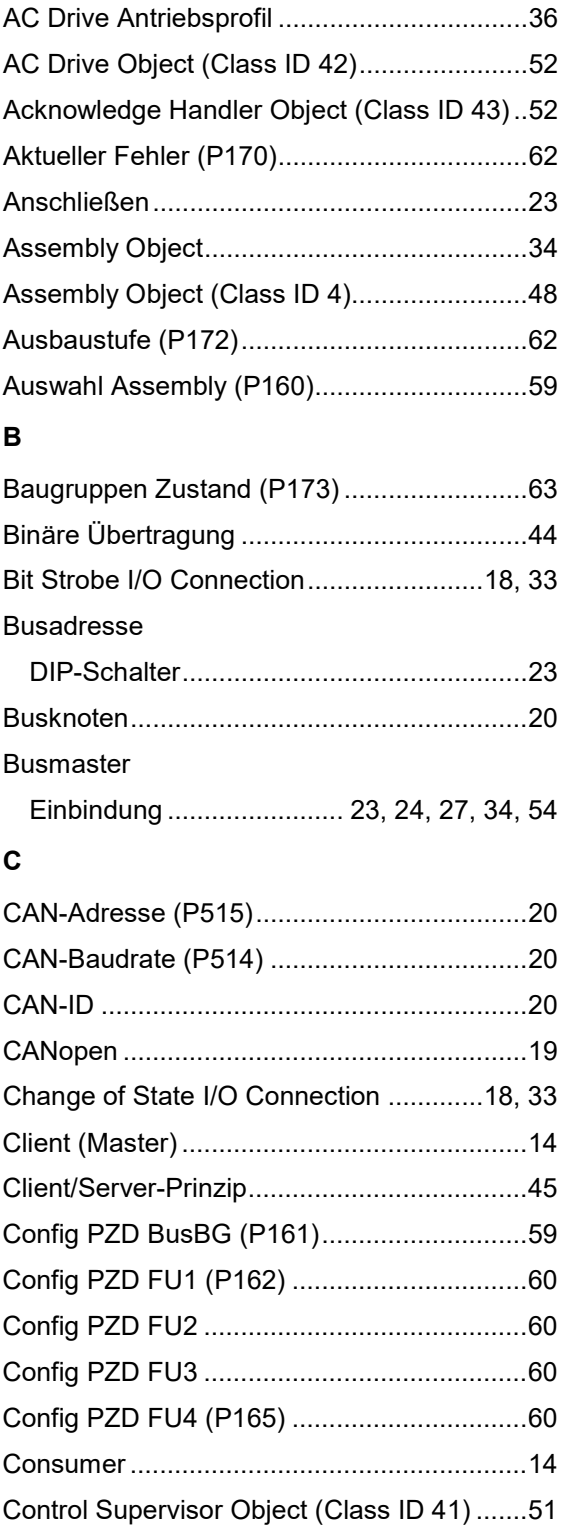

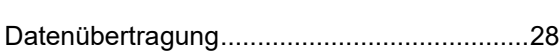

Cyclic I/O Connection ..............................18, 33

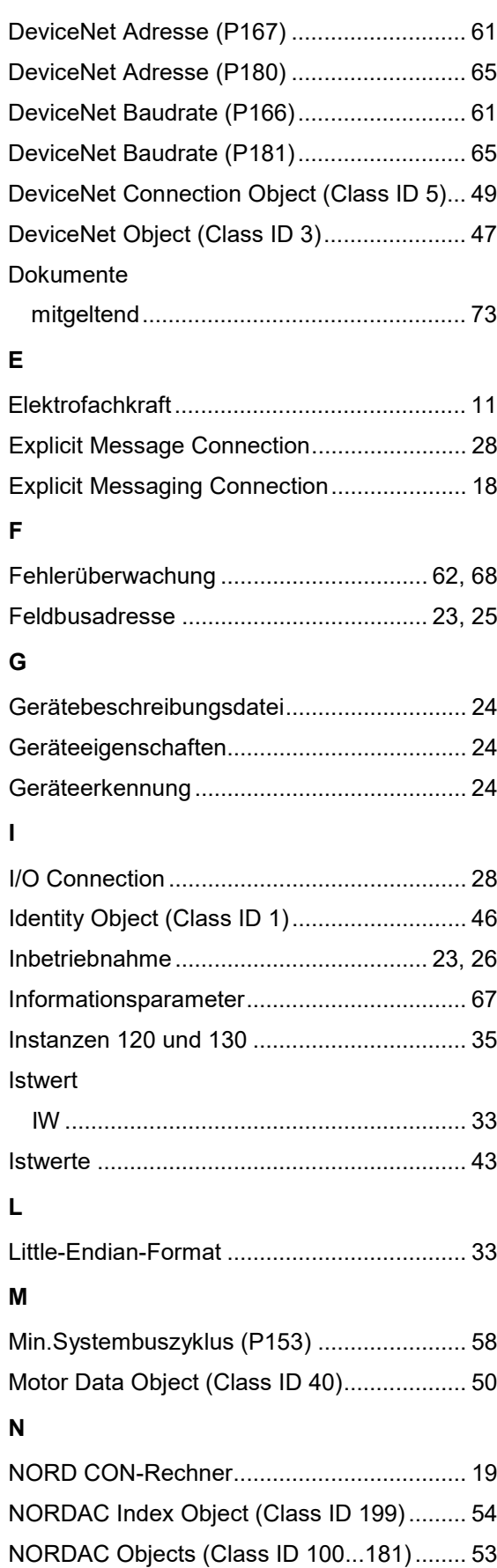

**D**

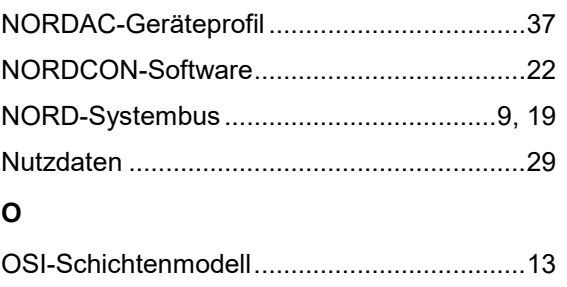

### **P**

#### Parameter

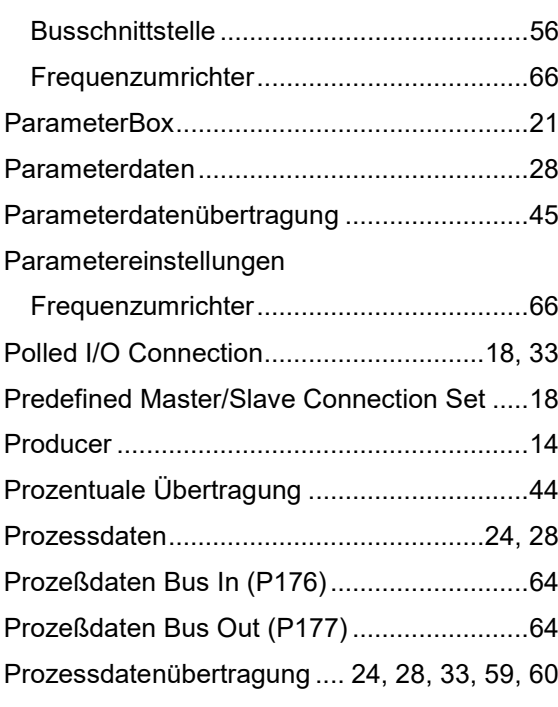

#### **R**

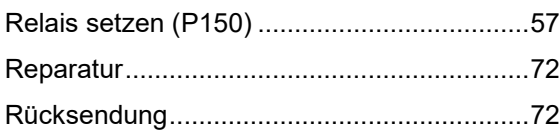

#### **S**

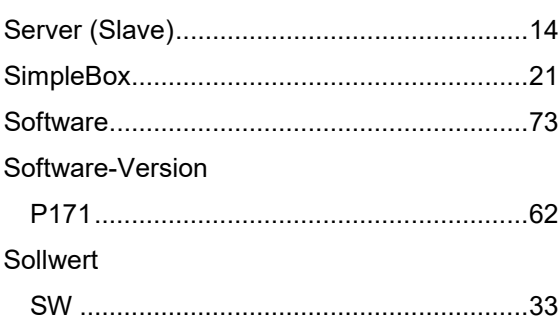

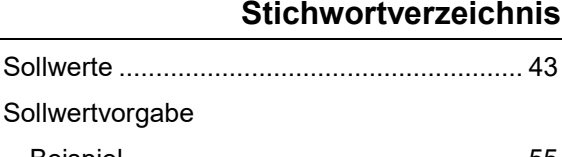

# Beispiel...................................................... 55 Steuerbit........................................................ 38 Steuerwort............................................... 38, 42 STW........................................................... 33 Störungsmeldungen................................ 62, 68 Busschnittstelle ......................................... 71 Frequenzumrichter .................................... 71 zurücksetzen ............................................. 70 **T** Telegrammausfallzeit (P513)........................ 68 Timeout ......................................................... 68 TimeOut externer Bus (P151)....................... 57 **U** Übertragung von Positionen ......................... 44 Überwachungsfunktionen ............................. 68 Überwachungsparameter ............................. 69 USS-Protokoll ............................................... 21 **V** variable Datenlängen.................................... 35 **W** Warenbegleitschein ...................................... 72 Werkseinstellung (P152)............................... 57 **Z** Zugriff TB-IO (P154) ..................................... 58 zulässige Schreibzyklen................................ 45 Zusatzparameter........................................... 66 Zustand Digitaleing. (P174) .......................... 63 Zustand Relais (P175) .................................. 63 Zustandsbit ................................................... 39 Zustandsmaschine Frequenzumrichter .................................... 40

Zustandswort .................................... 36, 39, 43 ZSW........................................................... 33

#### **NORD DRIVESYSTEMS Group**

**Headquarters and Technology Centre** in Bargteheide, close to Hamburg

Innovative drive solutions for more than 100 branches of industry

**Mechanical products** parallel shaft, helical gear, bevel gear and worm gear units

**Electrical products** IE2/IE3/IE4 motors

**Electronic products** centralised and decentralised frequency inverters. motor starters and field distribution systems

7 state-of-the-art production plants for all drive components

**Subsidiaries and sales partners** in 98 countries on 5 continents provide local stocks, assembly, production, technical support and customer service

More than 4,000 employees throughout the world create customer oriented solutions

www.nord.com/locator

#### **Headquarters:**

Getriebebau NORD GmbH & Co. KG Getriebebau-Nord-Straße 1 22941 Bargteheide, Germany T: +49 (0) 4532 / 289-0 F: +49 (0) 4532 / 289-22 53 info@nord.com, www.nord.com

Member of the NORD DRIVESYSTEMS Group

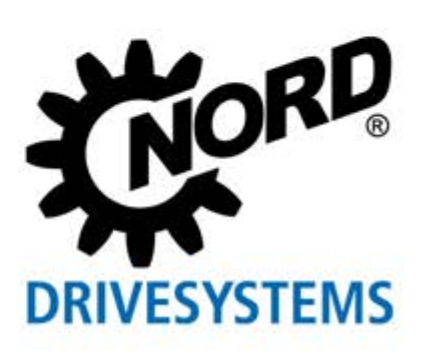